avrora-arm.ru +7 (495) 956-62-18

# **РЕГИСТРАТОР ВИДЕОГРАФИЧЕСКИЙ ТЕХНОЛОГИЧЕСКИЙ R10** РУКОВОДСТВО ПО ЭКСПЛУАТАЦИИ ААШВ.411182.001РЭ (v1.12.9)

#### **СОДЕРЖАНИЕ**

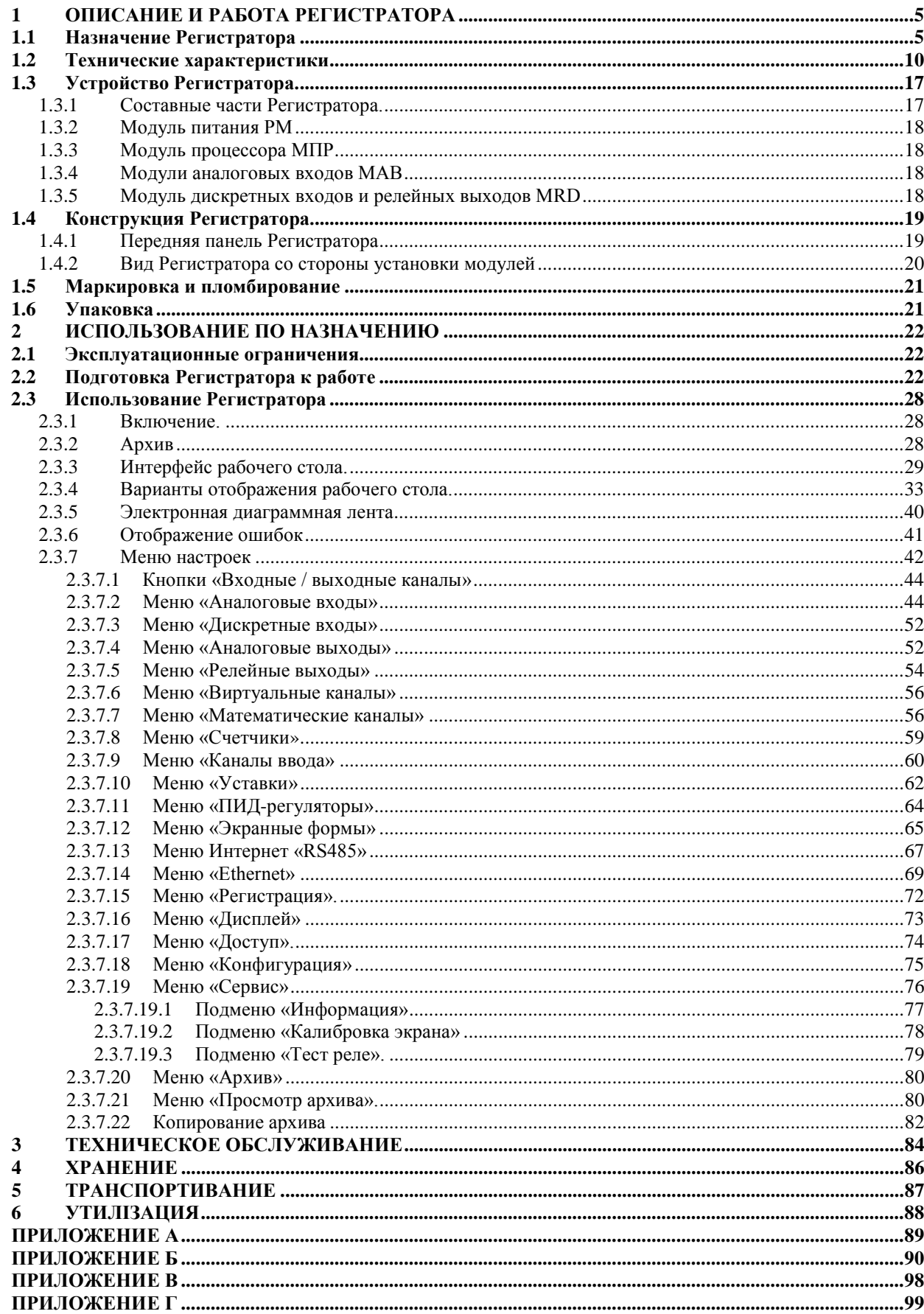

Это руководство по эксплуатации является документом, который предназначен для ознакомления с конструкцией, принципом работы, характеристиками Регистратора видеографического технологического R10 (далее - Регистратор) и содержит рекомендации, которые необходимы для правильной и безопасной эксплуатации Регистратора.

В связи с постоянным совершенствованием Регистратора возможны непринципиальные различия между конструкцией Регистратора и этим руководством.

#### <span id="page-4-0"></span>1 ОПИСАНИЕ И РАБОТА РЕГИСТРАТОРА

#### Назначение Регистратора  $1.1$

<span id="page-4-1"></span>Регистратор предназначен для использования в системах измерения, автоматизации и управления технологическими процессами во всех отраслях промышленности и энергетики, в том числе атомной. Регистратор применяется как самостоятельное функционально законченное устройство, так и в составе измерительных, информационных и автоматизированных систем управления АСУТП и SCADA.

Основные функции Регистратора:

- преобразование измерительных сигналов напряжения, силы потребляемого тока и активного сопротивления от первичных датчиков в значение температуры, уровня, расхода, давления и другие неэлектрические и электрические величины;

- вычисление значений математических функций из измеренных величин с заданными или введенными константами, выполнение логических функций;

- отображение измеренных и вычисленных параметров в виде числовых значений, горизонтальных и вертикальных гистограмм, графиков;

- формирование сигналов сигнализации об отклонении измеренных величин в соответствии с установленными уставками сигнализации;

- регистрация дискретных сигналов и использование их значений в математических и логических вычислениях;

- формирование выходных сигналов для ШИМ и ПИД регулирования по заданным законам;

- преобразование измеренных и вычисленных параметров в выходные унифицированные сигналы тока и напряжения для управления исполнительными элементами АСУТП;

- регистрация всех параметров и их хранение в энергонезависимой памяти;

- просмотр архива и контроль параметров в произвольный момент времени;

- трансляция бегущих параметров цифровыми каналами передачи данных

- копирование архива на магнитные носители информации и перенос на ПК;

− с помощью программы для ПК - просмотр архива на ПК, печать протокола за произвольный промежуток времени, вычисление статистических значений и экспорт значений в Excel для дальнейшего анализа.

Входные сигналы Регистратора:

− сопротивление от термопреобразователей сопротивления по ДСТУ 2858: 2015;

− сигналы напряжения постоянного тока от преобразователей термоэлектрических по ДСТУ 2837-94;

− унифицированные сигналы напряжения и силы постоянного тока по ГОСТ 26.011-80;

− сигналы активного сопротивления;

− дискретные электрические сигналы.

Регистратор обеспечивает математическую многоканальную обработку измеренных значений по заданным пользователем математическими и логическими выражениями.

Регистратор обеспечивает возможность оперативного изменения значений констант, используемых в математических выражениях с помощью каналов ввода. Ввод констант осуществляется локально с дисплея прибора и дистанционно по протоколу Modbus каналами RS-485 и Ethernet.

Регистратор обеспечивает интегрирование значений аналоговых входов и математических вычислений с регистрацией полученных результатов (функция счетчики).

Регистратор выполняет функции преобразования данных аналоговых и математических каналов в выходные унифицированные аналоговые сигналы силы и напряжения постоянного тока.

Климатическое исполнение Регистратора УХЛ4 по ГОСТ 15150-69.

Рабочие условия эксплуатации Регистратора:

− температура окружающего воздуха от 0 °С до 50 °С;

− относительная влажность не более 80% при 35 °С и более низких температурах без конденсации влаги;

– атмосферное давление от 84 kPa до 106,7 kPa (630 ÷ 800 мм рт.ст.)

- постоянные магнитные поля и (или) переменные поля сетевой частоты с напряженностью до 400 A / m.

В части воздействия механических факторов Регистратор соответствует требованиям группы М38 по ГОСТ 17516.1 90.

Регистратор относится к категории сейсмостойкости I согласно требованиям норм ПНАЭ Г-5-006-87.

Регистратор оснащен цветным дисплеем с диагональю 10.4 "и сенсорной панелью, на котором отображаются измеренные и вычисленные показания, информация об уставке сигнализации, пересматривается архив данных, а также осуществляется управление всеми настройками при помощи интуитивно понятного графического интерфейса.

Регистратор выполнен по блочно-модульной схеме, что позволяет оснащать его необходимым количеством модулей в соответствии с требованиями потребителей и изменять конфигурацию прибора силами обслуживающего персонала без изменения или коррекции программного обеспечения.

Регистратор обеспечивает автоматическую компенсацию температуры свободных концов преобразователей термоэлектрических как непосредственно для каждого канала так и по сигналу от удаленного термометра для нескольких каналов.

Подключение термопреобразователей сопротивления осуществляется двухпроводной или трехпроводной линией связи.

Все входные и выходные каналы Регистратора гальванически развязаны между собой.

Регистратор автоматически определяет обрыв связи с первичным преобразователем, кроме преобразователей с выходными сигналами  $(0 - 5)$  mA,

 $(0-20)$  mA,  $(0-5)$  V,  $(0-10)$  V,  $\pm 2$  V,  $\pm 6$  V,  $\pm 20$  V,  $\pm 50$  V.

Период опроса и измерения значений параметров по всем каналам, включая математические, составляет 100 ms и не зависит от периода регистрации, задаваемого потребителем при настройке соответствующих каналов.

 $\overline{7}$ 

Регистратор обеспечивает релейную сигнализацию отклонения входного сигнала от значений настроенных уставок. Суммарное количество уставок сигнализации - до 128. Параметры уставок сигнализации:

− тип уставок ̶ «больше нормы», «меньше нормы»;

− значение гистерезиса срабатывания уставки - до 10% от разницы верхней и нижней границы диапазона показаний;

 $-$  значения задержек включения и выключения уставки - от 0,1 s до 3600 s с шагом  $0,1$  s;

− значение минимального времени для включенного и для выключенного состояния - от 0,1 s до 3600 s с шагом 0,1 s.

Выходные цепи реле сигнализации модуля MRD рассчитаны на подключение нагрузки:

− 5 A / 250 VAC, 5 A / 30 VDC резистивной нагрузки;

− 2 A / 250 VAC, 2 A / 30 VDC индуктивной нагрузки.

Релейная сигнализация срабатывает в момент наступления заданной уставки независимо от периода регистрации установленного пользователем для заданного параметра.

Время реакции срабатывания сигнализации Регистратора не превышает:

450 ms - для каналов измерения сигналов термоэлектрических преобразователей с автоматической компенсацией температуры свободных концов;

− 350 ms - для остальных каналов.

Дискретные входы рассчитаны на подключение сигналов с такими характеристиками:

− напряжение логического «0» - от минус 2,4 V до +2,4 V;

− напряжение логической «1» - не более минус 4,5 V, или не менее +4,5 V;

− входной ток не более 7 mA;

− максимально допустимое входное напряжение - не более ±42 V.

Регистрация параметров осуществляется в архиве во внутренней энергонезависимой памяти. Архив данных не может быть стерт или изменен, а лишь скопирован полностью или частично на USB-флэш накопитель или SD / MMC-карту. В архиве хранятся данные каналов, в опциях которых включен параметр «Регистра-

ция». По умолчанию эта функция включена только для всех аналоговых входов. При заполнении архива, новые данные записываются вместо старейших.

Минимальный период регистрации параметров в энергонезависимой памяти Регистратора не превышает 0,1 s.

Емкость архива данных Регистратора составляет  $3,2 \cdot 107$  значений, обеспечивает 23-дневное архивирование 16-ти каналов с периодом регистрации 1 s.

Регистратор обеспечивает передачу по сети текущих значений, как подчиненное устройство (slave), через интерфейсы:

- RS485 (TIA-485-A), по протоколу ModbusRTU, согласно «MODBUS over Serial Line Specification and Implementation Guide V1.02», в полудуплексном режиме;

- Fast Ethernet 100BASE-TX IEEE 802.3, по протоколу ModbusTCP, согласно «MODBUS Messaging on TCP / IP Implementation Guide V1.0b».

Адреса регистров, их назначение и описание формата данных для протоколов ModbusRTU и ModbusTCP приведены в приложении В.

Регистратор содержит встроенный web-сервер. Web-интерфейс обеспечивает отображение текущих значений и загрузки на ПК файла архива данных регистрации по протоколу НТТР / 1.1 согласно IETF RFC 7231, формат выдачи вебинтерфейса - HTML согласно с ISO / IEC 15445: 2000 с использованием скриптов ECMAScript согласно с ISO / IEC 16262: 2011.

Режим настроек регистратора и режим копирования данных не прерывает процессы измерительного преобразования, регистрации и сигнализации.

Регистратор оснащен четырьмя встроенными выходами напряжения для питания первичных преобразователей (24  $\pm$  1,2) V с допустимым током нагрузки до 50 mA. Каждый выход имеет независимую защиту от короткого замыкания.

#### **1.2 Технические характеристики**

<span id="page-9-0"></span>1.2.1 Диапазоны входных сигналов, диапазоны показаний и границы допускаемой основной погрешности при преобразовании входных электрических сигналов сопротивления термопреобразователей сопротивления, напряжения преобразователей термоэлектрических, а также унифицированных сигналов тока и напряжения, возведенной к разнице между верхней и нижней границами диапазона показаний измеряемой величины по показаниям, регистрацией и сигнализацией соответствуют значениям, указанным в таблицах:

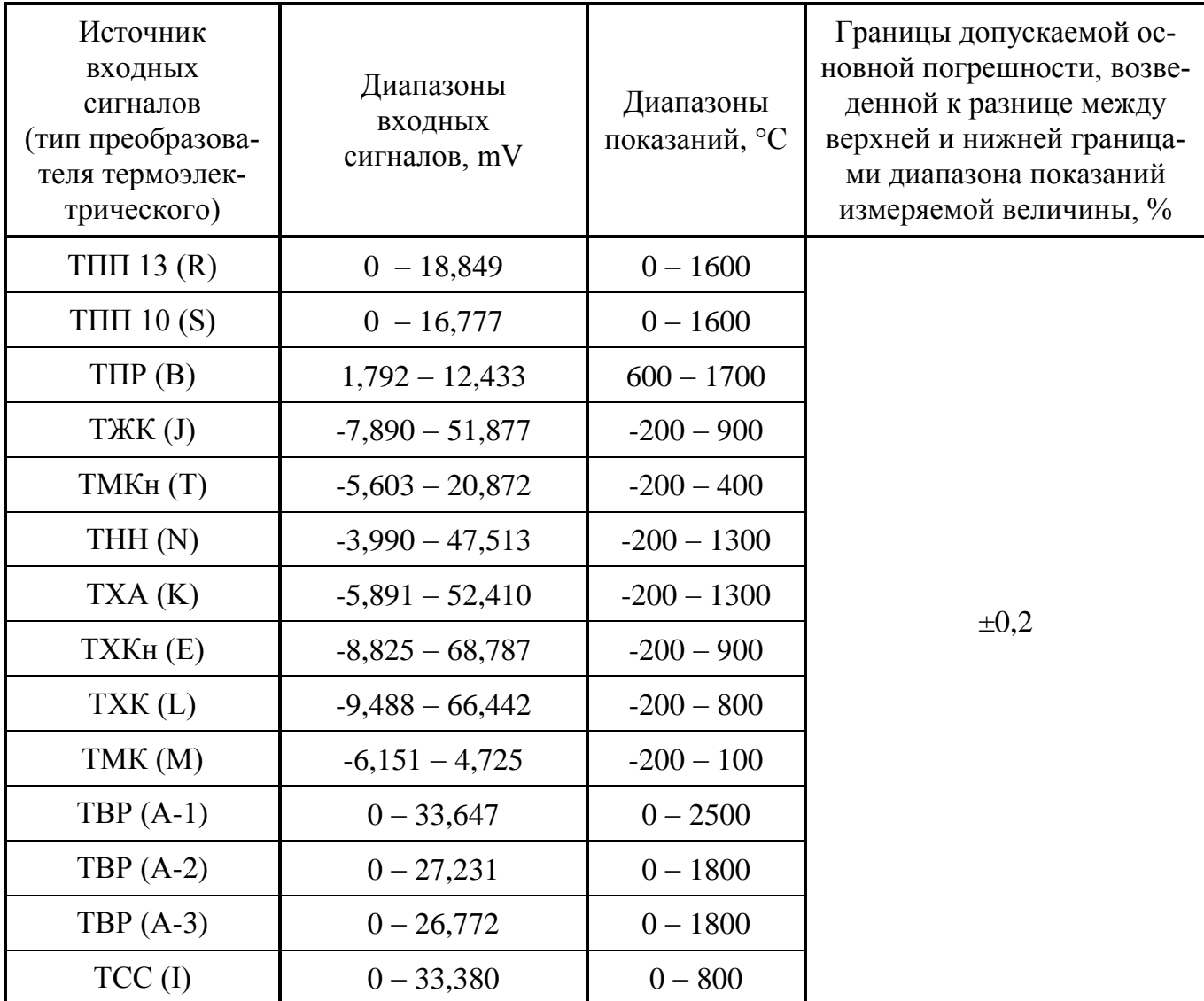

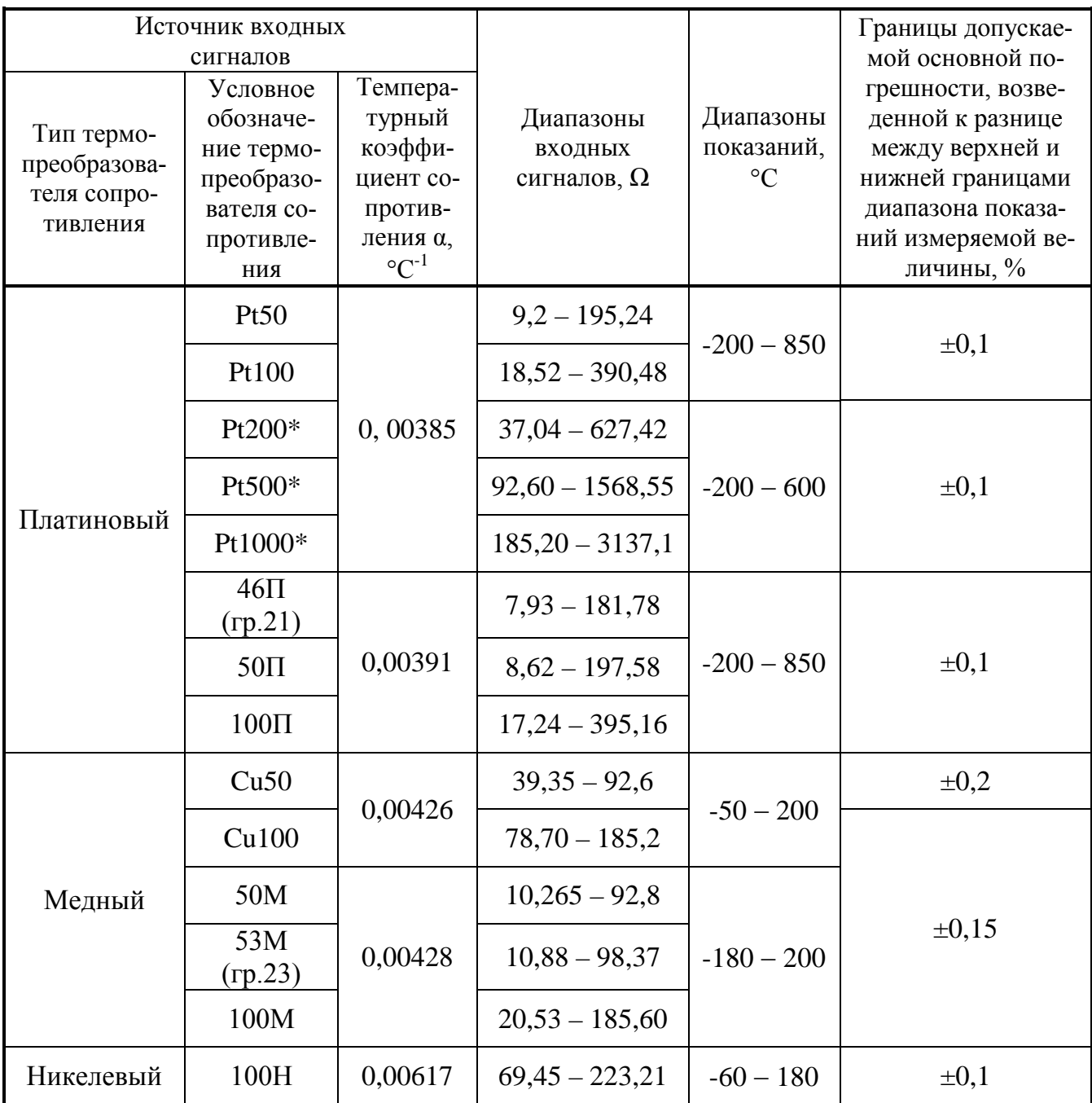

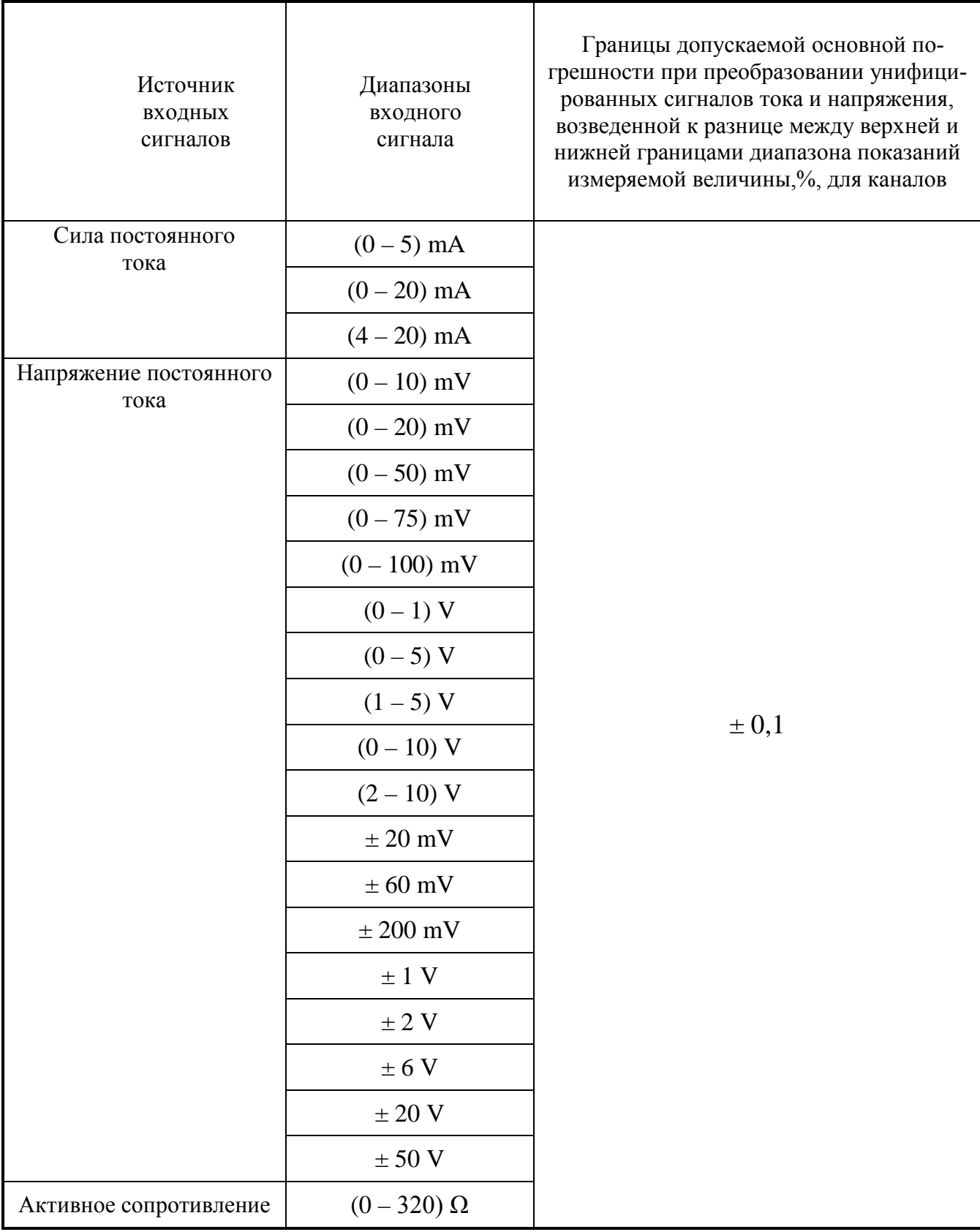

1.2.2 Границы допустимой дополнительной погрешности, вызванной влиянием изменения температуры свободных концов преобразователя термоэлектрического в рабочих условиях эксплуатации, не превышает  $\pm 1$  °C.

1.2.3 Границы допустимой дополнительной погрешности, вызванной влиянием изменения температуры окружающего воздуха в пределах рабочих условий эксплуатации, не превышают 0,5 границы допускаемой основной погрешности, возведенной к разнице между верхней и нижней границами диапазона показаний на каждые 10 ° С отклонения температуры.

1.2.4 При подключении сигналов напряжения постоянного тока и сигналов от преобразователей термоэлектрических границы допускаемой дополнительной погрешности, вызванной воздействием напряжения помехи нормального вида частотой 50 Hz не превышают границ допускаемой основной погрешности, возведенной к разнице между верхней и нижней границами диапазона показаний физических величин при напряжении помехи с действующим значением, не превышает:

− 10% максимального значения напряжения входного сигнала для диапазонов входных сигналов  $(0 - 1)$  V,  $(0 - 5)$  V  $(1 - 5)$  V,  $(0 - 10)$  V  $(2 - 10)$  V,  $\pm$  1 V,  $\pm$  2  $V_1 \pm 6 V_2 \pm 20 V_1 \pm 50 V_2$ 

− 50% максимального значения напряжения входного сигнала для диапазона входного сигнала  $\pm$  200 mV;

− 100% максимального значения напряжения входного сигнала для остальных входных сигналов.

1.2.5 Границы допустимой дополнительной погрешности, вызванной воздействием напряжения помехи общего вида частотой 50 Hz и действующим значением не более 50 V, не превышают границ допускаемой основной погрешности, возведенной к разнице между верхней и нижней границами диапазона показаний физических величин.

1.2.6 Границы допустимой дополнительной погрешности, вызванной влиянием внешнего постоянного однородного магнитного поля с частотой промышленной сети с напряженностью 400 А / m, образованного переменным током с частотой 50 Hz, не превышают 0,5 границ допускаемой основной погрешности, возведенной к разнице между верхней и нижней границами диапазона показаний физических величин.

1.2.7 Входное сопротивление Регистратора составляет:

− не более 50 Ω при подключении сигнала силы постоянного тока;

− не менее 1 MΩ при подключении преобразователя термоэлектрического или сигнала напряжения постоянного тока.

1.2.8 Диапазоны аналоговых выходных сигналов, границы допустимой основной приведенной погрешности и нагрузочное сопротивление при преобразовании значений аналоговых входных и математических каналов указаны в таблице:

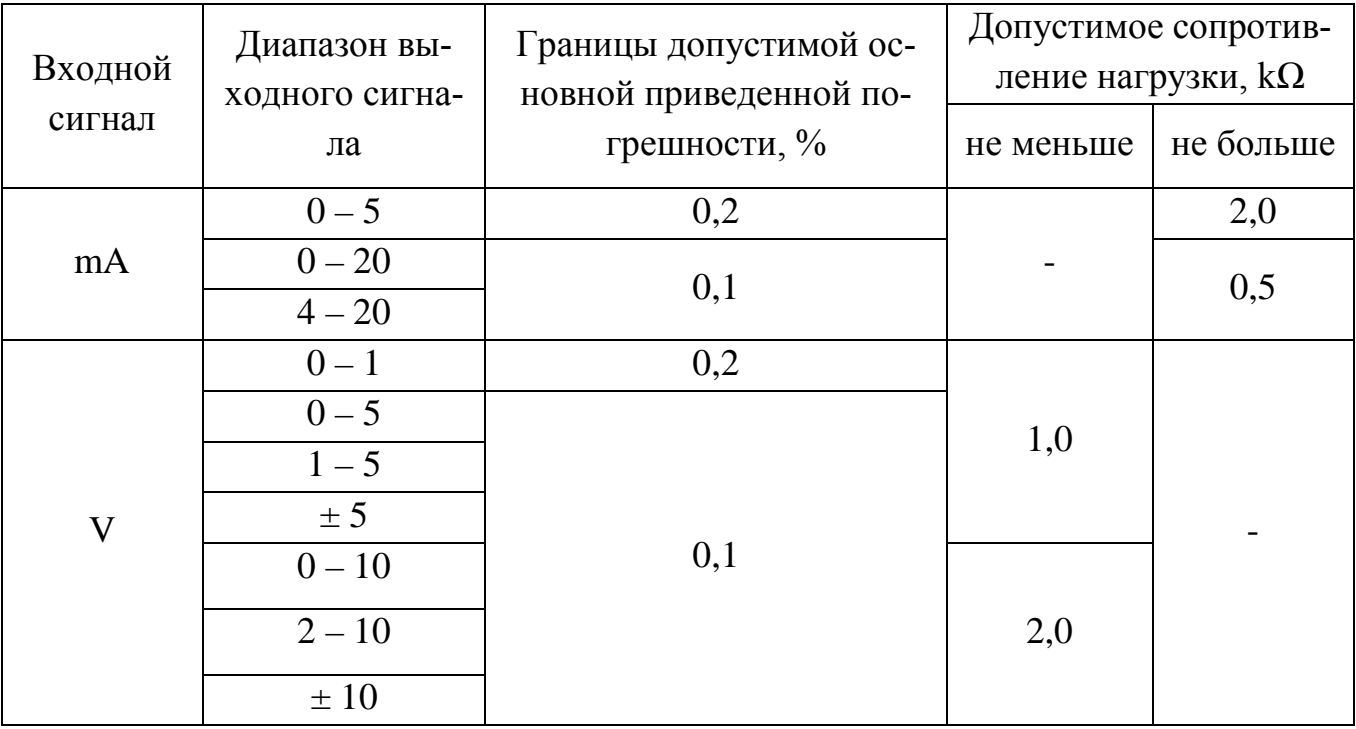

1.2.9 Регистратор отвечает требованиям электромагнитной совместимости согласно ДСТУ EN 61326-1:2014.

При воздействии электромагнитных помех Регистратор соответствует критерию качества функционирования А, является неблагоприятным к:

− действию электростатических разрядов с номинальным испытательным напряжением 4 kV согласно ДСТУ IEC 61000-4-2: 2008;

− действию радиочастотных электромагнитных полей излучения с напряженностью испытательного поля 3 V / m согласно ДСТУ IEC 61000-4-3:2007.

Регистратор относится к классу А и не создает электромагнитные помехи, уровень которых превышает нормы, установленные требованиями ДСТУ EN 55011:2014.

1.2.10 Степень защиты корпуса регистратора согласно ГОСТ 14254-96:

− ІР54 - со стороны передней панели;

− ІР40 - с тыльной стороны.

1.2.11 Регистратор является устойчивым и прочным к воздействию землетрясения интенсивностью 8 баллов по шкале MSK-64 при уровне установки аппаратуры над нулевой отметкой до 40 m.

1.2.12 Регистратор является устойчивым и прочным к воздействию синусоидальной вибрации в диапазоне частот (1 - 150) Hz при амплитуде виброускорения 19,6 m/s<sup>2</sup>.

1.2.13 Регистратор устойчив к воздействию механических ударов многократного действия с пиковым ударным ускорением 98 m / s<sup>2</sup>, с продолжительностью действия ударного ускорения 16 ms, количество ударов в каждом направлении 1000.

1.2.14 Регистратор в транспортной таре устойчив к воздействию ударов со значением пикового ударного ускорения 150 m / s2, длительностью ударного импульса 6 ms, общее число ударов 4000, из них 3000 в нормальном положении и по 500 в двух других направлениях, перпендикулярных нормальному положению.

1.2.15 Регистратор в транспортной таре должен выдерживать воздействие температуры окружающего воздуха от минус 30 °С до +50 °С.

1.2.16 Регистратор в транспортной таре выдерживает воздействие относительной влажности окружающего воздуха 95% при температуре +35 °С.

1.2.17 Средняя наработка на отказ при работе Регистратора в нормальных условиях, но при температуре окружающего воздуха  $(20 \pm 10)$  °C составляет не менее 40000 h.

1.2.18 Средний полный срок службы составляет не менее 10 лет.

1.2.19 Электрическая изоляция цепей Регистратора выдерживает в течение одной минуты действие испытательных напряжений синусоидальной формы частотой (45 - 65) Hz, значения которых приведены в таблице:

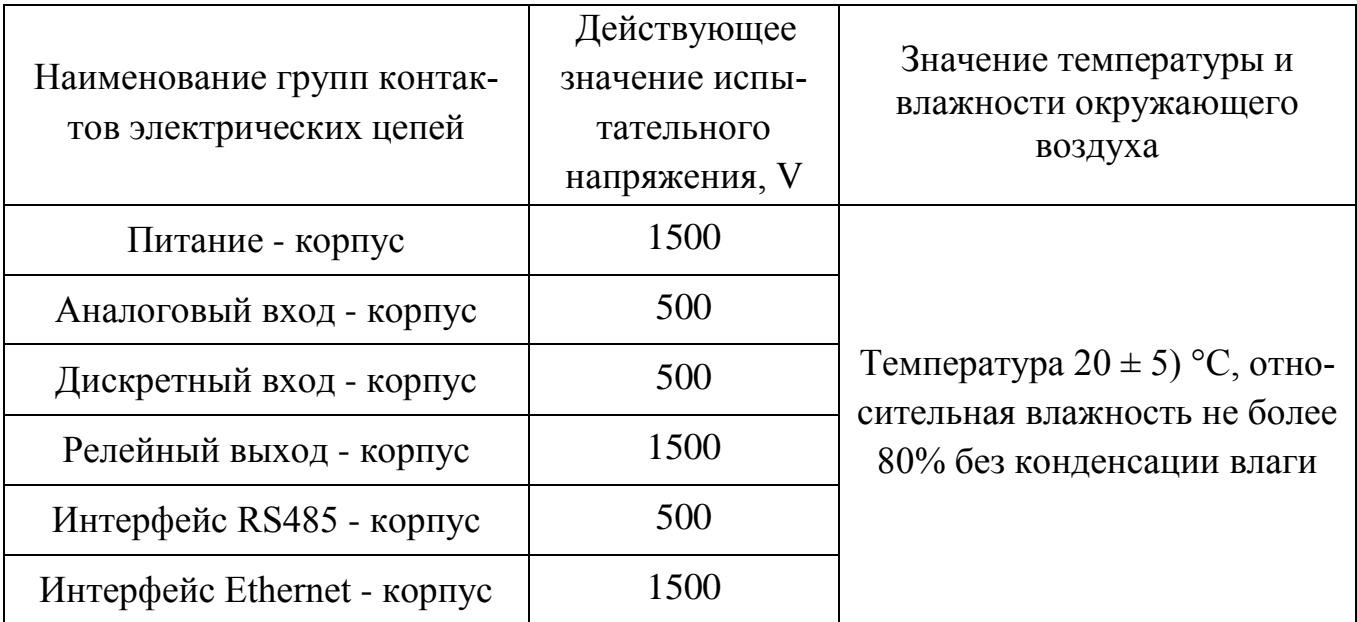

1.2.20 Границы допустимой дополнительной погрешности преобразования значений в выходной унифицированный аналоговый сигнал, вызванной влиянием изменения температуры в пределах рабочих условий эксплуатации не превышают 0,5 предела допускаемой основной погрешности преобразования значений на каждые 10 ° С отклонения температуры.

1.2.21 Электрическое сопротивление изоляции силовой цепи относительно корпуса и других цепей Регистратора между собой не менее:

− 40 М $\Omega$  при температуре окружающего воздуха (20 ± 5) °С и относительной влажности не более 80%;

− 20 MΩ при температуре окружающего воздуха 50 °С и относительной влажности не более 65 %.

1.2.22 Электропитание Регистратора осуществляется от сети переменного тока с частотой  $(50 \pm 1)$  Hz и напряжением  $(220^{+22}_{-33})$  V.

1.2.23 Потребляемая мощность Регистратора при номинальном напряжении питания не превышает 35 W.

1.2.24 Масса Регистратора не превышает 5 kg.

1.2.25 Конструкция Регистратора предусматривает монтаж в щит. Габаритные и установочные размеры Регистратора приведены в приложении А.

# <span id="page-16-0"></span>**1.3 Устройство Регистратора.**

1.3.1 Составные части Регистратора показаны на рисунке.

<span id="page-16-1"></span>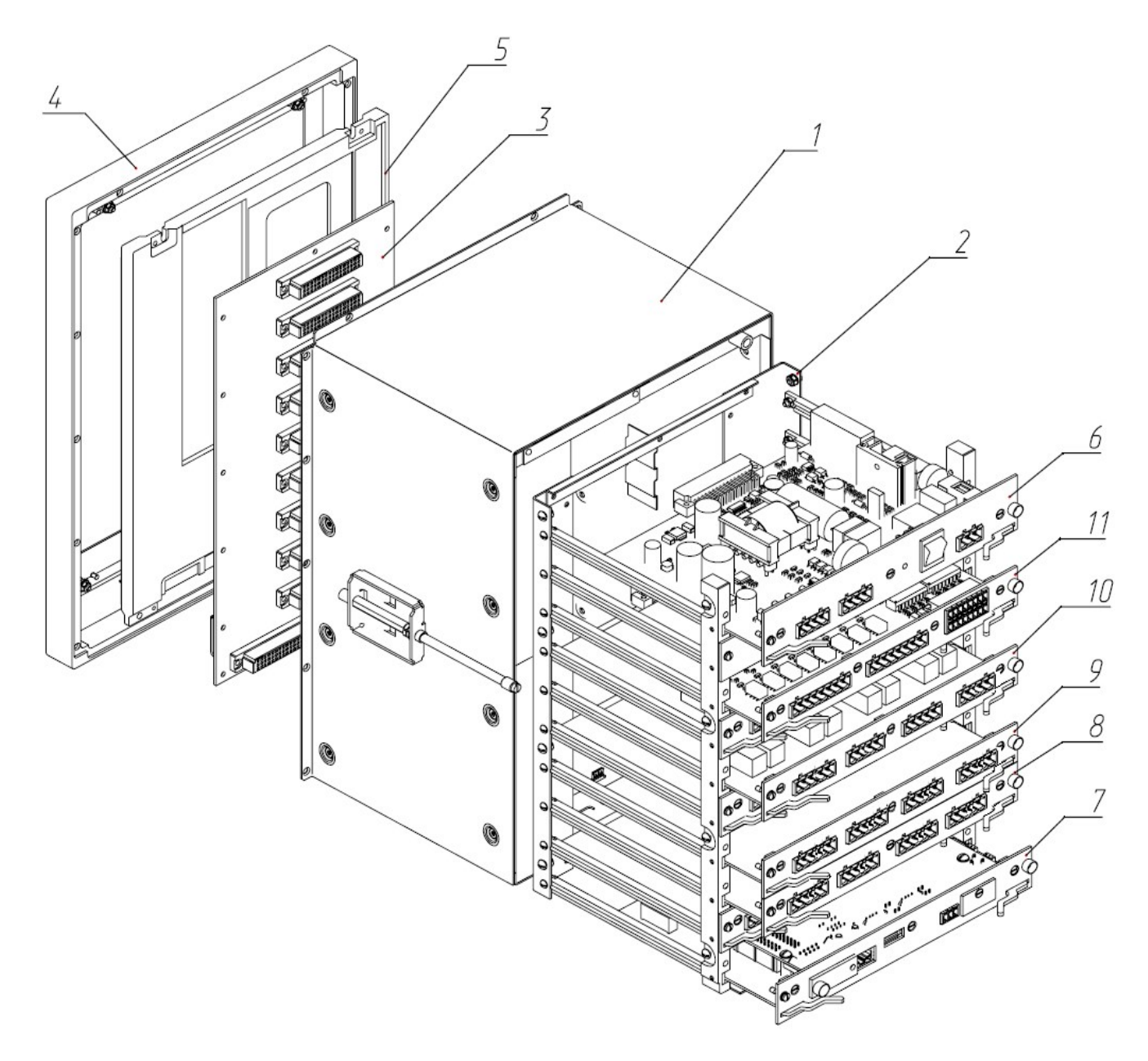

- 1 кожух;
- 2 каркас с направляющими;
- 3 соединительная плата;
- 4 передняя панель;
- 5 цветной 10,4 "дисплей с сенсорной панелью;
- 6 модуль питания PM;
- 7 модуль процессора МПР;
- 8 11 сменные модули (количество определяется при заказе):
	- аналоговых входов МАВ (8, 9, 10),
	- модуль дискретных входов / выходов МRD (11).

Модуль питания и процессор имеют фиксированные позиции в регистраторе,

а модули МАВ и МRD могут устанавливаться в произвольные слоты, которые

условно обозначаются по порядку буквами латинского алфавита «А» - «Н» с низу в верх.

<span id="page-17-0"></span>Модуль питания РМ, преобразует напряжение питания сети 220<sup>+22</sup> V в  $1.3.2$ постоянные стабилизированные напряжения +12 V и +5 V, необходимые для питания всех составных частей Регистратора, а также содержит четыре выходных канала напряжения 24 V с током до 50 mA для питания первичных преобразователей.

<span id="page-17-1"></span>1.3.3 Модуль процессора МПР предназначен для управления работой Регистратора, сохранение архива и передачи данных в сеть.

<span id="page-17-2"></span> $1.3.4$ Модули аналоговых входов МАВ содержит 2 или 4 гальванически развязанных от питания и между собой универсальные аналоговые входные кана-ЛЫ

Прим .: модуль МАВ выпускался в 3-х вариантах исполнения: с 4-мя контактами на один входной канал и переключателем режимов, с 4-мя контактами на один входной канал и без переключателя режимов и последняя версия, которая описана в данном руководстве - с 6-ю контактами на один входной канал. Подключение модулей МАВ старших моделей описано в РЭ версии 1.9.2, которая доступна на сайте www.lpz.com.ua.

<span id="page-17-3"></span> $1.3.5$ Модуль дискретных входов и релейных выходов MRD осуществляет прием дискретных сигналов и выполняет функцию релейной сигнализации отклонения сигнала уставками «больше нормы» и «меньше нормы». Количество дискретных входов и релейных выходов определяется модификацией модуля и может быть 0, 4, 8.

1.3.6 Регистратор комплектуется комплектом монтажных частей, в состав которого входят:

- зажимы для крепления регистратора на щите (2 шт.);

- клеммные блоки для присоединения к Регистратору входных и выходных напряжений и сигналов;

- переходное устройство ПУ10 для монтажа в щит при замене приборов КСМ2, КСП2, КСУ2 и РП160 всех модификаций (при заказе).

# <span id="page-18-0"></span>**1.4 Конструкция Регистратора.**

1.4.1 Передняя панель Регистратора:

<span id="page-18-1"></span>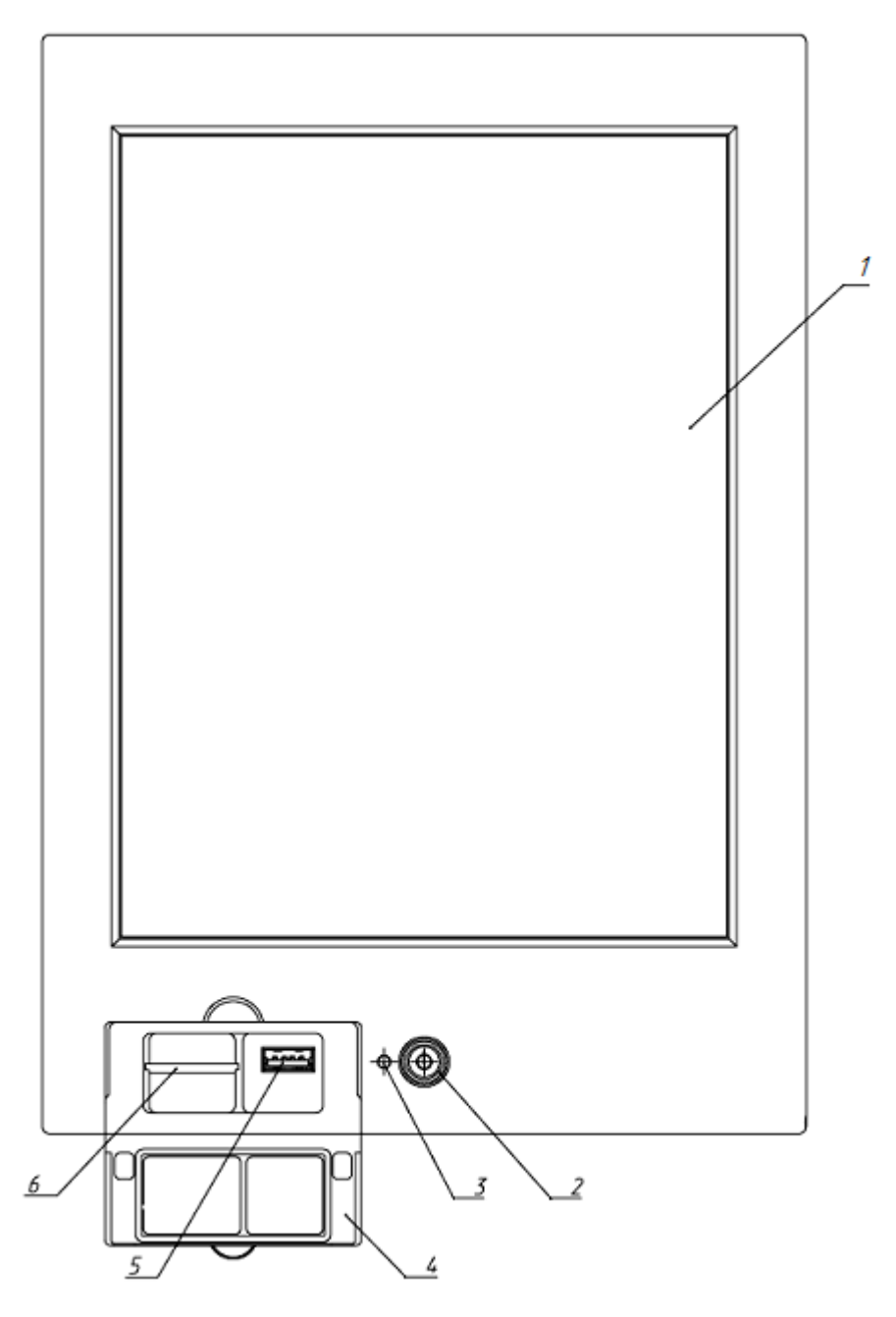

- 1 цветной дисплей с сенсорной панелью;
- 2 кнопка включения / выключения Регистратора;
- 3 светодиодный индикатор питания Регистратора;
- 4 защитная крышка для разъемов передней панели регистратора;
- 5 разъем для подключения USB флэш-накопителя;
- 6 разъем для подключения SD / MMC-карты.

<span id="page-19-0"></span>1.4.2 Вид Регистратора со стороны установки модулей (пример для выполнения R10-16А-24R-24D-4O):

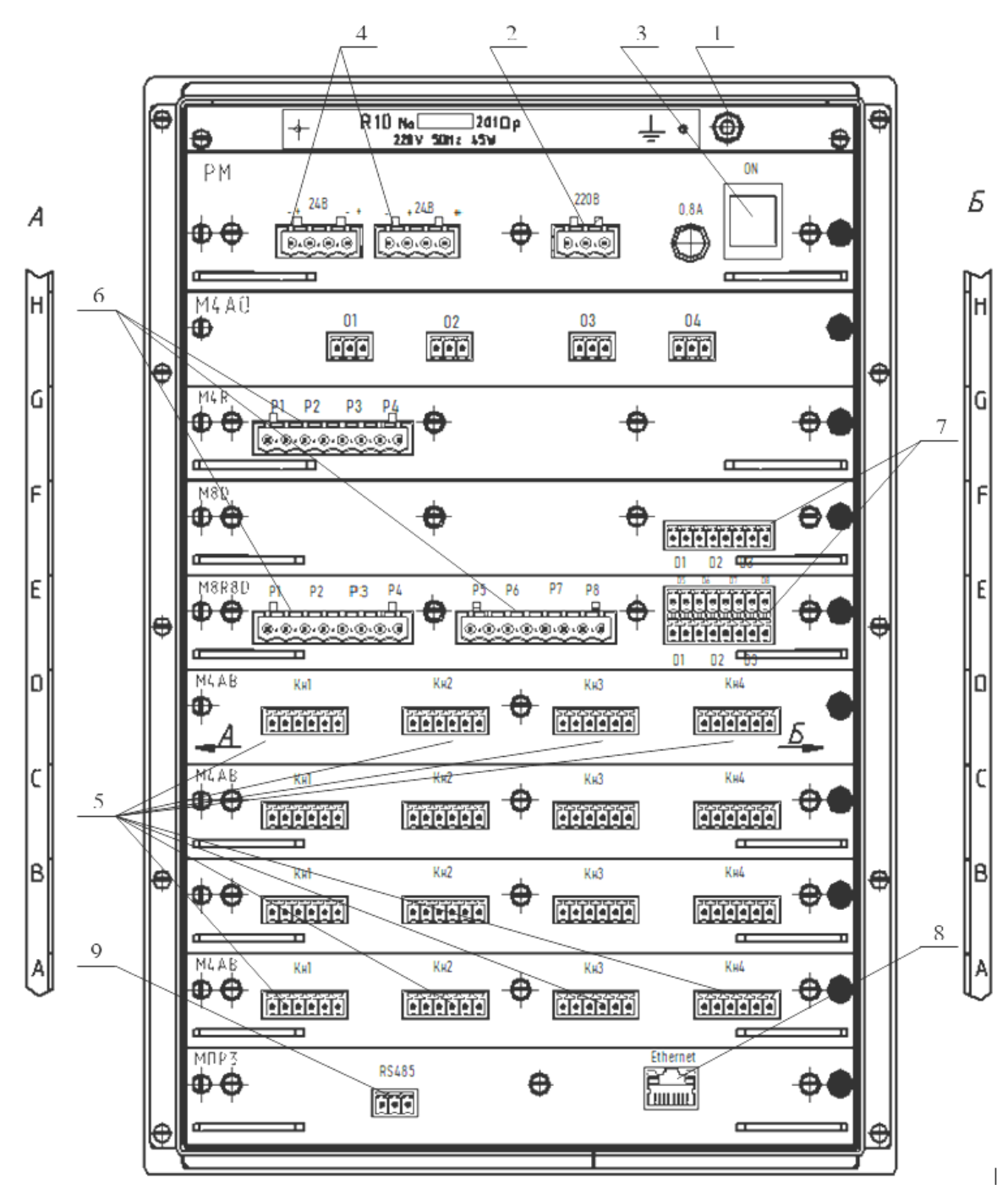

- 1 винт защитного заземления;
- 2 разъем подключения кабеля питания;
- 3 выключатель питания Регистратора;
- 4 разъемы источников напряжения для питания первичных преобразователей;
- 5 разъемы универсальных аналоговых входов;
- 6 разъемы релейных выходов;
- 7 разъемы дискретных входов;
- 8 разъем подключения Ethernet.
- 9 разъем подключения канала RS-485;

# <span id="page-20-0"></span>**1.5 Маркировка и пломбирование**

- 1.5.1 На корпусе Регистратора указываются:
- − тип Регистратора;
- − товарный знак предприятия-изготовителя;
- − значение напряжения питания, его частоты и мощности потребления;
- − условное обозначение защитного заземления;
- − заводской номер Регистратор;
- − год изготовления Регистратора.
- 1.5.2 Регистратор пломбируется предприятием-производителем.

#### **1.6 Упаковка**

<span id="page-20-1"></span>Упаковка Регистратора обеспечивает полную его сохранность при транспортировке и складское хранение до ввода в эксплуатацию.

# <span id="page-21-0"></span>**2 ИСПОЛЬЗОВАНИЕ ПО НАЗНАЧЕНИЮ**

### **2.1 Эксплуатационные ограничения**

<span id="page-21-1"></span>2.1.1 Эксплуатация Регистратора должна осуществляться только лицами, прошедшими инструктаж по технике безопасности из общих правил эксплуатации электрических установок и после изучения данного руководства.

2.1.2 ВНИМАНИЕ! Подключение всех внешних цепей к Регистратору следует осуществлять только при отключенном напряжении питания.

2.1.3 Перед включением регистратора необходимо при отключенном питании убедиться в наличии и исправности заземления Регистратора. При работе Регистратора корпус регистратора должен быть постоянно заземлен.

# **2.2 Подготовка Регистратора к работе**

<span id="page-21-2"></span>2.2.1 Перед установкой Регистратора проводят его внешний осмотр, во время которого устанавливают отсутствие механических повреждений, проверку комплектности и маркировки.

2.2.2 Установка Регистратора в щит проводится согласно монтажного чертежа, приведенного в приложении А.

2.2.3 Подключение входных сигналов к модулю аналоговых входов МАВ осуществляется с помощью клеммных колодок, подключаемых к разъемам «Кн1», «Кн2», «Кн3», «Кн4» согласно таблицы:

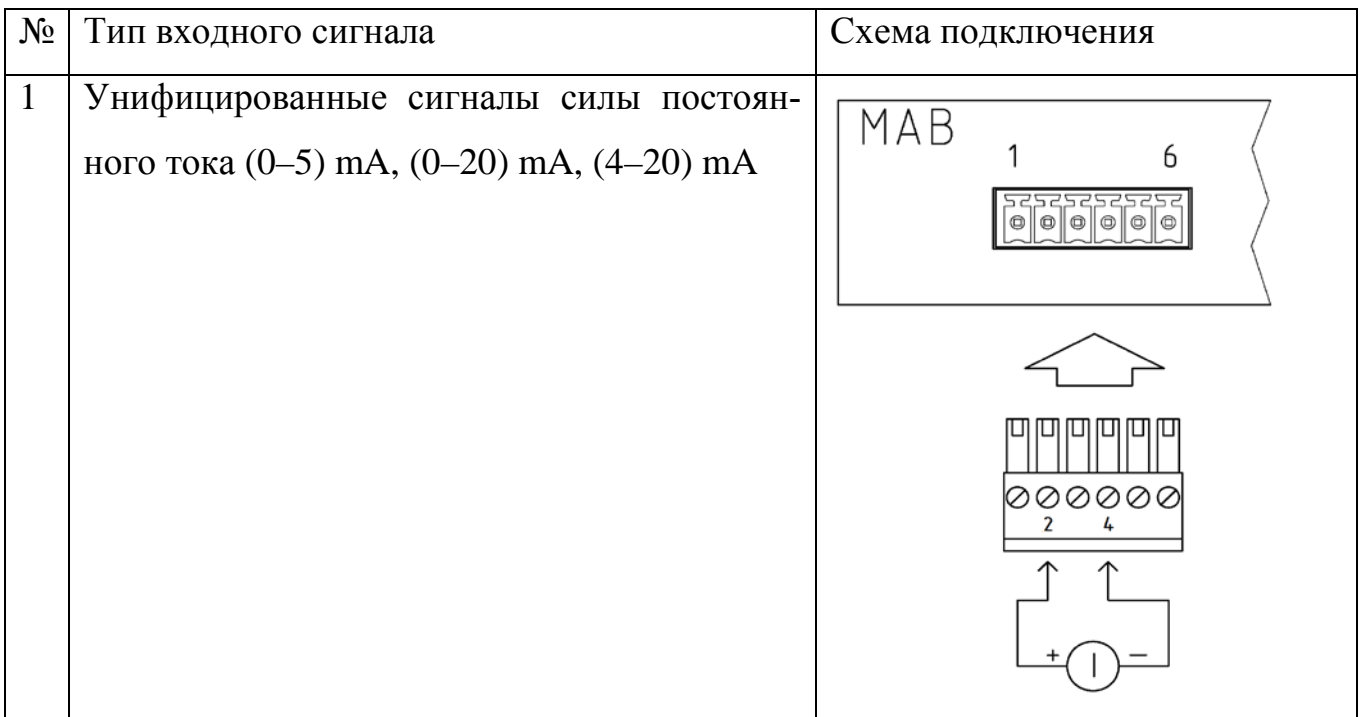

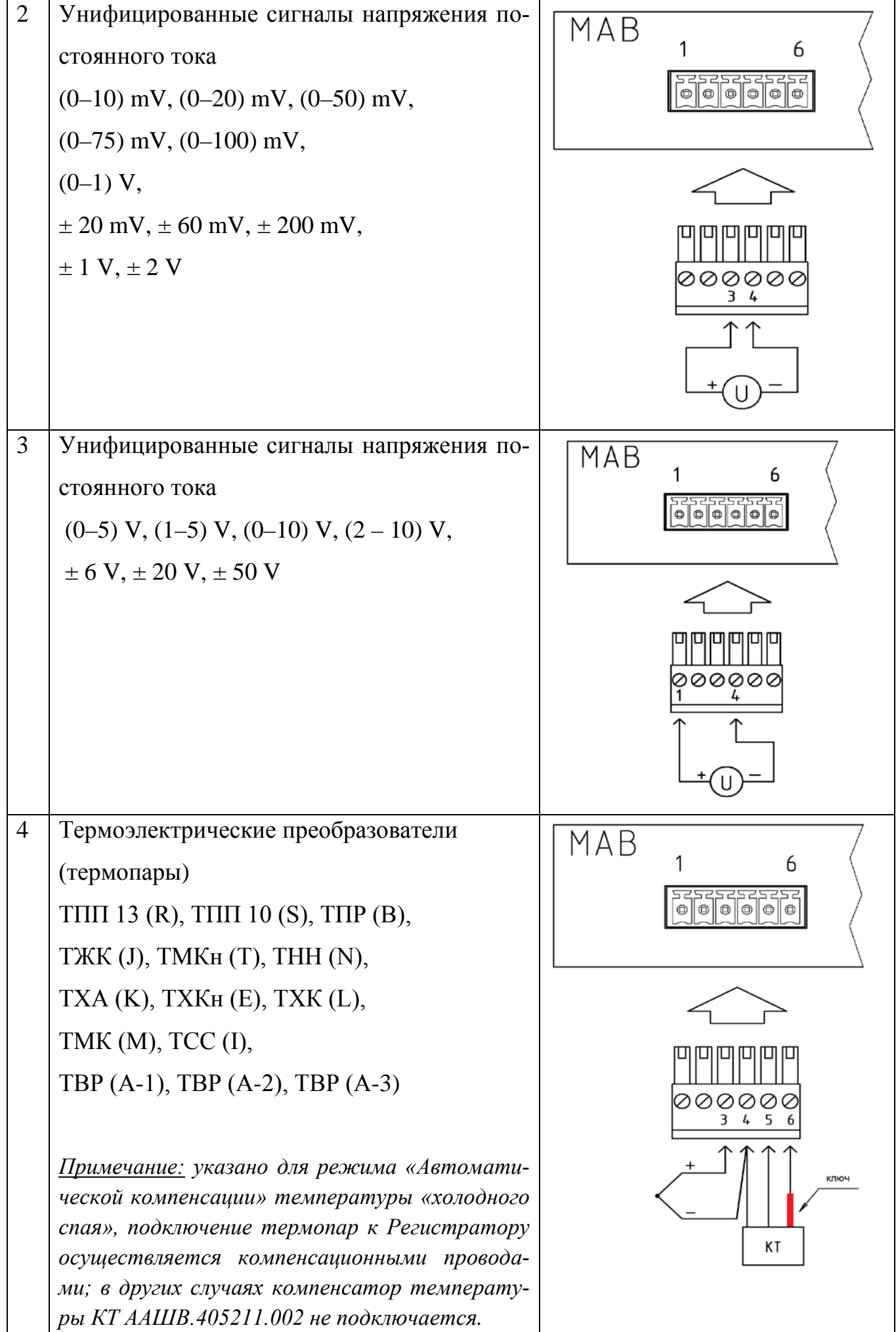

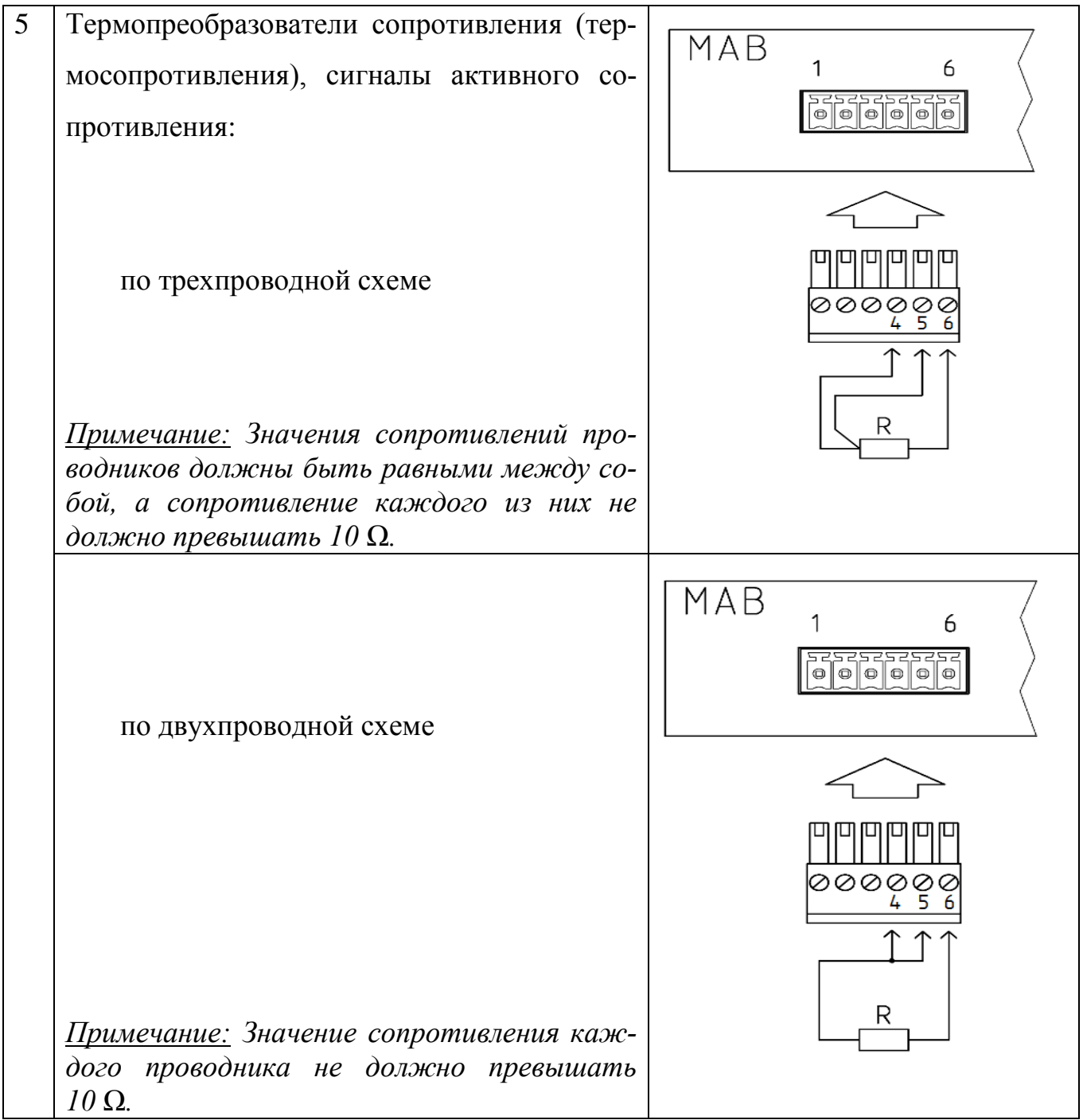

2.2.4 Подключение цепей сигнализации к модулям MRD осуществляется с помощью клеммных колодок подключаемых к контактам разъемов, обозначенных «Р1», «Р2», «Р3», ..., «Р8». Клеммы реле сигнализации - нормально разомкнутые.

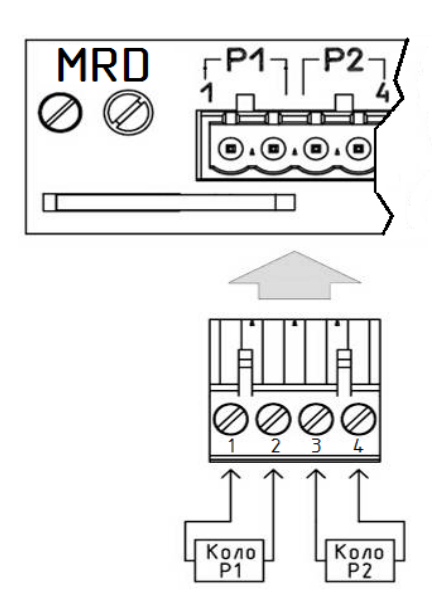

2.2.5 Подключение дискретных сигналов к модулям МRD осуществляется с помощью клеммных колодок, каждая из которых имеет клеммы для подключения четырех дискретных входов «Д1» - «Д4» и «Д5» - «Д8». Присоединение входных сигналов к колодке модуля MRD проводится втыканием проводника, обжатого в гильзу или наконечник кабельный, в соответствующее отверстие поз. 1 до упора с фиксацией пружинным контактом. Для отсоединения необходимо нажать на кнопку поз. 2 к освобождению гильзы (наконечника кабельного)

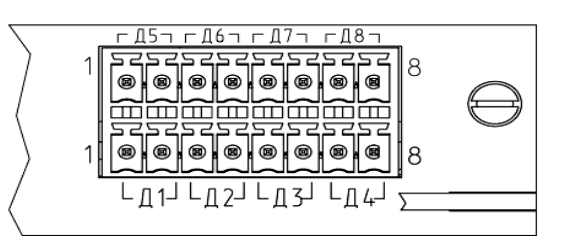

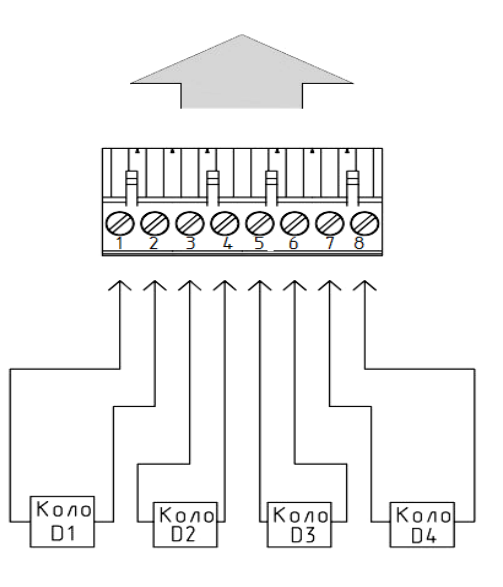

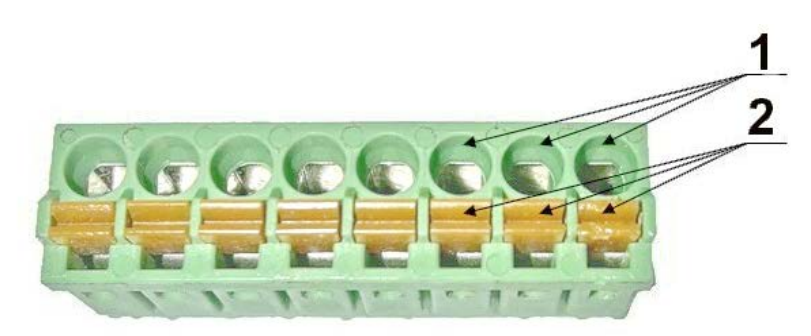

2.2.6 Подключение выходных цепей к модулям аналоговых выходов МАО осуществляется с помощью клеммных колодок, каждая из которых содержит контакты для подключения выходных сигналов силы тока и напряжения.

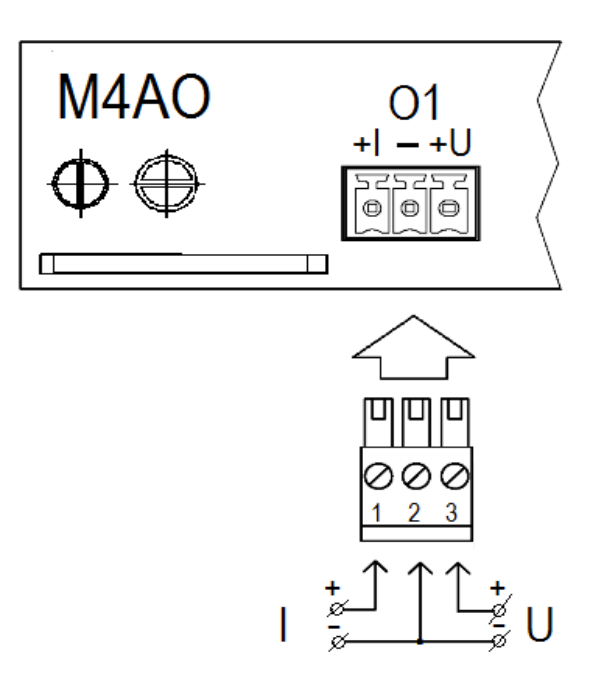

2.2.7 Подключение питания первичных преобразователей к выходам стабилизаторов напряжения модуля питания PM осуществляется с помощью клеммных колодок на разъемах «24 V». Каждая клеммная колодка содержит два выхода стабилизаторов напряжения. Провод положительного питания подключают к клемме с обозначением «+», а отрицательного - к клемме с обозначением «–».

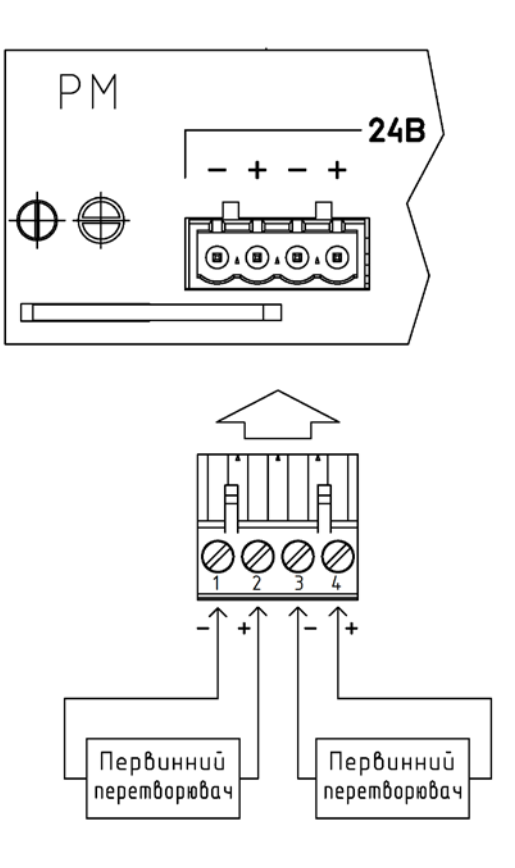

2.2.8 Подключение к сети осуществляется с помощью клеммной колодки разъема «~ 220 V, 50 Hz». Фаза сети подключается к произвольной клемме с обозначением «~», ноль сети - к другой клемме с таким же обозначением.

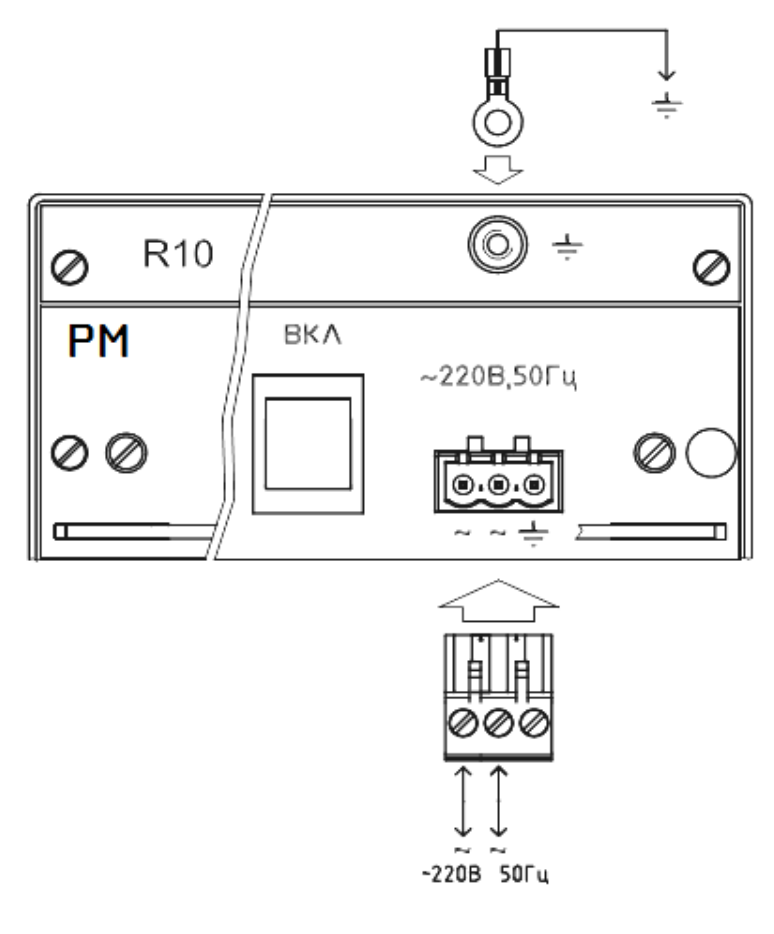

2.2.9 Подключение регистратора к сети с помощью интерфейса RS485 (TIA-485-A) осуществляется через разъем «RS485» на модуле процессора. Наименование цепей для модулей МПР, МПР2 и МПР3 представлено в таблицах:

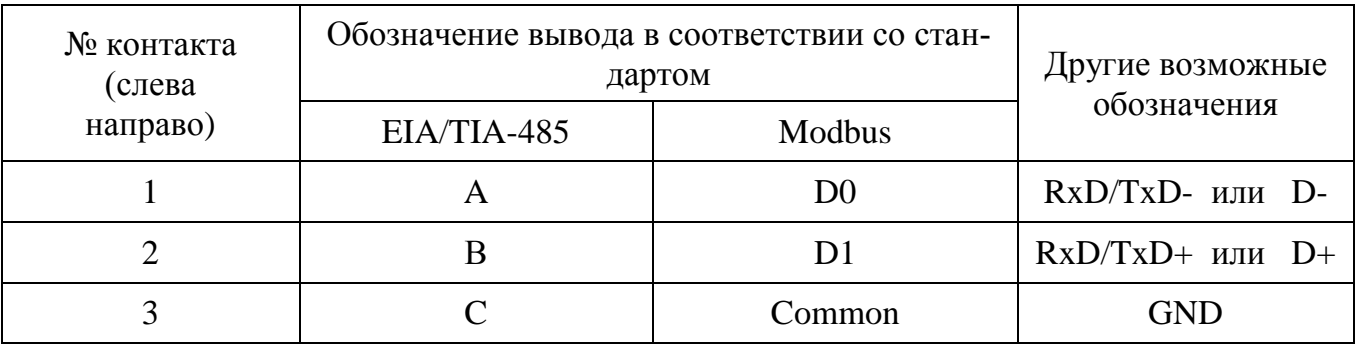

# А) Наименование цепей RS485 (TIA-485-A) для МПР3

#### Б) Наименование цепей RS485 (TIA-485-A) для МПР и МПР2

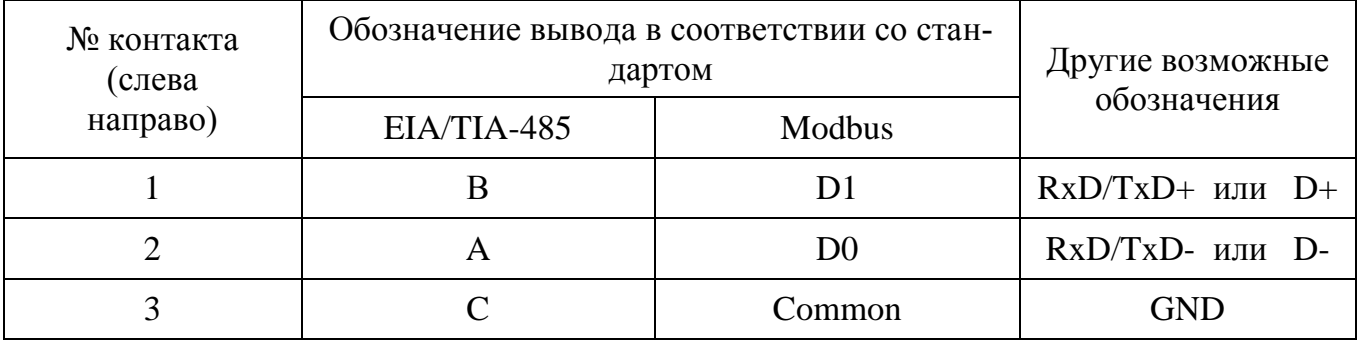

Настройка параметров соединения с сетью выполняется в «Меню» – «RS485».

2.2.10 Подключение регистратора к сети с помощью интерфейса Ethernet осуществляется через разъем «Ethernet» на модуле процессора МПР.

Настройка параметров соединения – в «Меню» - «Ethernet».

### <span id="page-27-0"></span>**2.3 Использование Регистратора**

<span id="page-27-1"></span>2.3.1 Включение.

Для включения регистратора следует установить выключатель питания модуля питания PM на задней стенке Регистратора в положение «ON».

Светодиодный индикатор питания Регистратора, что размещен на передней панели, имеет два цвета свечения, которые обозначают:

− зеленый цвет - Регистратор включен;

− красный цвет - Регистратор выключен, находится в дежурном режиме;

− отсутствие свечения обозначает: отключено питание Регистратора, в том числе выключателем питания на задней стенке Регистратора.

Для отключения регистратора с передней панели, перехода в дежурный режим, следует нажать на кнопку включения / выключения и удерживать ее в течение 5 секунд, после чего данную команду подтвердить на экране регистратора.

Для включения Регистратора из режима дежурного питания следует кратковременно нажать кнопку включения / выключения питания Регистратора.

При включении Регистратора необходимо дождаться загрузки программы Регистратора, которая длится около 1 минуты.

2.3.2 Архив

<span id="page-27-2"></span>В архив регистрируются данные каналов, в настройках которых включена функция регистрации. По умолчанию регистрация включена только для каналов аналоговых входов. Все незадействованные в работе регистратора каналы (аналоговые, математические и дискретные) должны быть выключены, а в их настройках отключена функция регистрации. Запись данных происходит до полного заполнения архива, после чего старые данные затираются новыми и запись продолжается по кругу.

Минимальная глубина внутреннего архива в зависимости от периода и количества каналов регистрации приведена в таблице.

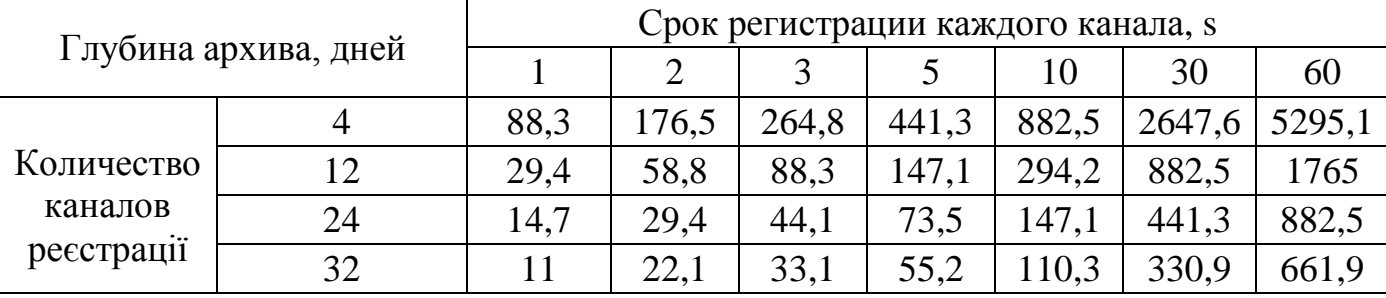

2.3.3 Интерфейс рабочего стола.

<span id="page-28-0"></span>Бегущая информация о состоянии измерений, вычислений и управления отображается на дисплее регистратора в реальном времени, не зависит от параметров регистрации данных и представлена в следующем виде:

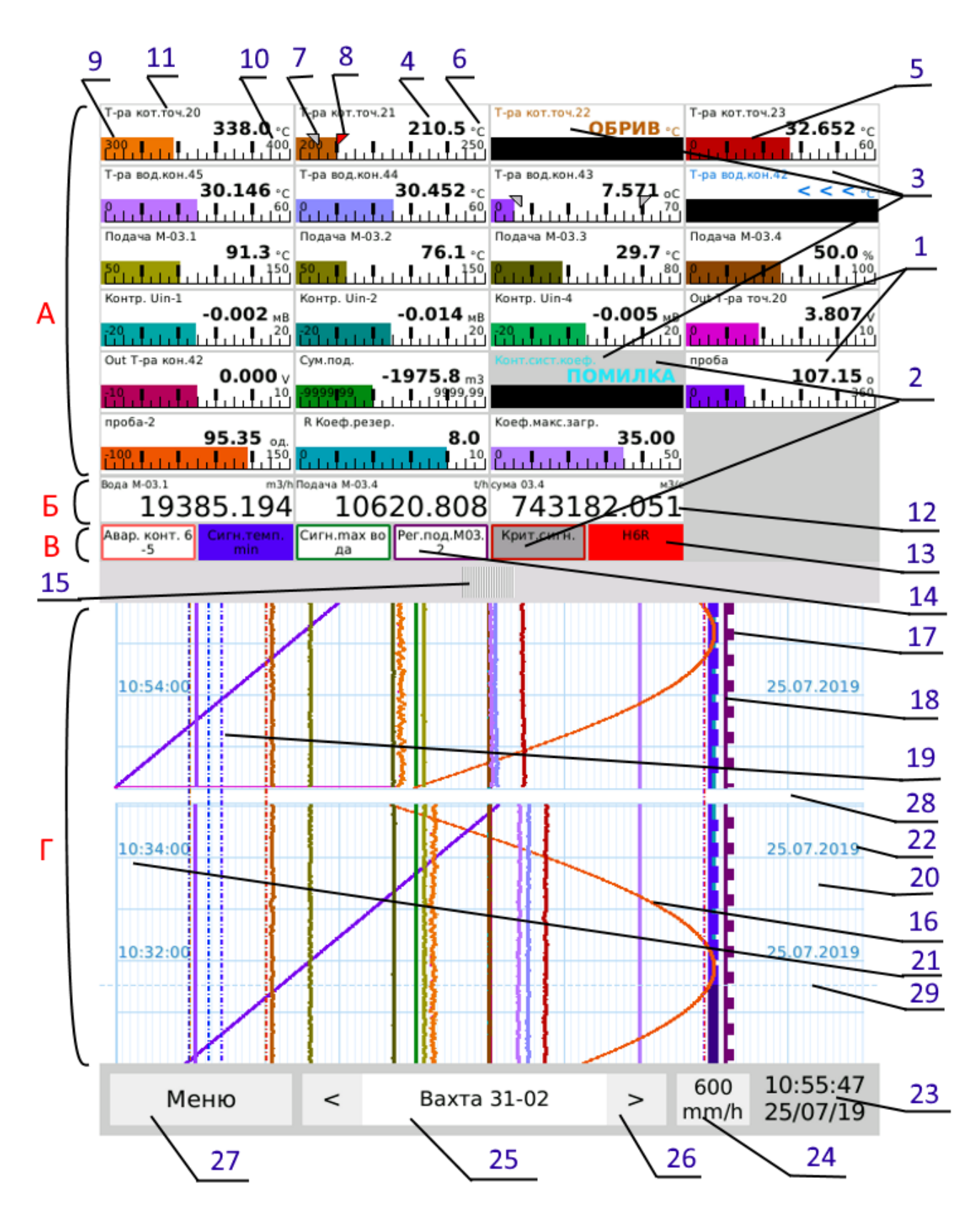

*Элементы отображения и управления рабочего стола Регистратора*

Зоны отображения информации:

- А отражение бегущих данных и гистограммы по каналам аналоговых входов, математическим каналам и каналам ввода;
- Б отображение данных по каналам интегрирования (счетчикам);
- В отображение информации о состоянии дискретных входов и выходов релейной сигнализации;
- $\Gamma$  отображение архивных данных на электронной диаграммной ленте.

### Элементы отображения и управления:

1- Каналы аналоговых входов и математических вычислений;

2- Каналы, для которых временно отключены отображения архивных данных на диаграммной ленте (серый фон);

3- Каналы аналоговых входов и математических вычислений, в которых обнаружены ошибки в измерении данных: обрыв датчиков и выход параметра, за установленные пределы измерения;

4- Величины измеренных, вычисленных и введенных параметров;

- 5- Гистограмма отображения параметров;
- 6- Единицы измерения измеренных и вычисленных параметров;
- 7- Отображение установленных уставок меньше нормы и их срабатывание;
- 8- Отображение установленных уставок больше нормы и их срабатывание;
- 9- Нижняя граница диапазона;

10- Верхняя граница диапазона;

11- Установленнео имя каналов измерения, вычисления и ввода или позиционная отметка разъема (контактов), если имя не установлено;

- 12- Вычисленные значения каналов интегрирования (счетчиков)
- 13- Отображение состояния каналов дискретных входов / выходов при значении «1»;
- 14- Отображение состояния каналов дискретных входов / выходов при значении «0»;
- 15- Кнопка масштабирования и перемещения начала диаграммной ленты;

16- Линии, соответствующие значениям сигналов аналоговых входов и математических вычислений;

17- Линии, соответствующие значениям каналов дискретных входов / выходов «1»;

- 18- Линии, соответствующие значениям каналов дискретных входов / выходов «0»;
- 19- Линии уставок;
- 20- Сетка электронной диаграммной ленты;
- 21- Отметка времени регистрации данных;
- 22- Отметка даты регистрации данных;
- 23- Текущие дата и время;
- 24- Индикатор масштаба времени и Кнопка вызова меню изменения масштаба времени;
- 25- Индикатор имени Экранной формы и Кнопка меню изменения экранной формы;
- 26- Кнопки последовательного изменения экранных форм;
- 27- Кнопка вызова меню настроек, просмотра и копирования архива;
- 28- Поле разрыва архива данных (отключение питания, перезагрузки)

29- Пунктирная линия разрыва идентичности данных - изменение настроек регистратора.

При нажатии на поле отображения произвольного канала появляется контекстное меню. В нем можно выделить или отключить отображение одного из каналов, просмотреть параметры заданных уставок, а для каналов ввода ввести необходимое значение:

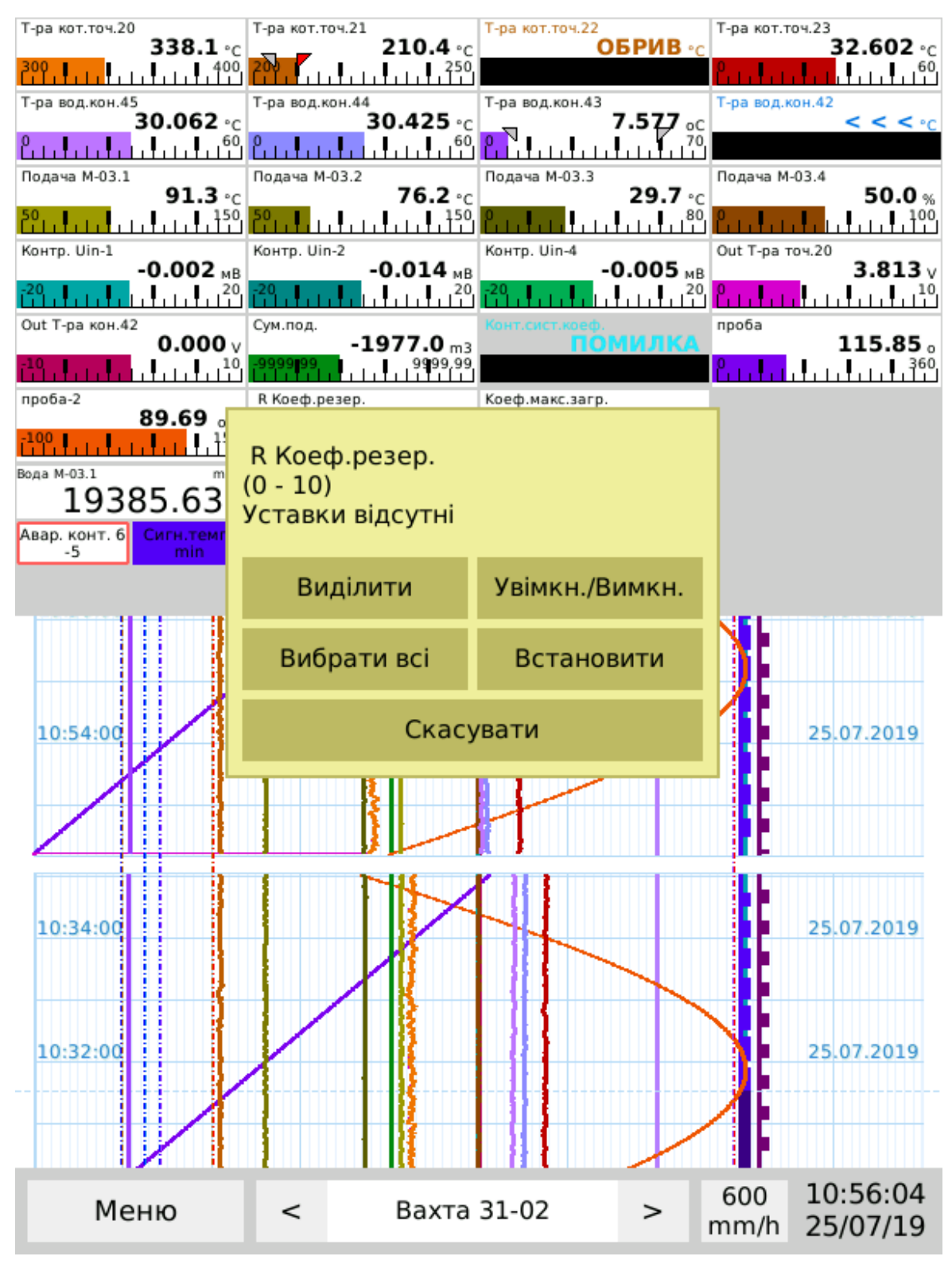

*Контекстное меню: выделение, включение / выключение каналов регистрации и установления данных для каналов ввода данных.*

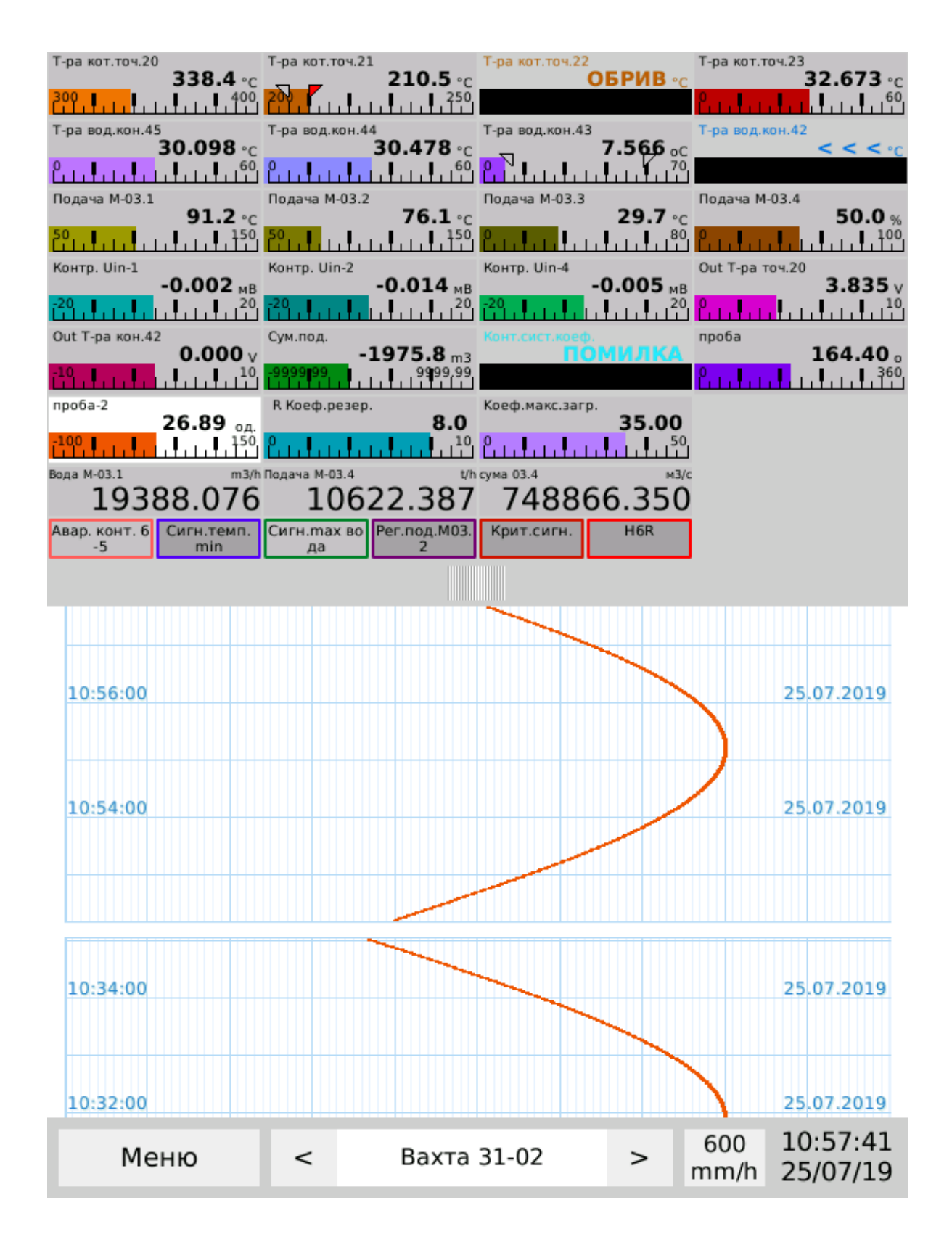

*Отображение на диаграммной ленте данных одного канала при его выделении в контекстном меню.*

2.3.4 Варианты отображения рабочего стола.

<span id="page-32-0"></span>Отображение информации на дисплее регистратора осуществляется с помощью экранных форм, настройка которых производится в соответствующем меню.Эти настройки сохраняются после выключения и перезапуска Регистратора.На экранных формах отражаются данные всех измерений, вычислений и регулировок независимо от того, включена ли функция регистрации этих данных при их настройках.

При первом включении на Рабочем столе отображается экранная форма, установленная по умолчанию.

Пользователи создают до 12 собственных настроек вида рабочего стола, «экранных форм», каждой из которых может быть присвоено собственное имя, которое отображается на дисплее при ее выборе. В одной экранной форме может быть одновременно отражено до 32-х каналов измерения, вычисления и сигнализации.

Переключение экранных форм производится в ручном или автоматическом ре-жиме. Период автоматического переключения задается в разделе Меню - дисплей.

При автоматическом переключении экранных форм с периодом менее 1 мин, диаграммная лента скрывается.

Ручной режим переключения осуществляется из выпадающего меню, которое активируется при нажатии на кнопку с именем экранной формы. При нажатии на стрелки «<» и «>» экранные формы меняются последовательно и циклично.

В индикаторах состояния каналов отображается название канала, которое задается в меню настроек соответствующего канала. Если он не задан, отображается как позиционное обозначение физического расположения входов / выходов данного канала в регистраторе. Позиционное обозначение канала состоит из условного обозначения слота, в котором находится модуль, порядкового номера канала в модуле, например: A1, В1, С4. Для каналов дискретных входов и релейных выходов - к нему добавляется буква, обозначающая тип канала (R - релейный выход, D - дискретный вход), например, E7R, G6D.

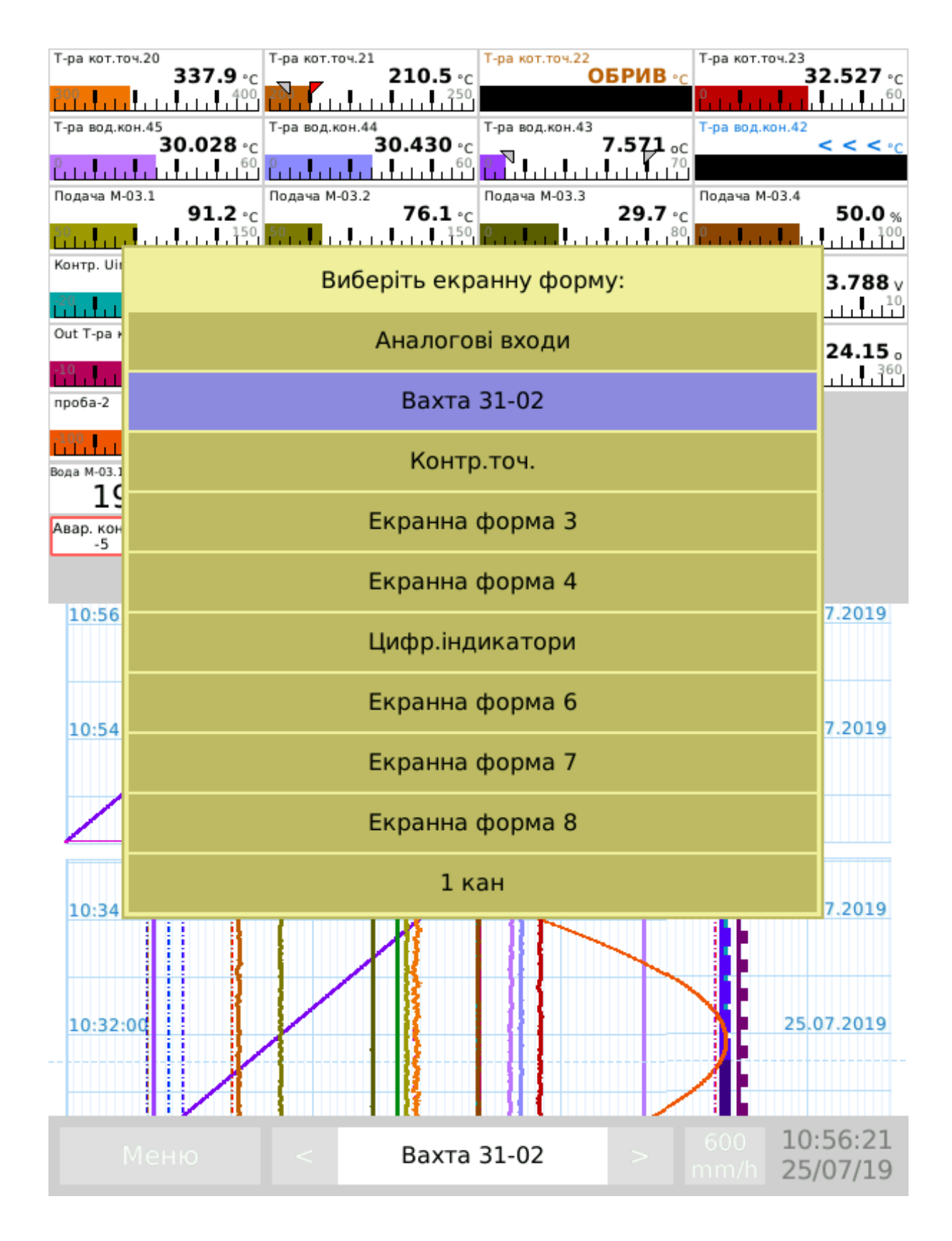

*Меню оперативного выбора экранной формы.*

При нажатии на кнопку (распределительная линия) и перемещении вверхвниз можно изменять величину поля диаграммной ленты и масштаб отображения данных на экранной форме.

Примеры оформления рабочего стола:

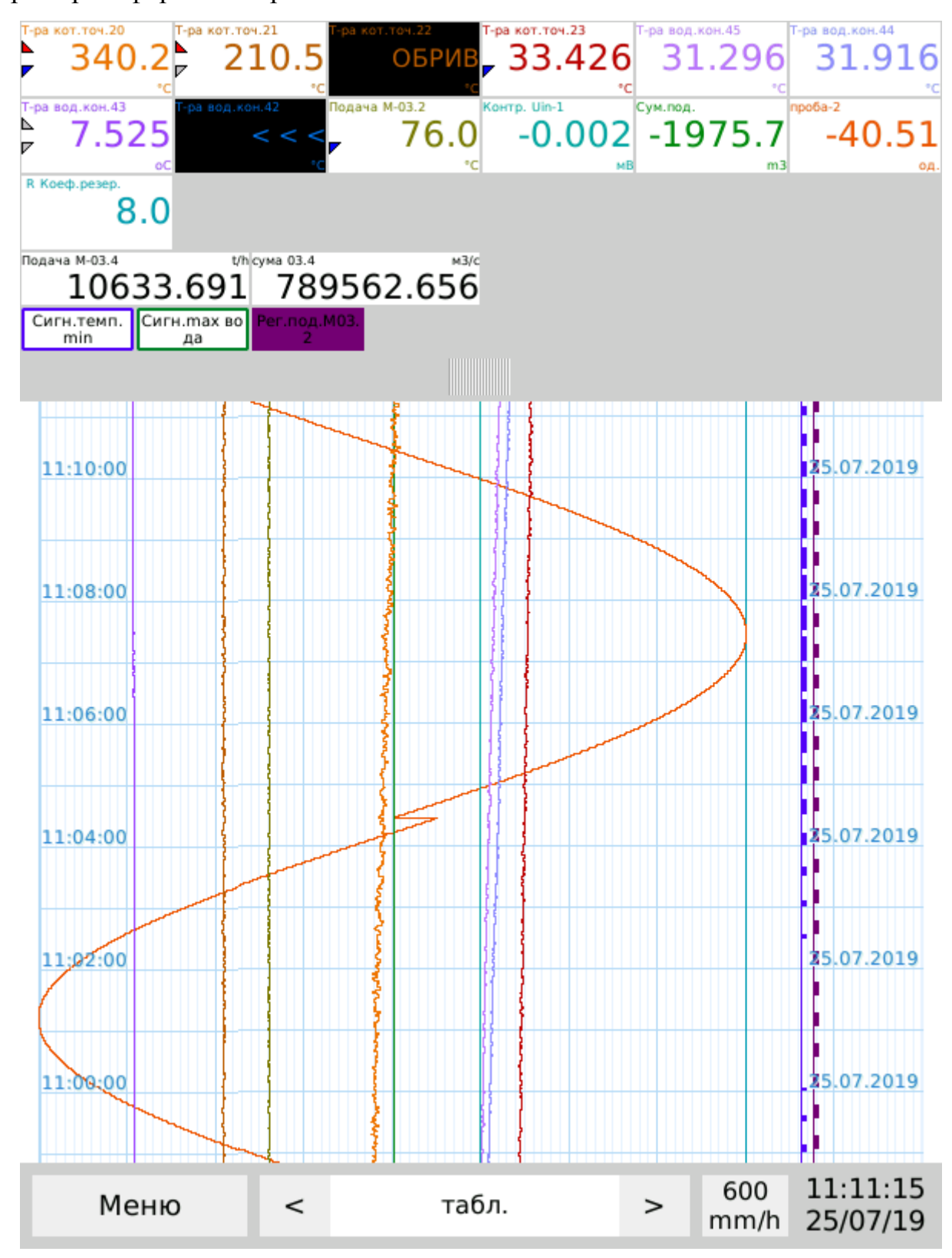

*Минимальные цифровые индикаторы и длинная диаграммная лента.*

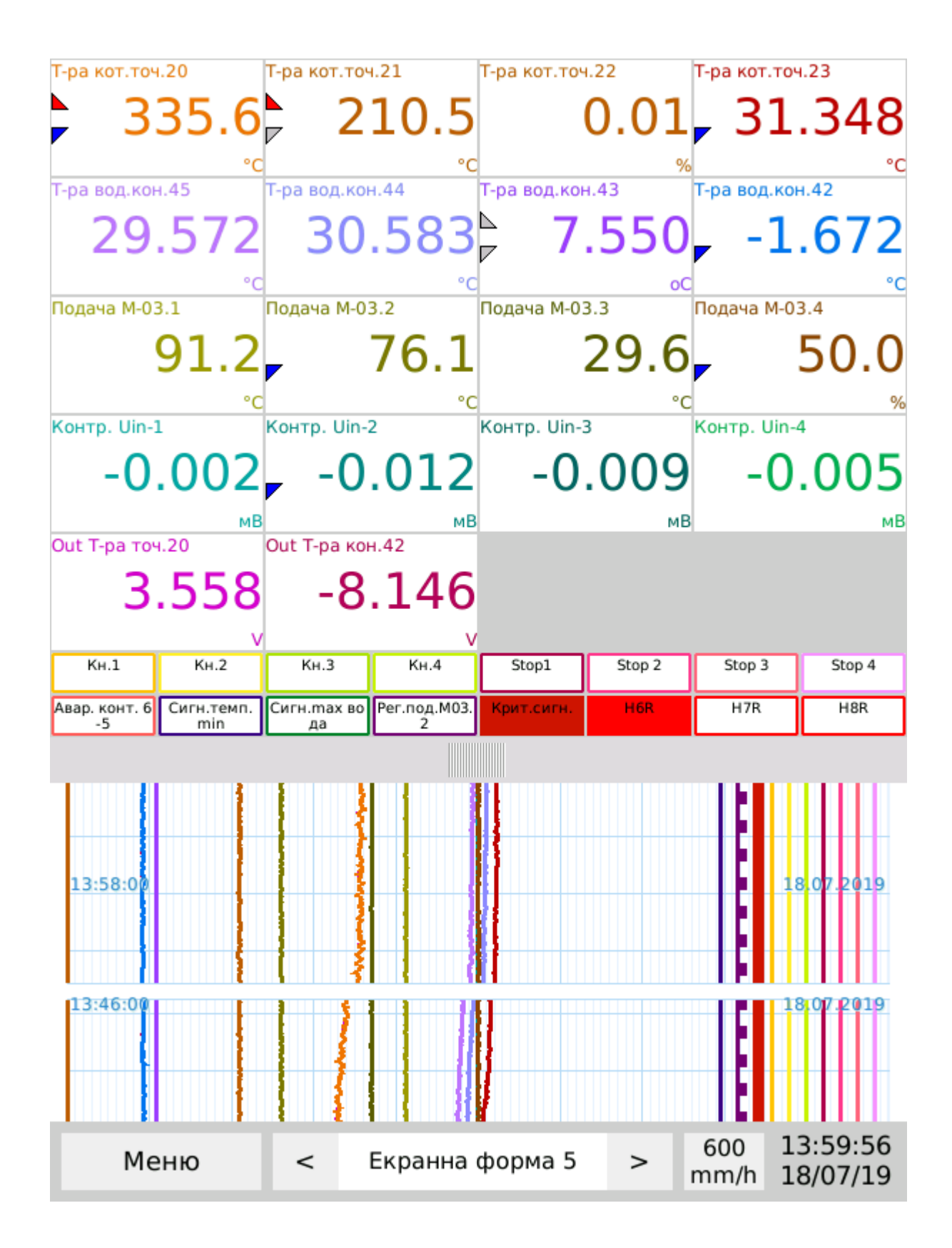

*Средние цифровые индикаторы и диаграммная лента.*
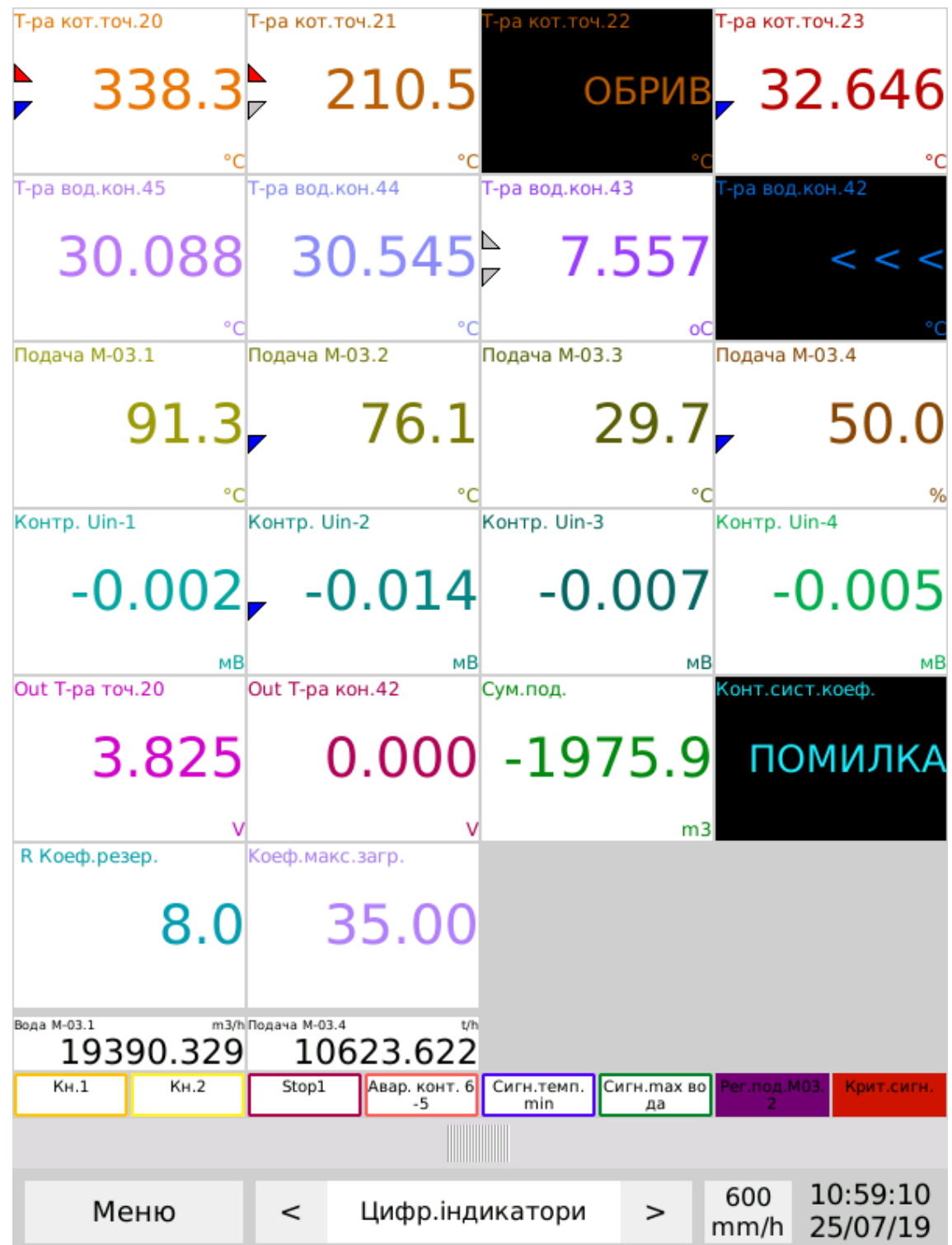

Большие цифровые индикаторы и скрытая диаграммная лента.

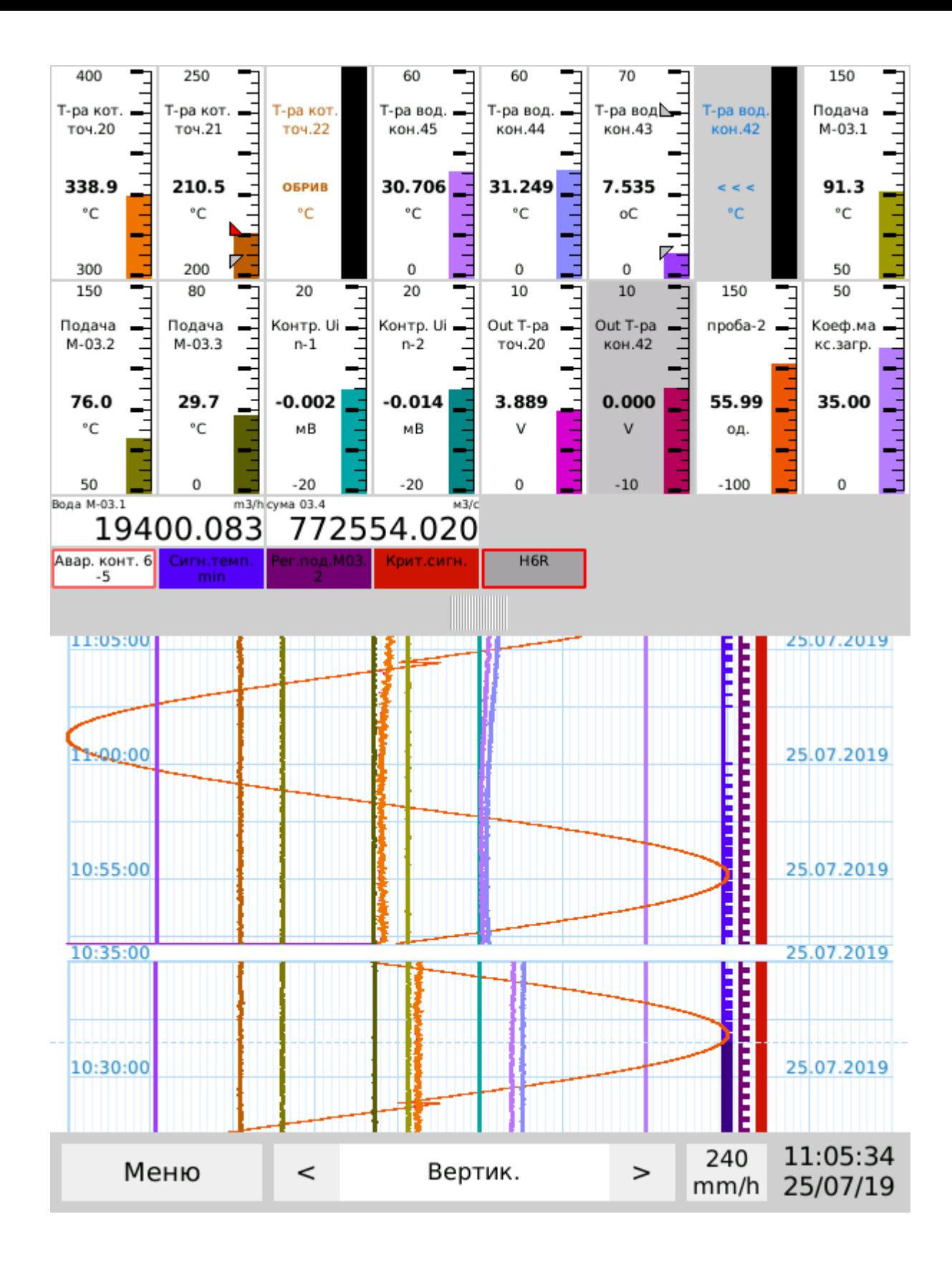

*Минимальные вертикальные гистограммы и длинная диаграммная лента.*

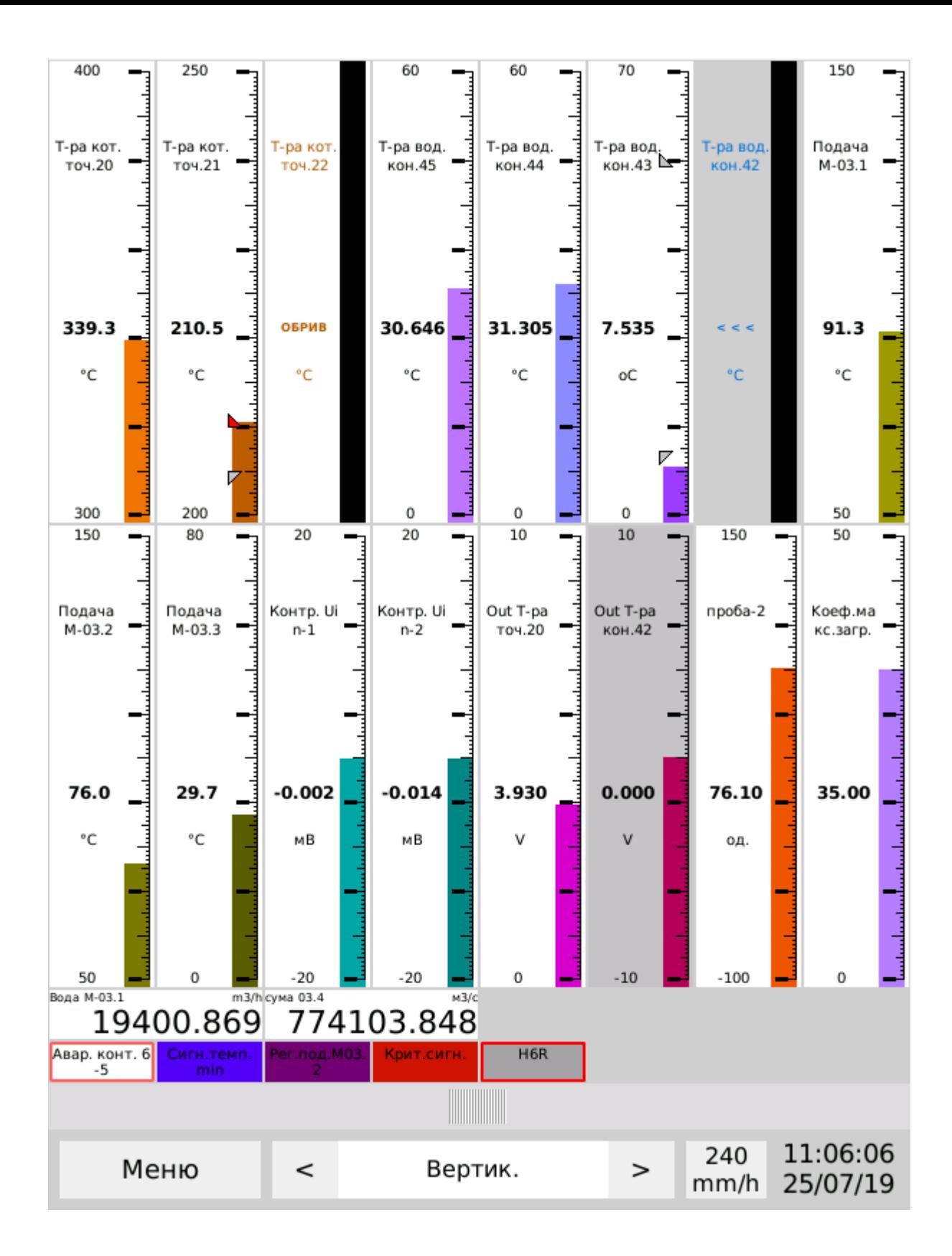

*Только вертикальные гистограммы.*

2.3.5 Электронная диаграммная лента.

Электронная диаграммная лента имеет разметку, которая делит диапазон показаний на 100 равных частей. Ширина поля диаграммной ленты с каждой стороны на 3% меньше ширины поля отображения графиков, что позволяет отображать данные в диапазоне +/- 3% от установленных границ измерения. Разрыв диаграммной ленты по оси времени свидетельствует об отключении Регистратора или перевода даты / времени.

Масштаб времени диаграммной ленты настраивается в меню Экранные формы. Но пользователь может его оперативно изменить из выпадающего меню, нажав на кнопку «Масштаб времени» на Рабочем столе.

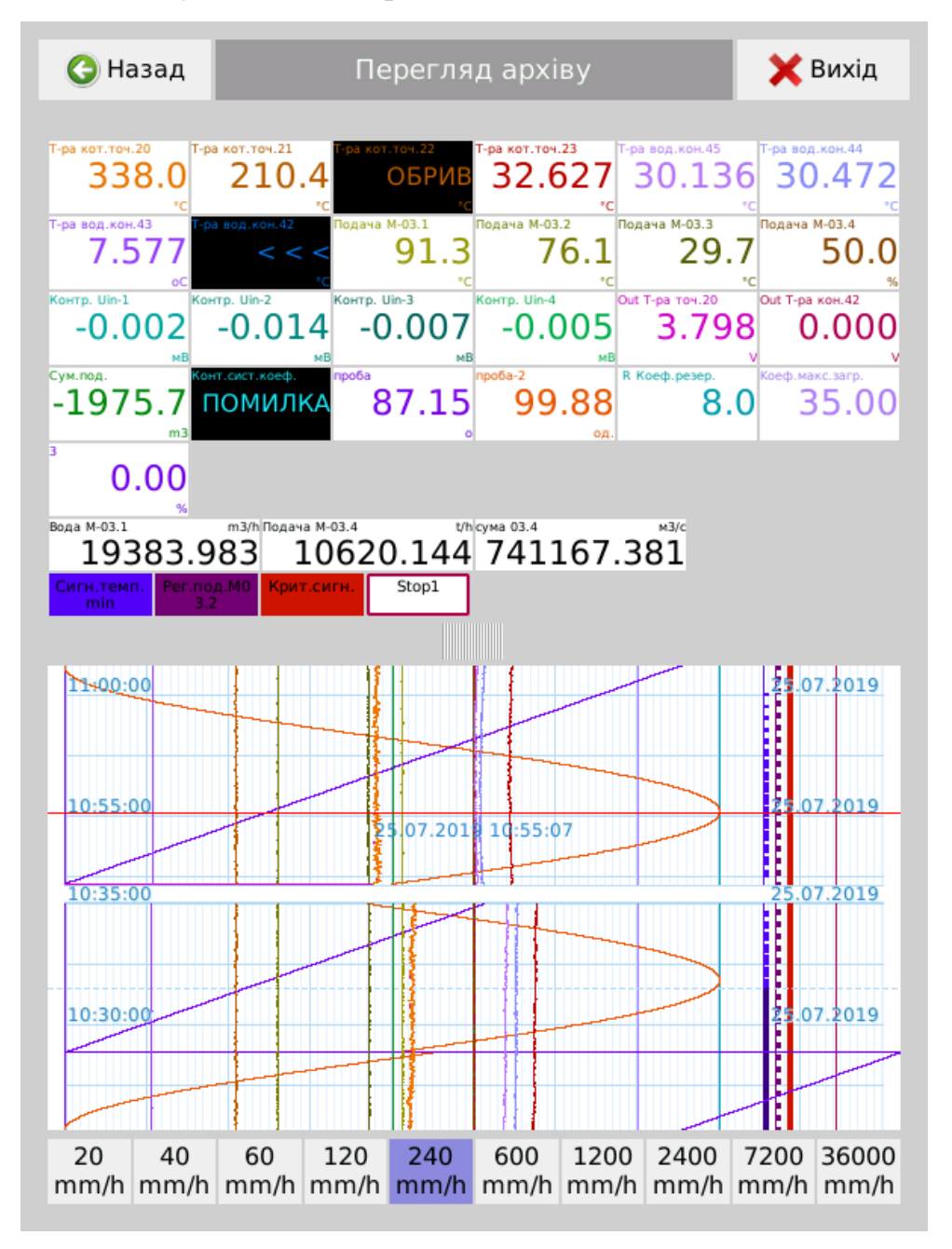

*Оперативный выбор масштаба времени диаграммной ленты.*

Отображение по оси времени, в зависимости от масштаба, имеет период, указанный в таблице.

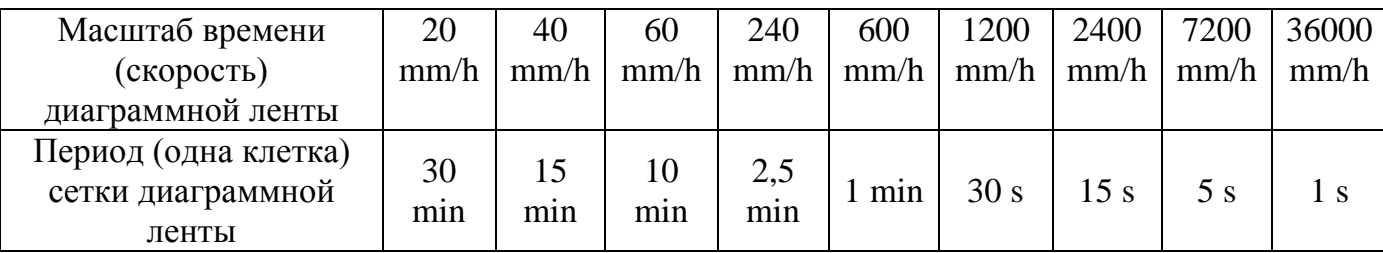

2.3.6 Отображение ошибок.

При значительном выходе показаний канала за диапазон измерительного преобразования на индикаторе соответствующего канала вместо показаний значения отображается надпись ">>>" или "<<<».

При обнаружении Регистратором обрыва линии связи на индикаторе соответствующего канала вместо текущего значения показывается надпись «Обрыв», а на диаграммной ленте прекращается отображение линии этого канала.

Для математических каналов при нарушении идентичности значений одного из аргументов (обрыв, выход за пределы) отображается «Ошибка».

Во всех этих случаях поле значений данного канала светится черным цветом.

#### 2.3.7 Меню настроек.

Настройка параметров и режимов работы Регистратора осуществляется с сенсорного экрана после входа в меню настроек, кнопка «Меню».

Вход в меню настроек защищен парольным доступом.

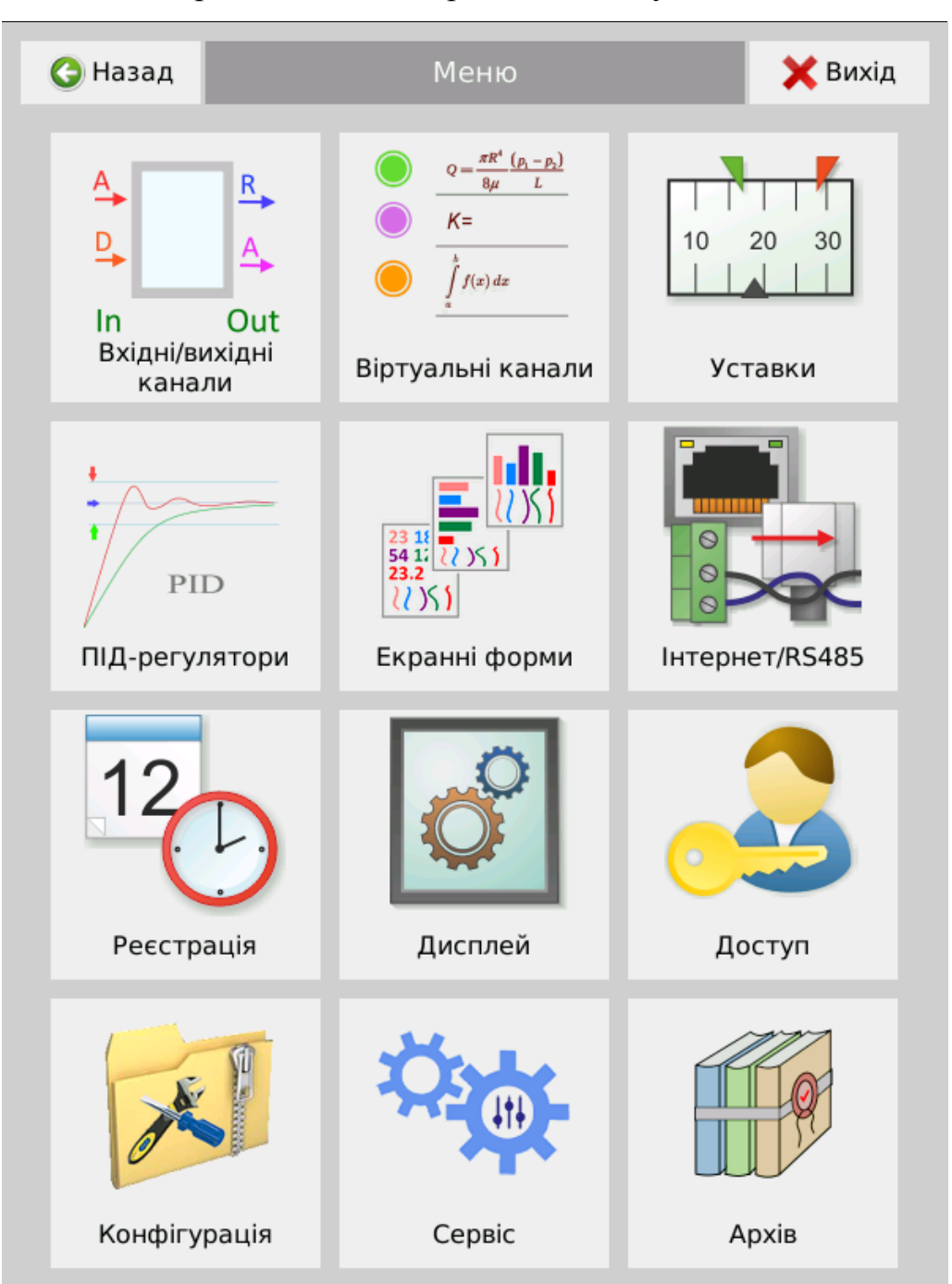

При выпуске Регистратора с завода для оперативного ознакомления с функциями и введением параметров, по умолчанию установлен «Свободный доступ» (подробнее в разделе «Доступ»). Для получения входа в меню достаточно нажать кнопку «Отменить», оставив поля «Имя пользователя» и «Пароль» пустыми. После введения настроек и ознакомлением с работой Регистратора пользователя «Свободный доступ» можно удалить.

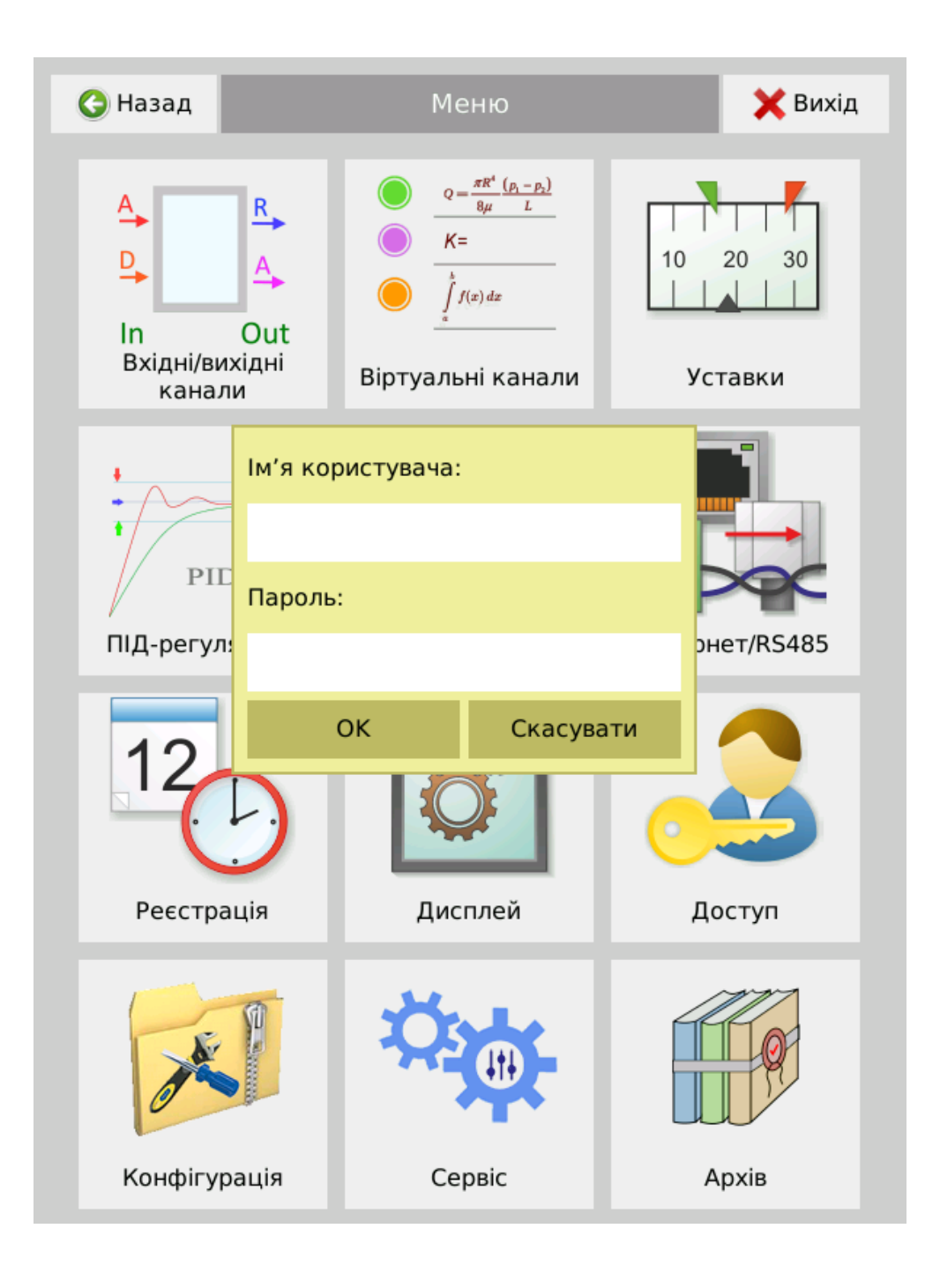

Пункты меню являются активными, если их изменение разрешено администратором для пользователя.

Для пользователя «Свободный доступ» активны все функции, кроме администрирования учетных записей пользователей).

**Внимание!** Во всех пунктах меню кнопка **«Назад»** означает лишь **возвращение в предыдущий раздел. Вступление в силу** отредактированных параметров осуществляется **при** окончании всех настроек и выходе из меню, **нажатии кнопки «Выход», при условии** подтверждения их сохранения кнопкой **«Сохранить».** 

2.3.7.1 При выборе кнопки «Входные / выходные каналы» открывается подменю настроек всех входных и выходных каналов Регистратора:

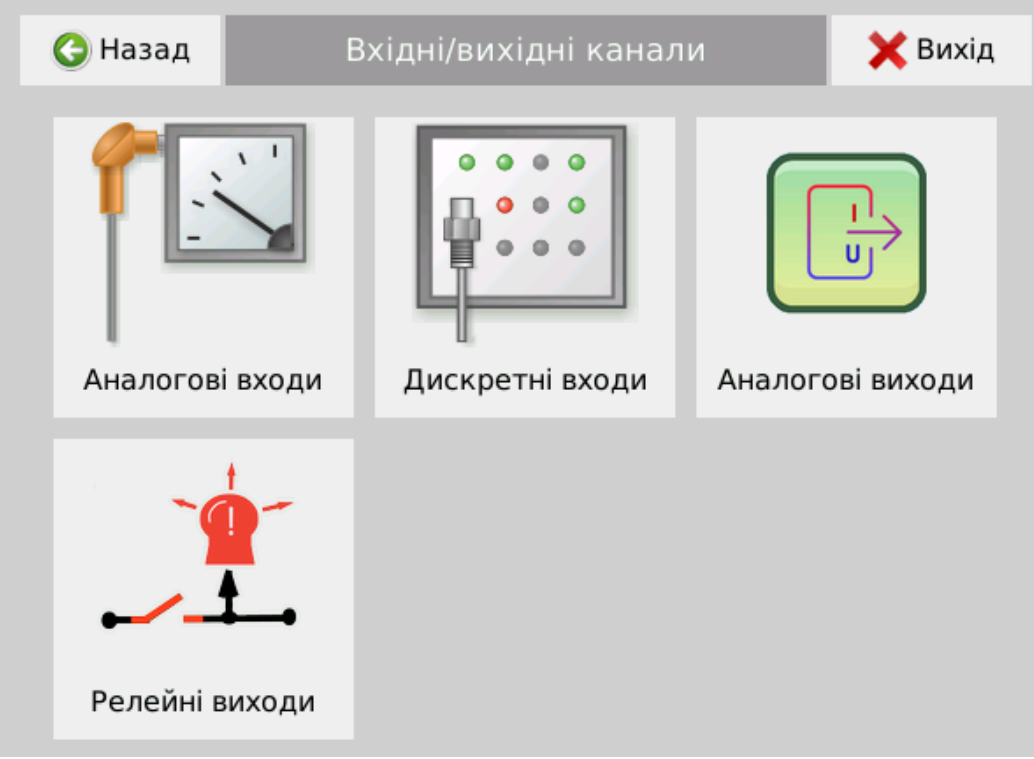

2.3.7.2 В меню «Аналоговые входы» настраиваются параметры аналоговых входов модулей МАВ. Регистратор автоматически определяет тип установленного модуля МАВ и устанавливает разрешенные для него настройки.

# *Примечание .Здесь и во всех других меню предусмотрено как одиночные так и групповые настройки параметров.*

Для настройки одного или нескольких каналов необходимо выделить их и на-жать кнопку «Настроить».

Если в избранных каналах некоторые элементы отличаются, то они будут выделены в половину яркости от общих настроек.

При одновременной настройке более одного канала будут применены изменения только к тем параметрам, элементы которых были активированы.

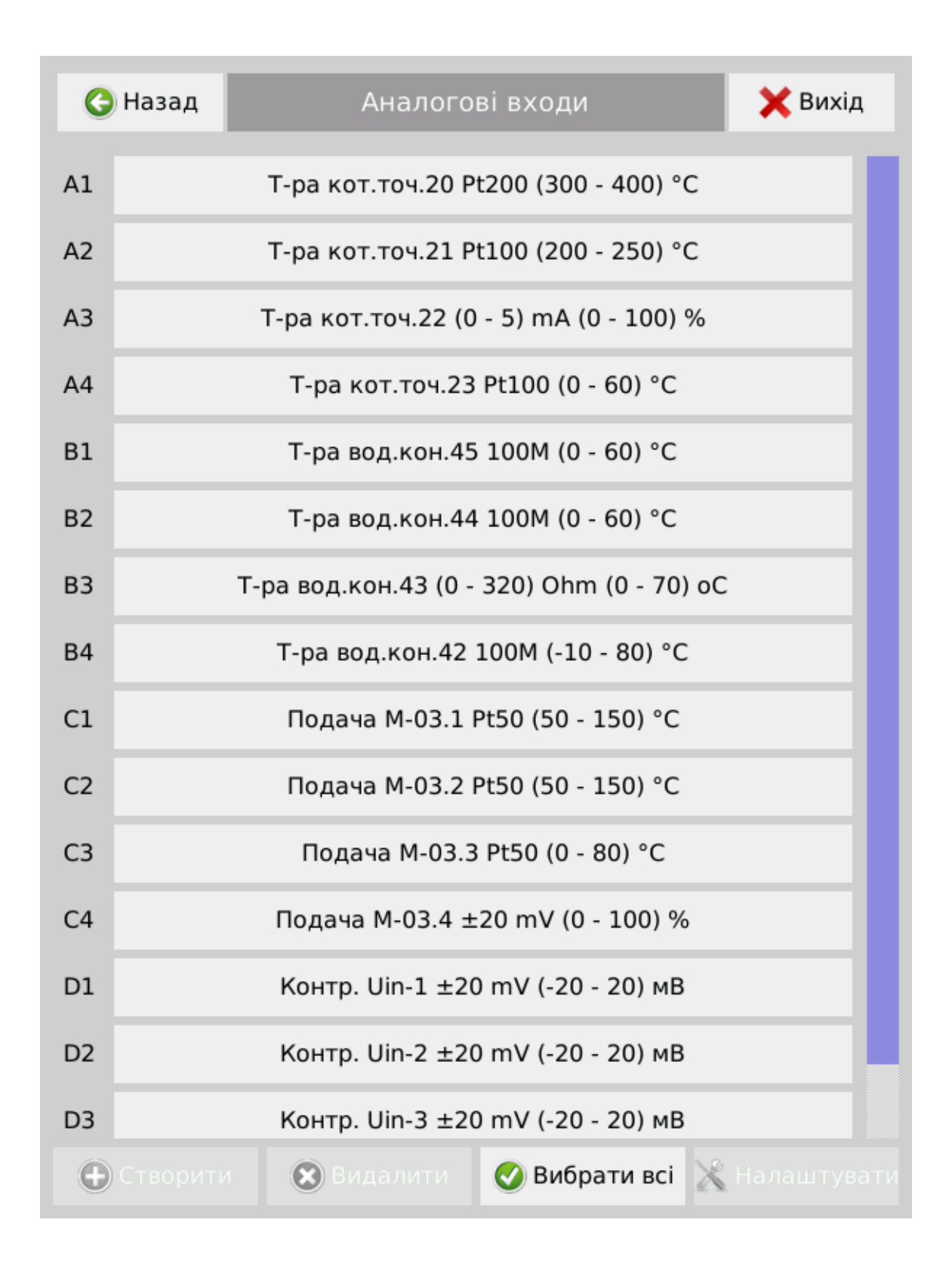

После выбора каналов и нажатия кнопки «Настроить» открывается меню настройки аналоговых входов.

В случае групповой настройки, полностью активными будут только кнопки с одинаковыми настройками, а кнопки с различными настройками по выбранным каналам - полуактивными. Изменение настроек происходит по всем избранным каналам.

| <b>C</b> Назад                              | Аналогові входи: А1    |                                             |         |                 |                | <b>X</b> Вихід   |
|---------------------------------------------|------------------------|---------------------------------------------|---------|-----------------|----------------|------------------|
| Назва                                       | Т-ра кот.точ.20        |                                             |         |                 |                |                  |
| Колір                                       |                        |                                             | Змінити |                 |                |                  |
| Період<br>реєстрації                        | 1 s                    |                                             |         |                 | Вимкнена       |                  |
| Період<br>усереднення                       | 0.3s                   |                                             |         |                 |                |                  |
| Тип сигналу                                 | Термоопір<br>Термопара |                                             |         | Уніфікований    |                |                  |
|                                             | Pt50                   | Pt100<br>46П (гр.21)<br>53М (гр.23)<br>100H |         |                 | Pt200          | Pt500            |
|                                             | Pt1000                 |                                             |         | 50 <sub>m</sub> |                | 100 <sub>U</sub> |
|                                             | 50M                    |                                             |         | 100M            |                | Cu50             |
|                                             | Cu100                  |                                             |         |                 |                |                  |
| Діапазон<br>$(300 - 400)$ °C<br>вимірювання |                        |                                             |         |                 |                |                  |
| Обмеження<br>кількості знаків<br>після коми | 0                      |                                             | 0.1     |                 | 0.12           | 0.123            |
| Схема<br>підключення                        | Двопровідна            | Трипровідна                                 |         |                 | Чотирипровідна |                  |
|                                             |                        |                                             |         |                 |                |                  |
|                                             |                        |                                             |         |                 |                |                  |

*Меню настроек для термопреобразователей сопротивления*

Допустимые настройки для каждого типа первичных преобразователей отображаются при выборе соответствующего типа первичного преобразователя.

Период усреднения - величина времени, в течение которого Регистратор проводит усреднения измеренных величин при их регистрации.

Количество знаков после запятой устанавливается для отображения в цифровых индикаторах, в архив всегда записываются данные в полном формате.

Параметры настройки входных аналоговых каналов, их назначение и возможные значения приведены в таблице.

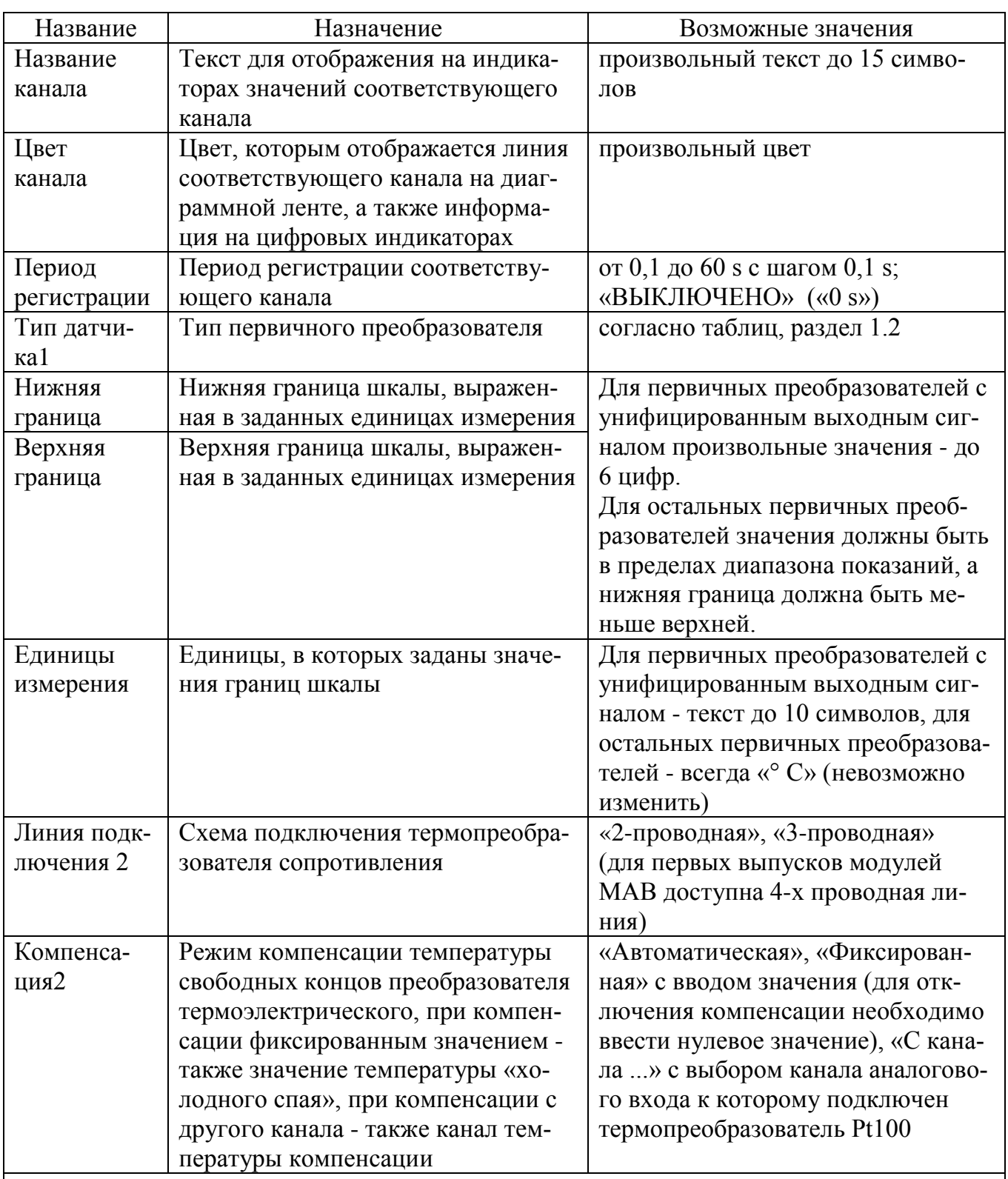

Примечания:

1 Для выбора типа следует нажать на кнопку «термопара», «термосопротивление» или «унифицированный» для отображения соответствующих типов входных сигналов. 2 Параметр отображается только в случае выбора соответствующего типа первичного преобразователя.

Цвет отображения можно выбрать одинаковым для нескольких каналов или разным для всех каналов как с обычной гаммы так и с спектрального поля.

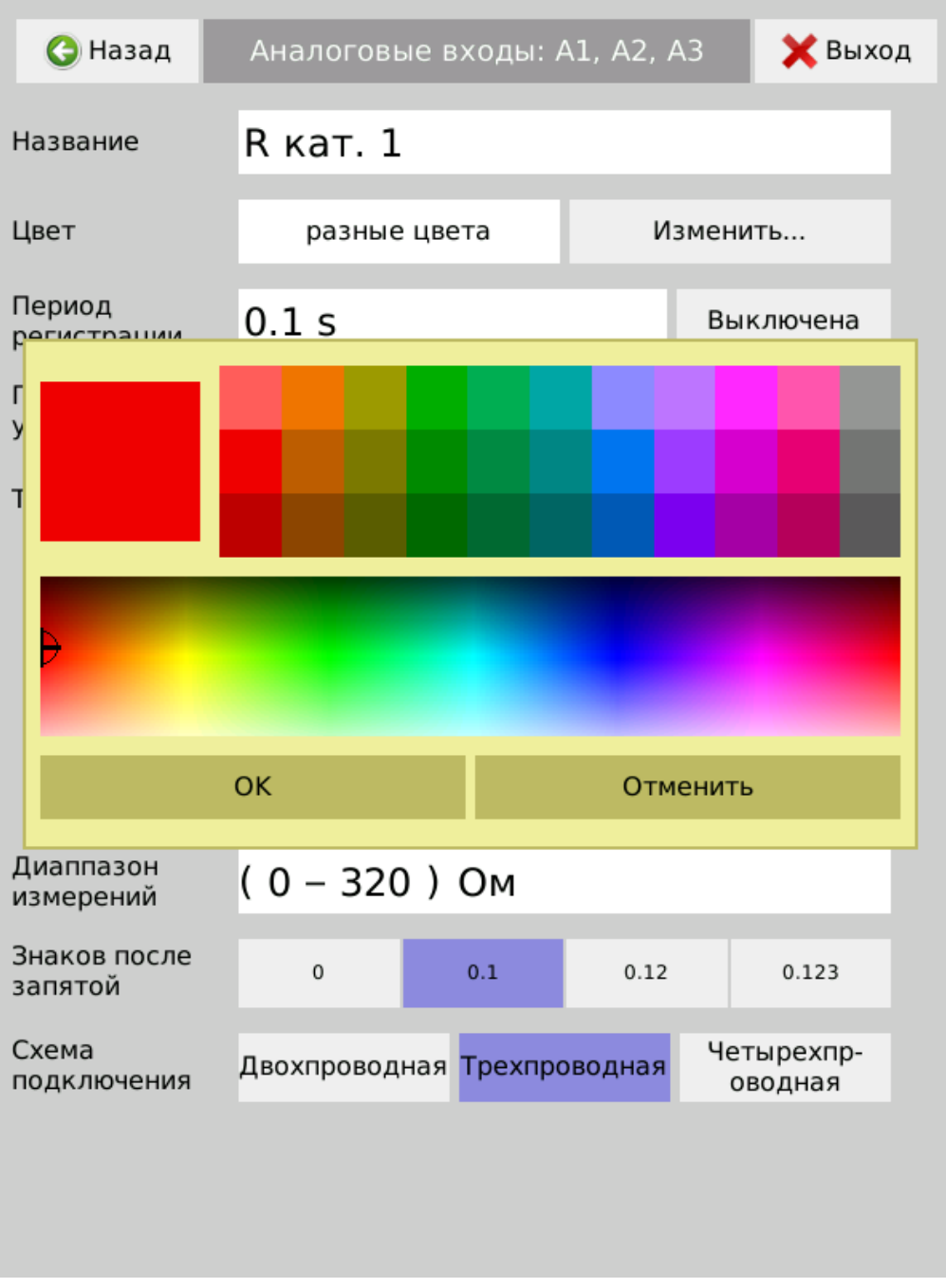

При выборе двухпроводной линии подключения термосопротивления открывается окно ручного ввода сопротивления линии связи:

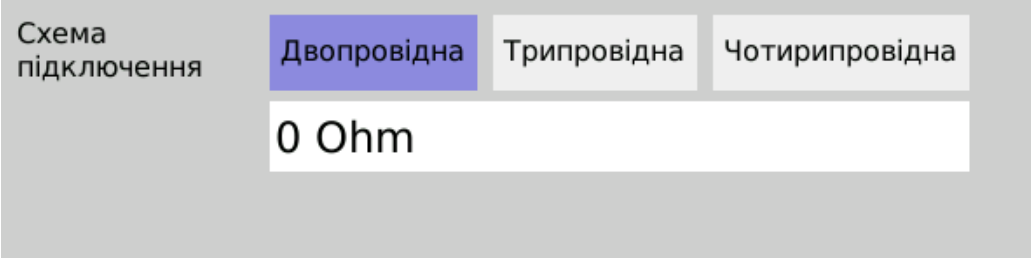

При выборе подпункта «Термопара» дополнительно открывается меню выбора варианта компенсации температуры «холодного спая»: «Фиксированная», «Автоматическая» или «Другого канала».

При «Фиксированный» температура компенсации вводится вручную и является постоянной.

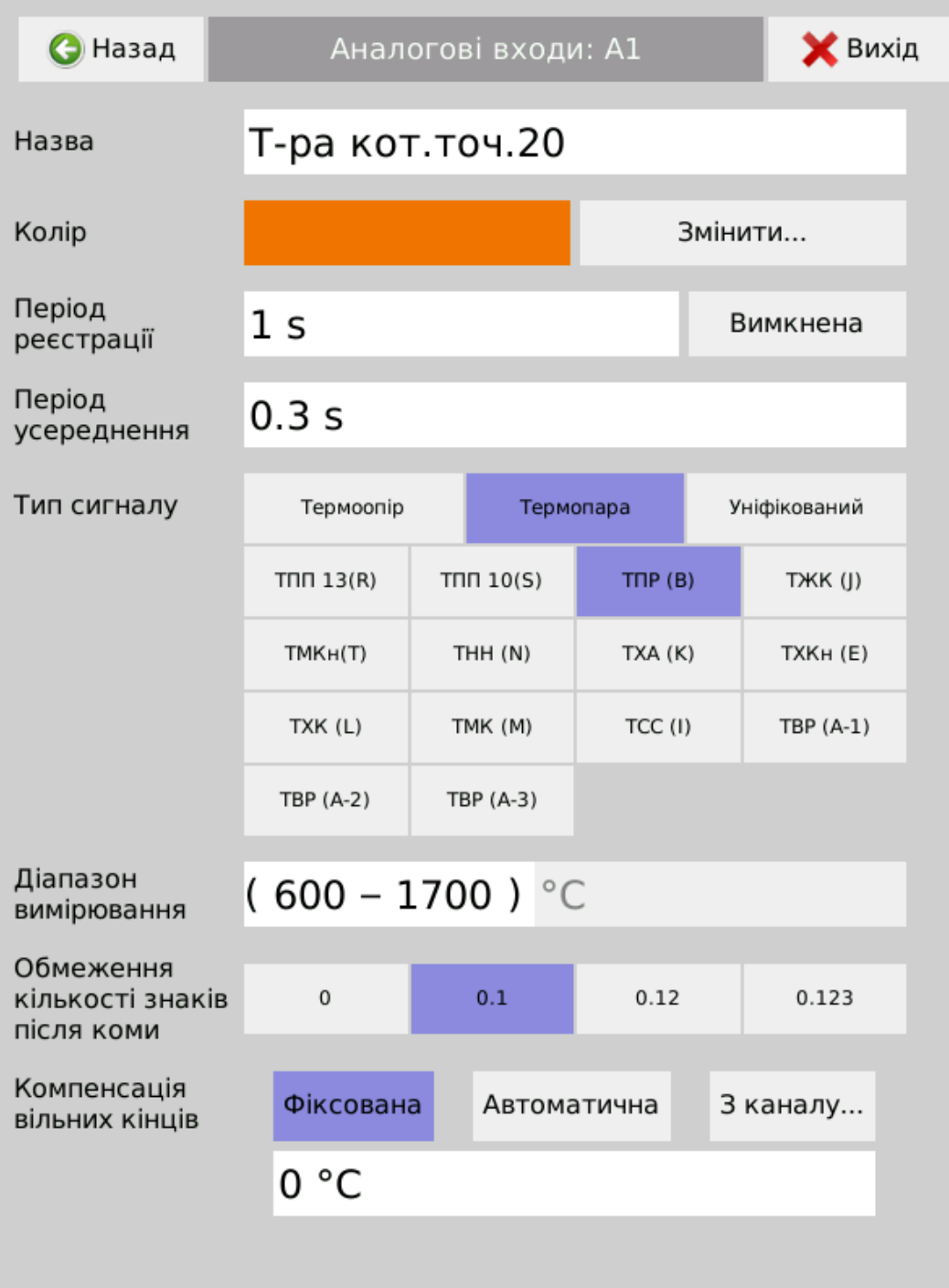

При «Автоматический» используются данные о температуре «свободных концов», полученные с датчика температуры КТ100П, подключенного к колодке подключения термокомпенсационных проводов или термопары. В этом случае Регистратор автоматически измеряет и компенсирует температуру «свободных концов».

При компенсации «С канала ...» открывается список каналов для выбора подключения удаленного термосопротивления Pt100, показания которого будут использоваться Регистратором для компенсации температуры подключения «свободных концов». Возможно использование одного удаленного термосопротивления для нескольких каналов, если это предусмотрено схемой подключения термопар.

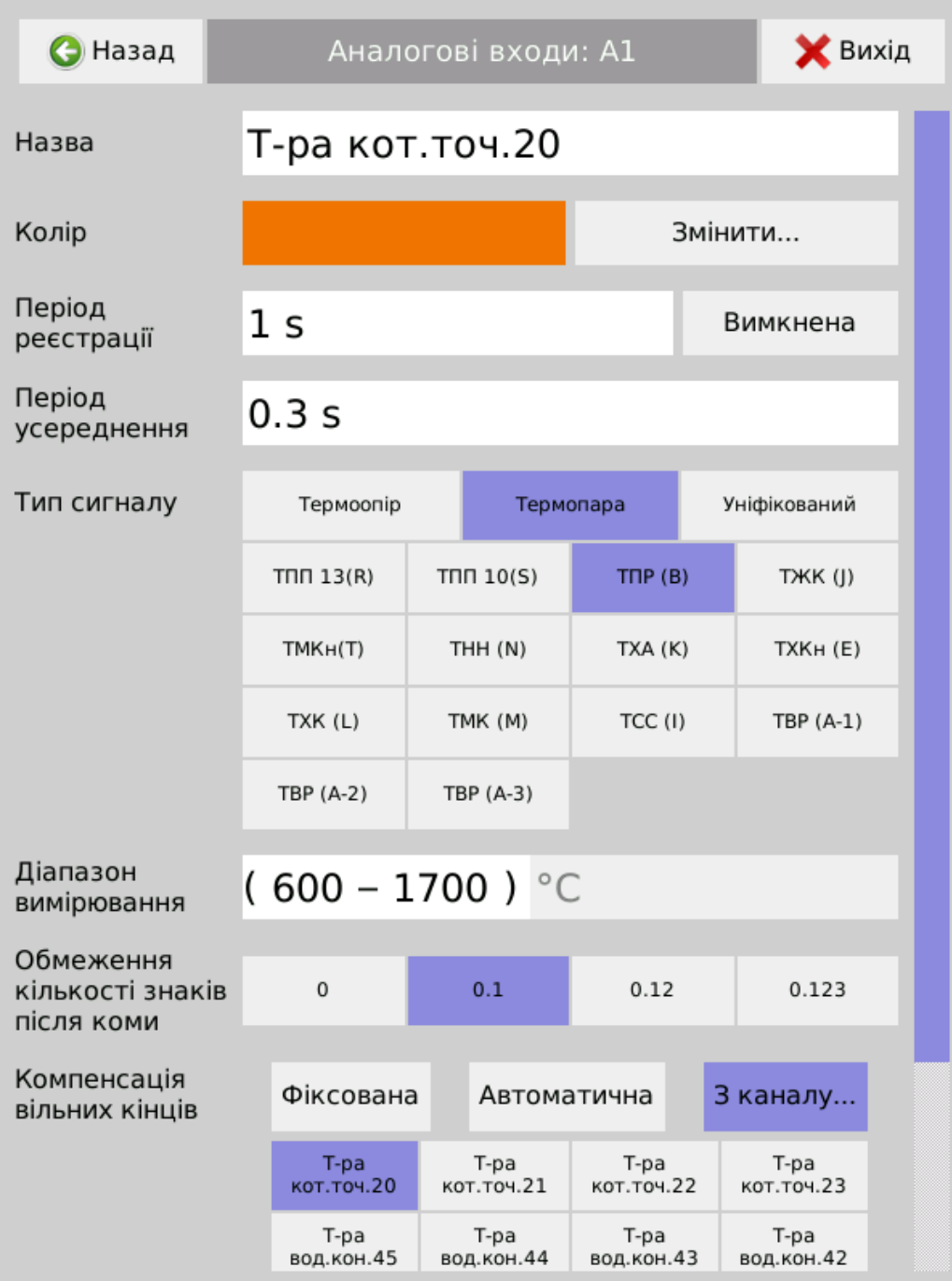

*Меню настроек аналоговых входов при подключении термопар с отдаленной компенсацией «свободных концов»..*

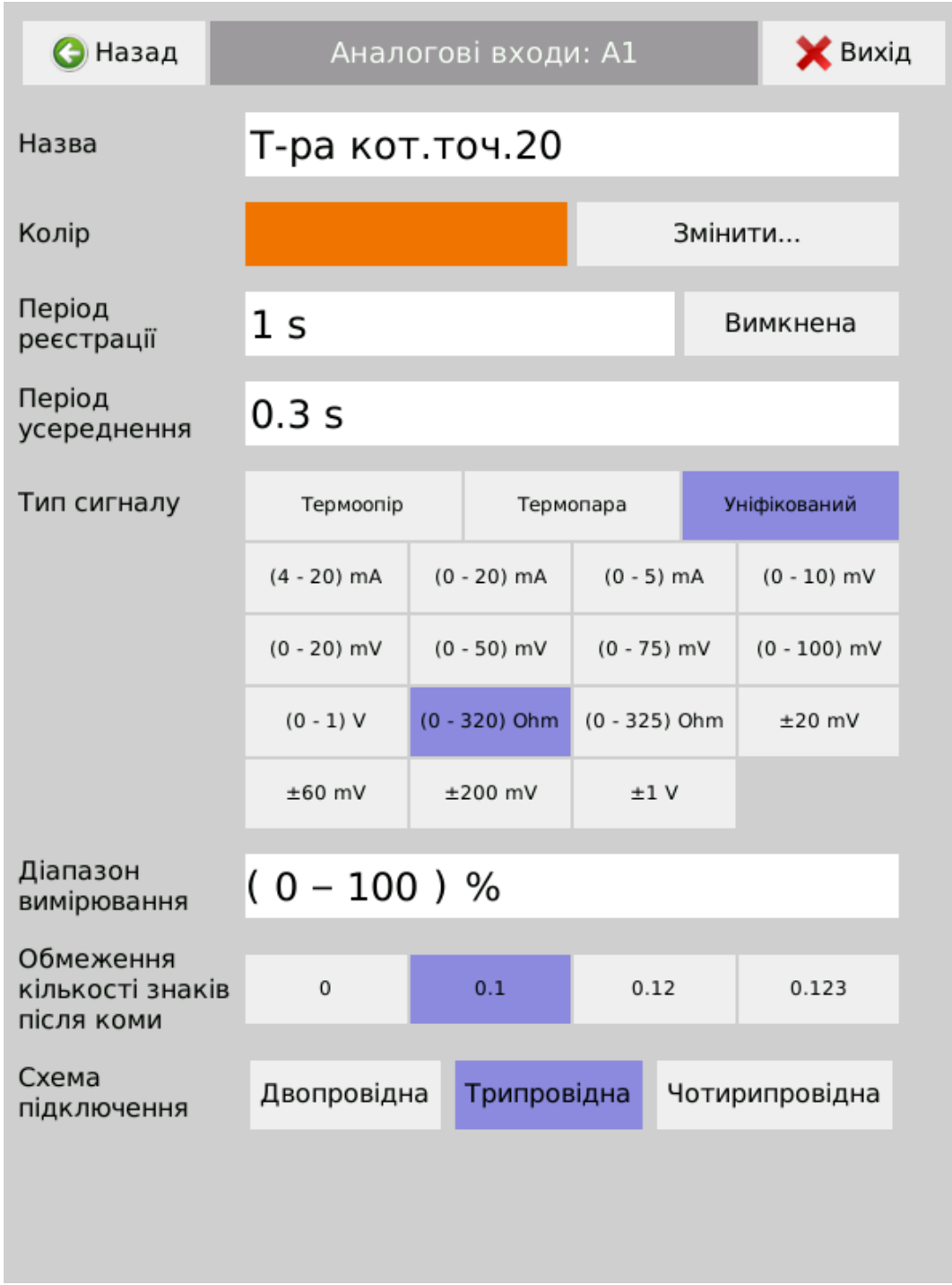

*Меню настроек аналоговых входов при подключении унифицированных входных сигналов.*

2.3.7.3 В меню «Дискретные входы» выбираются дискретные входы и осуществляются одиночные или групповые настройки параметров дискретных входов.

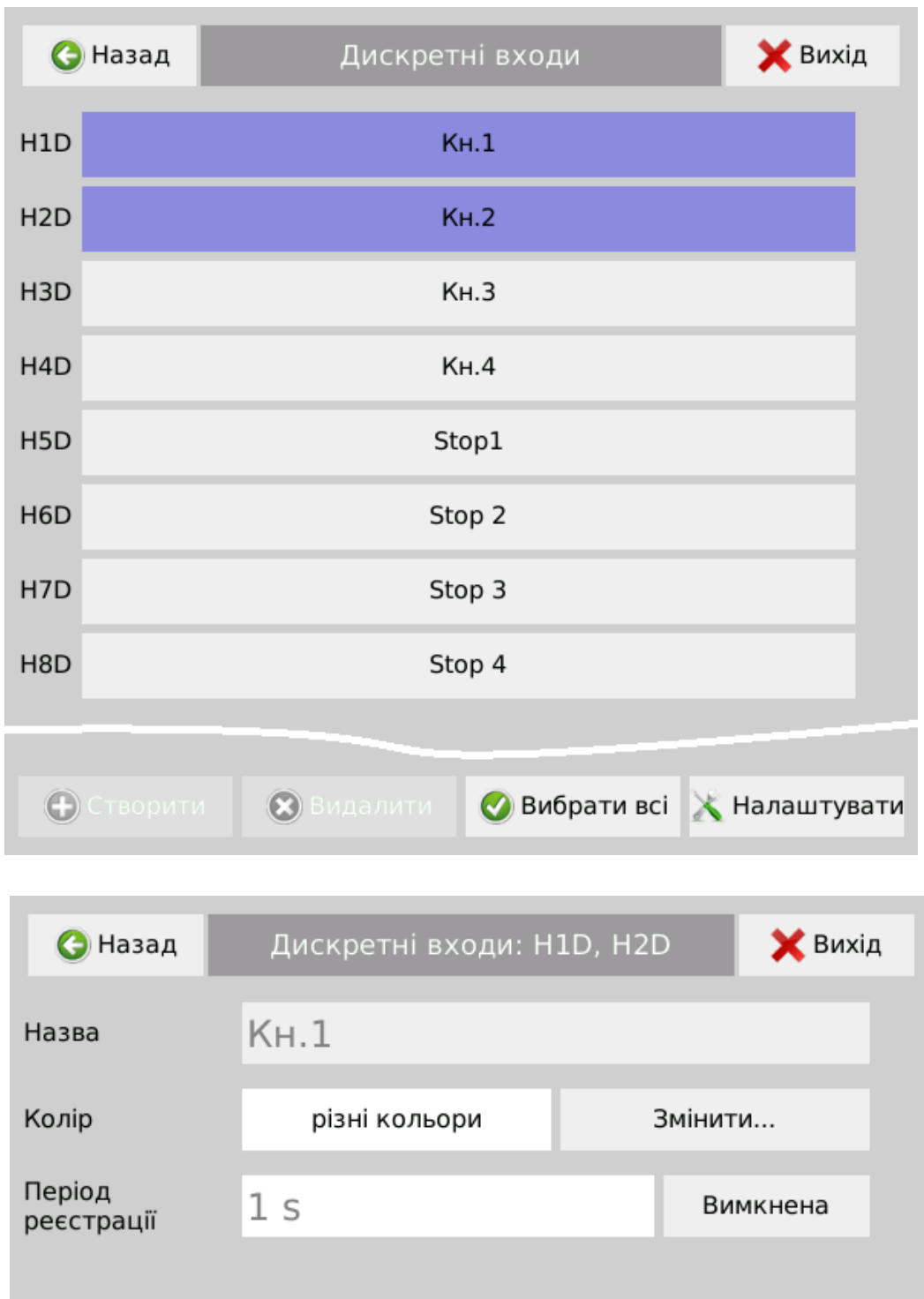

2.3.7.4 В меню «Аналоговые выходы» выбираются аналоговые выходы для одиночных или групповых настроек каналов аналоговых выходов.

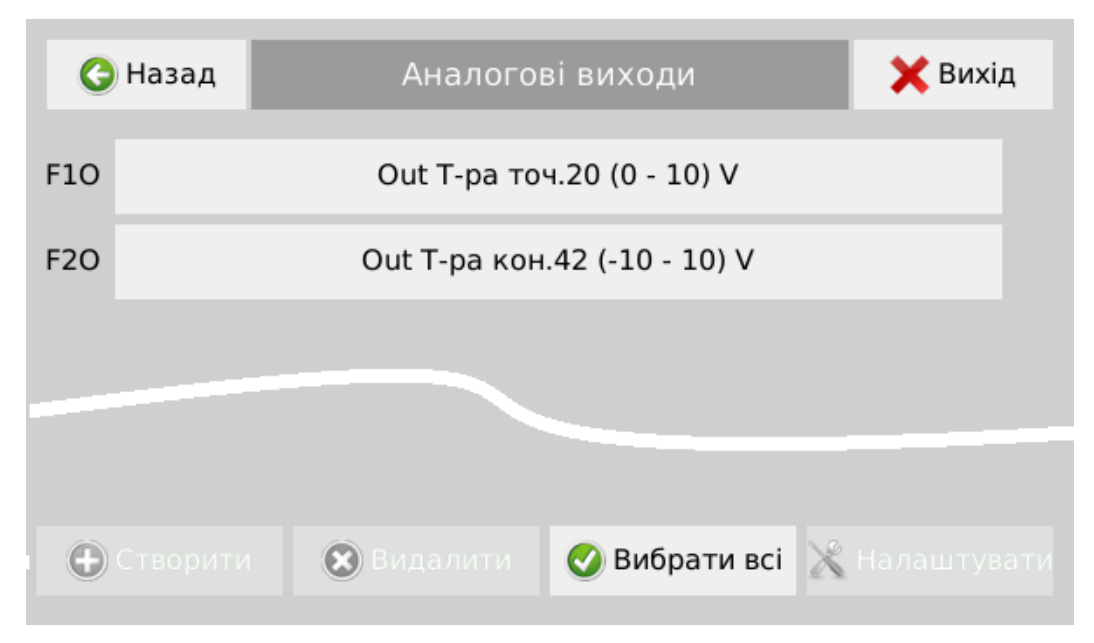

Для задачи параметров исходного преобразования могут быть использованы: входные аналоговые сигналы из модулей МАВ, математические каналы, ПИДрегуляторы и данные из каналов ввода.

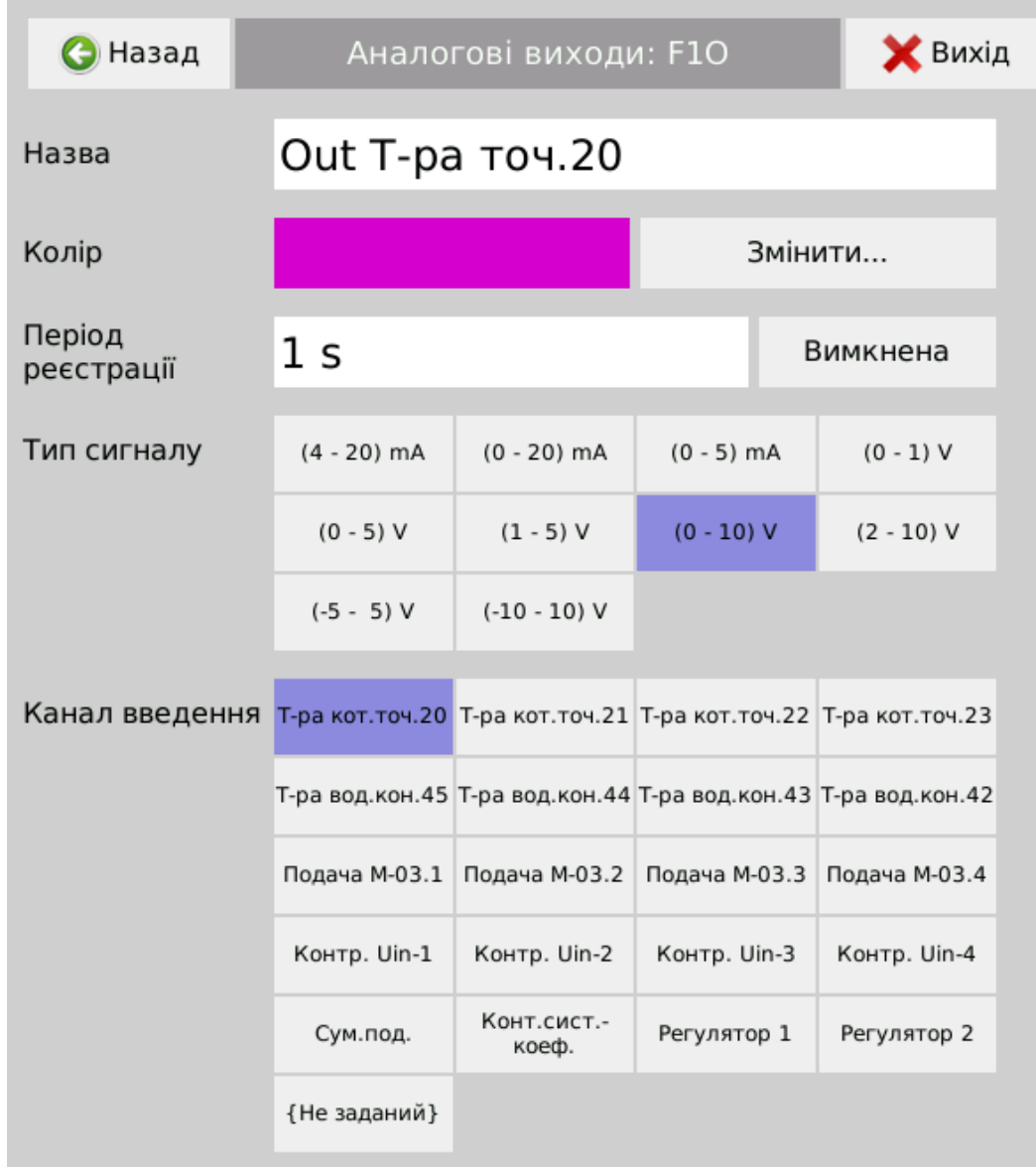

Для каналов аналоговых выходов модуля МАО настраиваются параметры: название канала, цвет отображения, период регистрации (или выключен), тип и диапазон выходного сигнала и имя канала аналогового входа или математического канала по которому осуществляется пропорциональное преобразование.

По умолчанию выходные каналы отключены - канал ввода «не задан».

2.3.7.5 В меню «Релейные выходы» выбираются для одиночной или групповой настройки релейные выходы, которые физически установлены в Регистраторе.

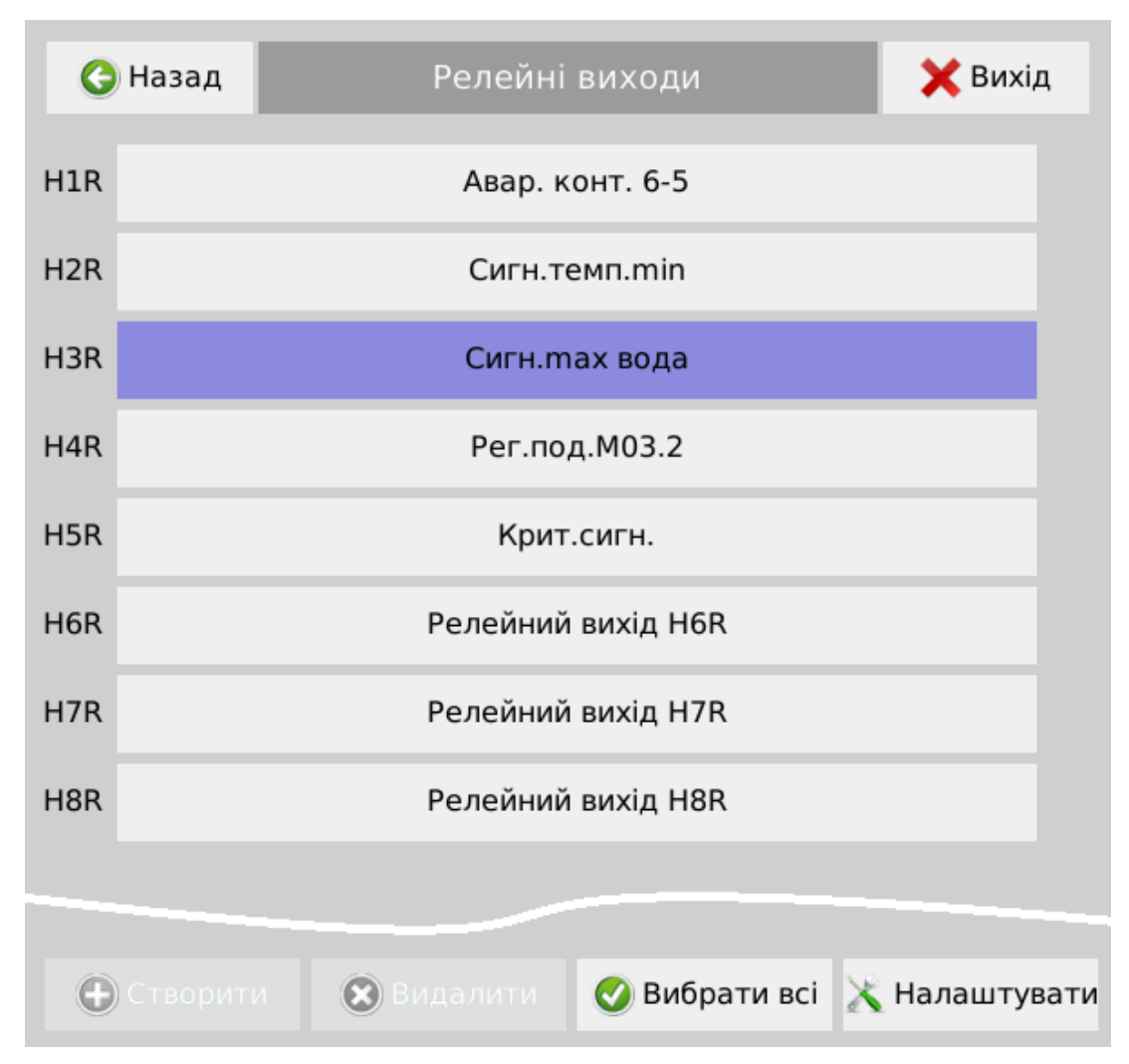

После выбора и нажатия на кнопку «Настройки», каждому релейному выходу может быть присвоено имя, цвет отображения, установлен период регистрации или выключена регистрация.

По умолчанию регистрация состояния релейных выходов выключена.

Релейный выход имеет два режима работы: на «уставки» или на «Аналоговый вход». Не исключена и возможность смешанного режима.

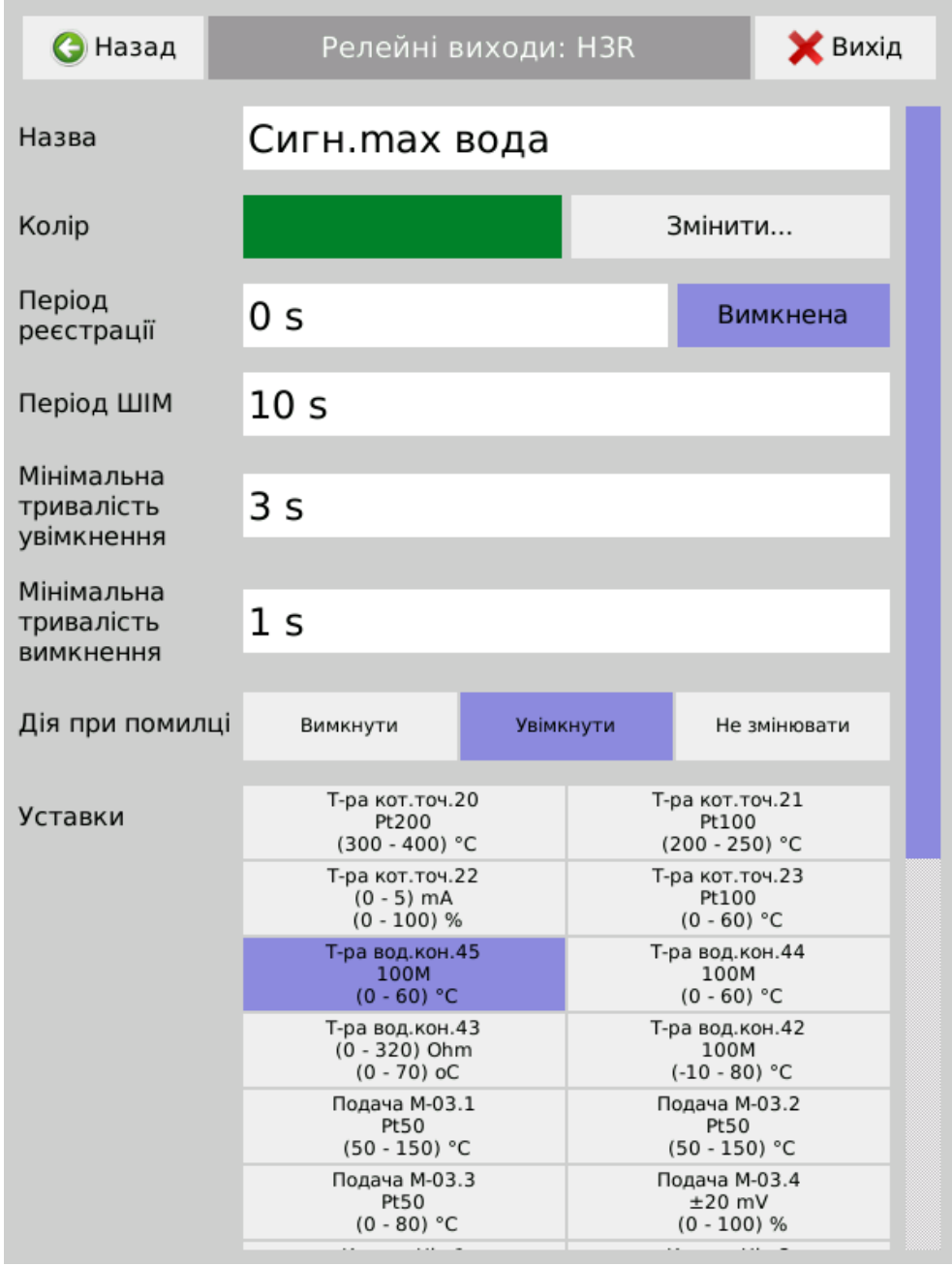

При настройке на «Уставки» срабатывание реле происходит по настройке «Уставки». Возможно подключение нескольких уставок на одно реле. При настройке реле на несколько уставок, если хотя бы одна из них будет иметь состояние "ошибка" (вследствие ошибки в канале, на который задана такая уставка), состояние релейного выхода будет установлено согласно настройки «действие при ошибке».

При настройке релейного выхода на «Аналоговый вход» происходит прямо-пропорционально ШИМ-преобразование величины аналогового входа в продолжительность включенного состояния реле в пределах периода шимувания. Минимальный период ШИМ-регулирования ограничен 10 сек..

При настройке совместной сигнализации канала уставки и аналогового входа на одно реле, его срабатывание будет осуществляться по суммарному логическому закону как ШИМ-регулирование с «Аналогового входа», так и по срабатыванию настроенной «Уставки».

2.3.7.6 В Меню «Виртуальные каналы» размещены пиктограммы со ссылками на меню настроек виртуальных каналов вычисления и ввода данных:

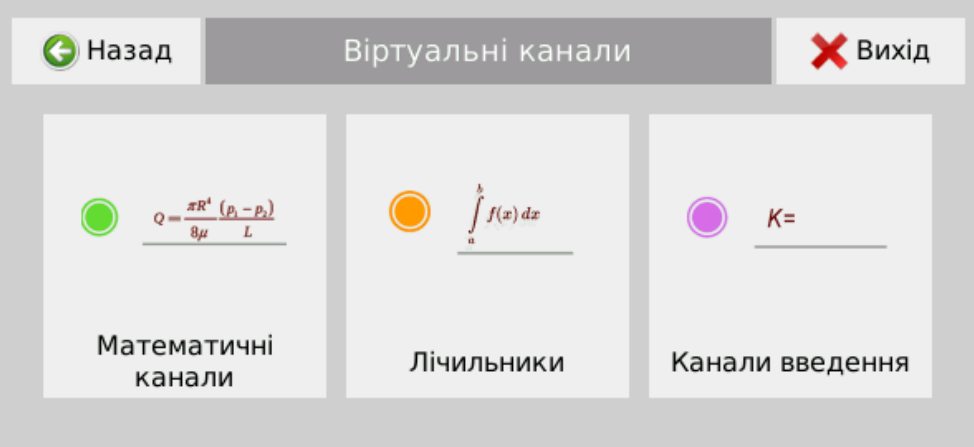

2.3.7.7 В меню «Математические каналы» добавляются и настраиваются математические каналы, которые осуществляют математическую обработку значений по математическим и логическим операторам из каналов аналоговых и дискретных входов и других математических каналов.

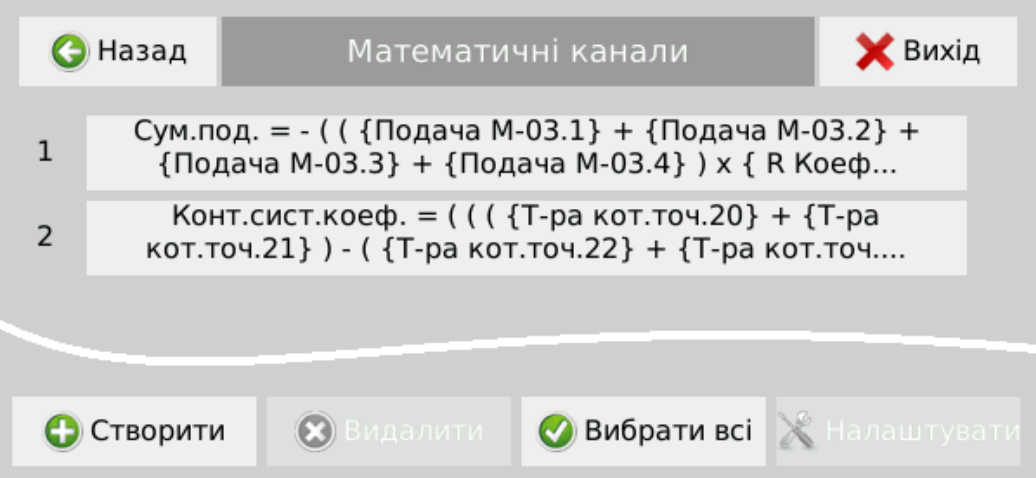

Создание математического канала осуществляется с помощью кнопки «Создать» (или при выборе соответствующего математического канала и нажатии кнопки «Настроить»), открывается меню настроек параметров соответствующего математического канала, с помощью которого вводятся: имя канала, цвет отображения канала, период регистрации, диапазон значений и математическое выражение, по которому вычисляется значение данного математического канала.

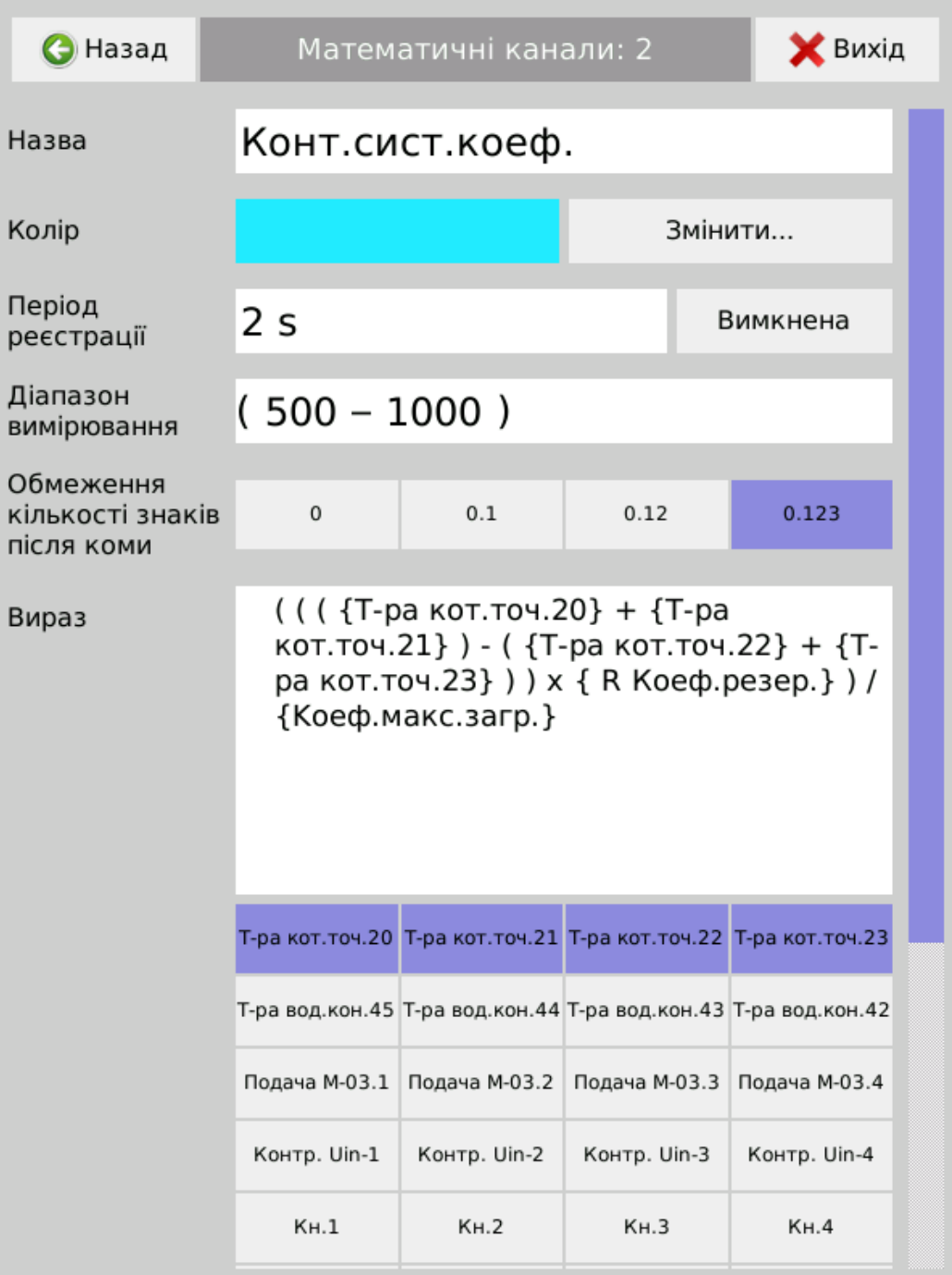

Ввод математического выражения осуществляется после нажатия на поле «Выражение» с помощью экранной клавиатуры, а также кнопок выбора каналов.

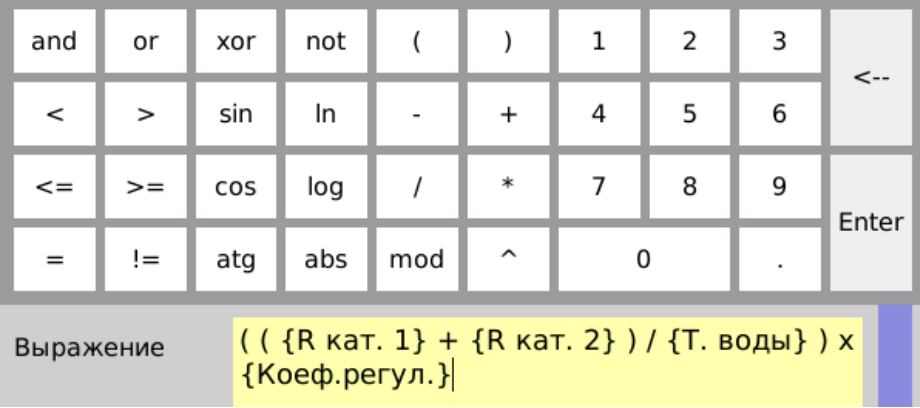

Математическое выражение может включать:

- фиксированные числовые значения;

- значения других каналов (выбираются с помощью соответствующих кнопок под полем ввода выражения);

- операторы сложения ("+"), вычитания ("-"), умножения ("\*"), деления ("/"), возведение в степень ("^"), остаток от деления ("mod");

- функции взятия абсолютного значения ("abs"), натурального ("ln") логарифма и логарифма по основанию 10 ("log"), тригонометрические функции "cos", "sin", "arctg" (значения углов выражены в градусах);

- логические операторы: и "and", или "or", исключительная дизъюнкция "хог", нет "not", меньше "<", больше ">", меньше или равно "<=", больше или равно "> =", равно "=", не равно "! =". В этих случаях результатом математического выражения будет значение "0" или "1", выраженное как число. По нему можно устанавливать уставку по значению, например на уровне "0,5".

- скобки "(" и ")" для определения порядка выполнения операций.

Примечание. Операция умножения во всех случаях должна быть задана явно оператором ("\*"), ввод математических выражений с неявным умножением. Например, ввод «2 Аналоговый вход B1» вместо «2 \* Аналоговый вход B1» не допускается.

Значения математических каналов пересчитываются после каждого цикла измерения, равного 100 ms.

Значения математических каналов вычисляются последовательно по порядку.

При использовании в математическом выражении текущего или следующих по порядку математических каналов, а также каналов счетчиков, в выражение при вычислении подставляются значения, рассчитанные в предыдущем цикле измерения.

При выходе результата вычислений за пределы 2% за диапазон значений, в индикаторе математического канала будет отображаться «<<<» или «>>>» при выходе за нижнюю и верхнюю границу диапазона значений соответственно. При делении на ноль или выполнении других недопустимых математических операций, а также при вводе недопустимого выражения в индикаторе математического канала будет отображаться «ОШИБКА».

58

2.3.7.8 В меню «Счетчики» на произвольный канал аналоговых входов можно добавить счетчик, который будет осуществлять интегрирование данных по установленному входному каналу.

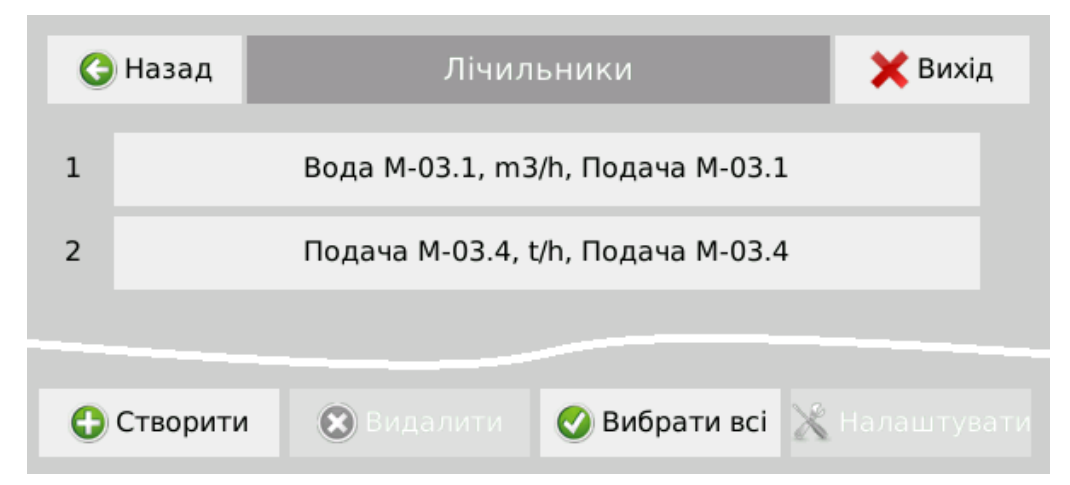

После добавления счетчика, либо при выделении нужного счетчика и нажатии кнопки «Настройки», осуществляется настройка его параметров: избирается канал аналогового входа, показания которого будут интегрироваться, и задаются параметры: имя счетчика, период регистрации (может быть отключена), единицы счета и размерность времени интегрирования.

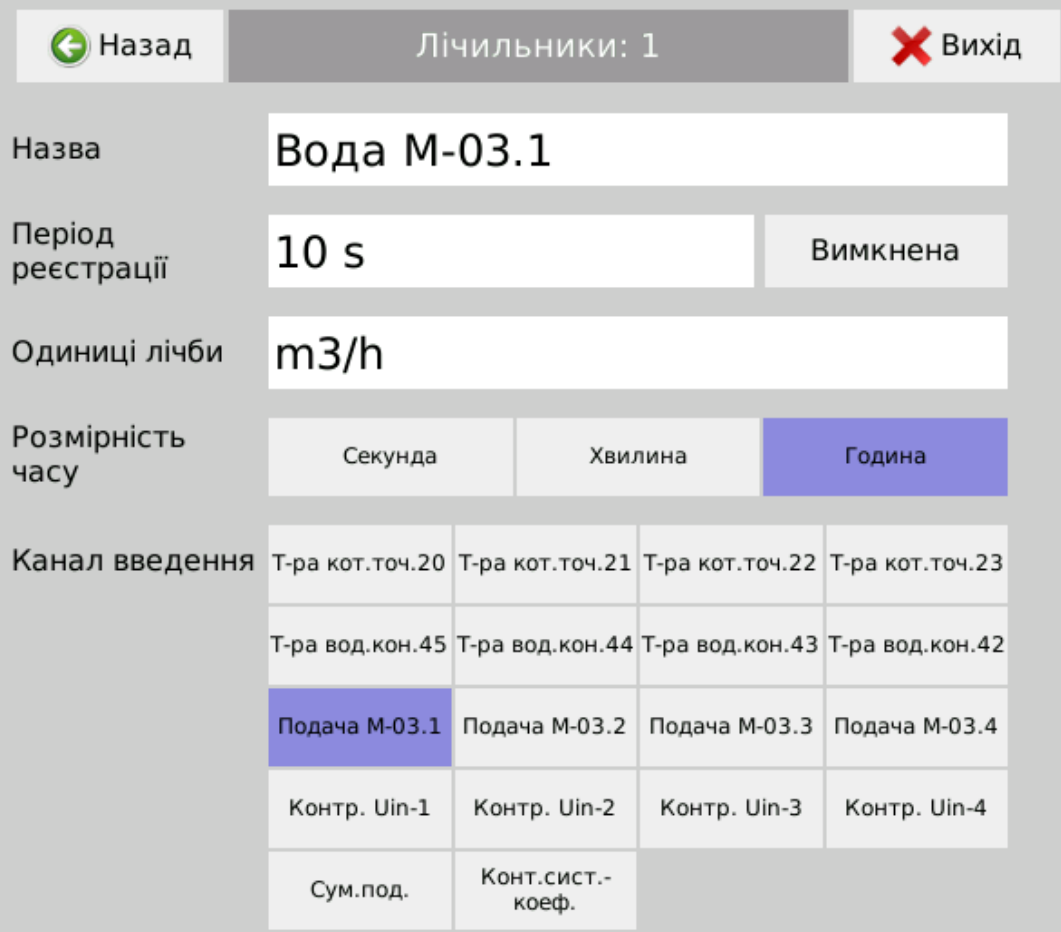

Счетчик осуществляет непрерывное интегрирование данных с выбранного входного канала, отображение на дисплее и, при необходимости, регистрацию в протокол.

Интегрирование не прекращается при выключении регистрации текущих значений выбранного канала. Интегрирование прекращается при обрыве линии, ошибке данных и при выходе значения параметра за установленные пределы.

*Внимание:при изменении настроек счетчика и при его удалении интегрированное значение данного счетчика устанавливается в ноль.*

2.3.7.9 Меню «Каналы ввода».

Каналы ввода создаются для решения задач оперативного управления технологическими процессами с сенсорного экрана Регистратора или по сети по протоколу Modbus.

Для этого создается набор переменных констант, который может быть использован в математических каналах для расчета закона регулирования.

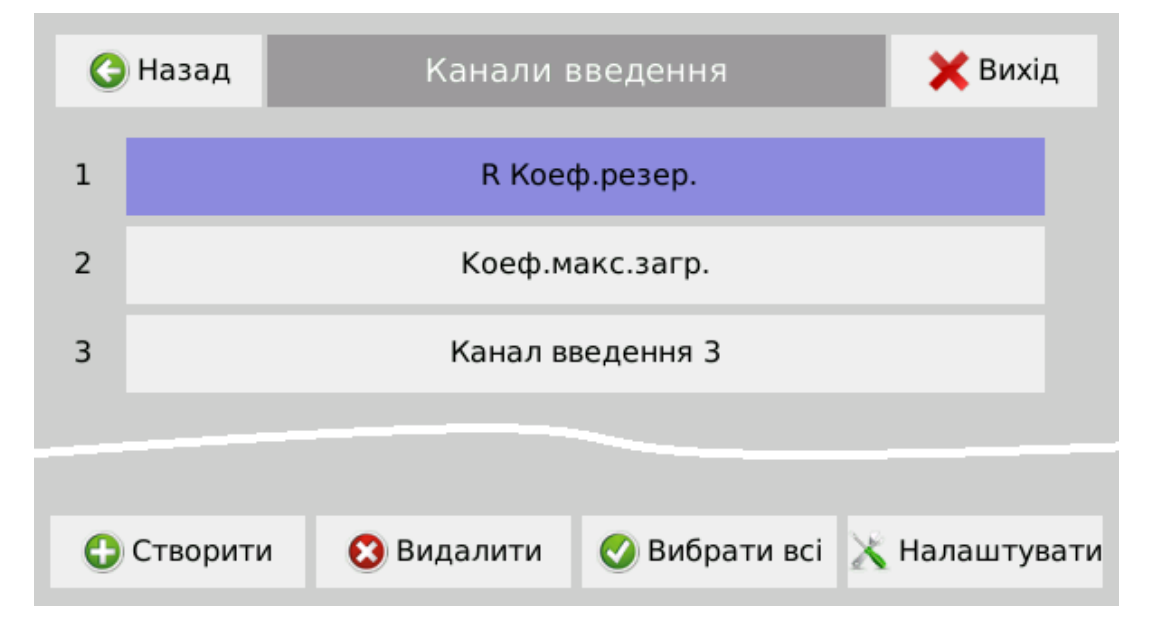

В настройках для каналов ввода задаются: имя, цвет отображения при регистрации, период регистрации, диапазон допустимых значений, единица значений и права доступа на оперативное изменение данных в каналах ввода с сенсорного экрана и по сети Mobbus.

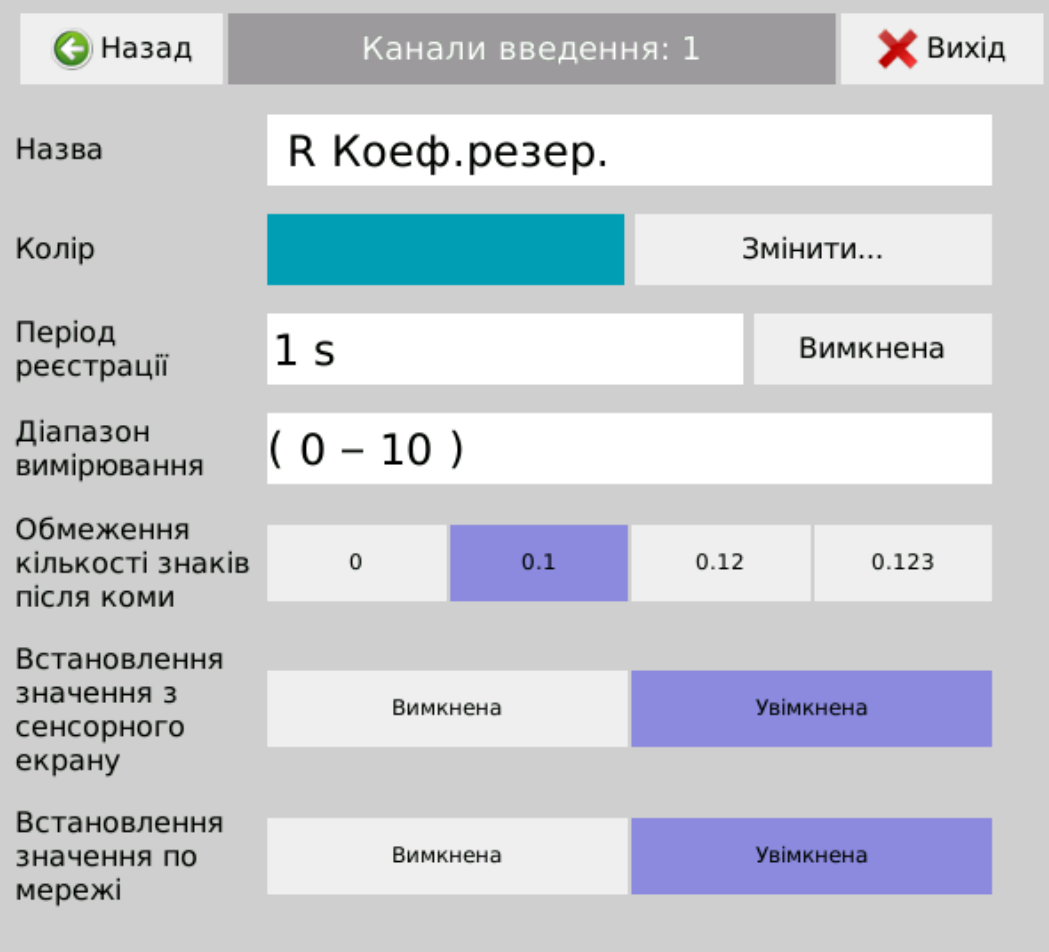

Если в конфигурации соответствующего канала ввода предоставлено разрешение установки значений с сенсорного экрана, то при нажатии на индикатор канала ввода открывается диалоговое окно, которое позволяет ввести новое значение канала ввода в пределах заданного при конфигурировании диапазона значений.

# *Внимание: в этом случае изменение значения канала ввода не защищено парольной защитой.*

Если в конфигурации соответствующих каналов ввода предоставлено разрешение установки значений по сети, то по протоколам ModbusRTU (через интерфейс RS485) и ModbusTCP (через интерфейс Ethernet) для таких каналов ввода возможна установка их значений командами №6 "Write Single Register" (запись одного регистра) или 10h "Write Multiple Registers" (запись нескольких регистров) по тем же адресам и в тех же форматах, по которым осуществляется считывание значений каналов ввода. При записи по одному регистру необходимо сначала подряд записывать регистр со старшими 16 бит, потом - регистр с младшими 16 бит.

*Примечание: если записанное через сеть значение канала ввода выходит за пределы заданного для данного канала диапазона, значение канала будет установлено до ближайшего к записанному, что входит в диапазон значений.*

Адреса регистров каналов ввода приведены в приложении. Таблица Б.6.

2.3.7.10 Меню «Уставки».

Уставки создаются для использования в схемах сигнализации или логических выражениях при математических вычислениях (значение уставки принимает логические значения «0» и «1»).

Пользователь может создать и настроить до 128 уставок. Количество уставок на один канал не ограничено.

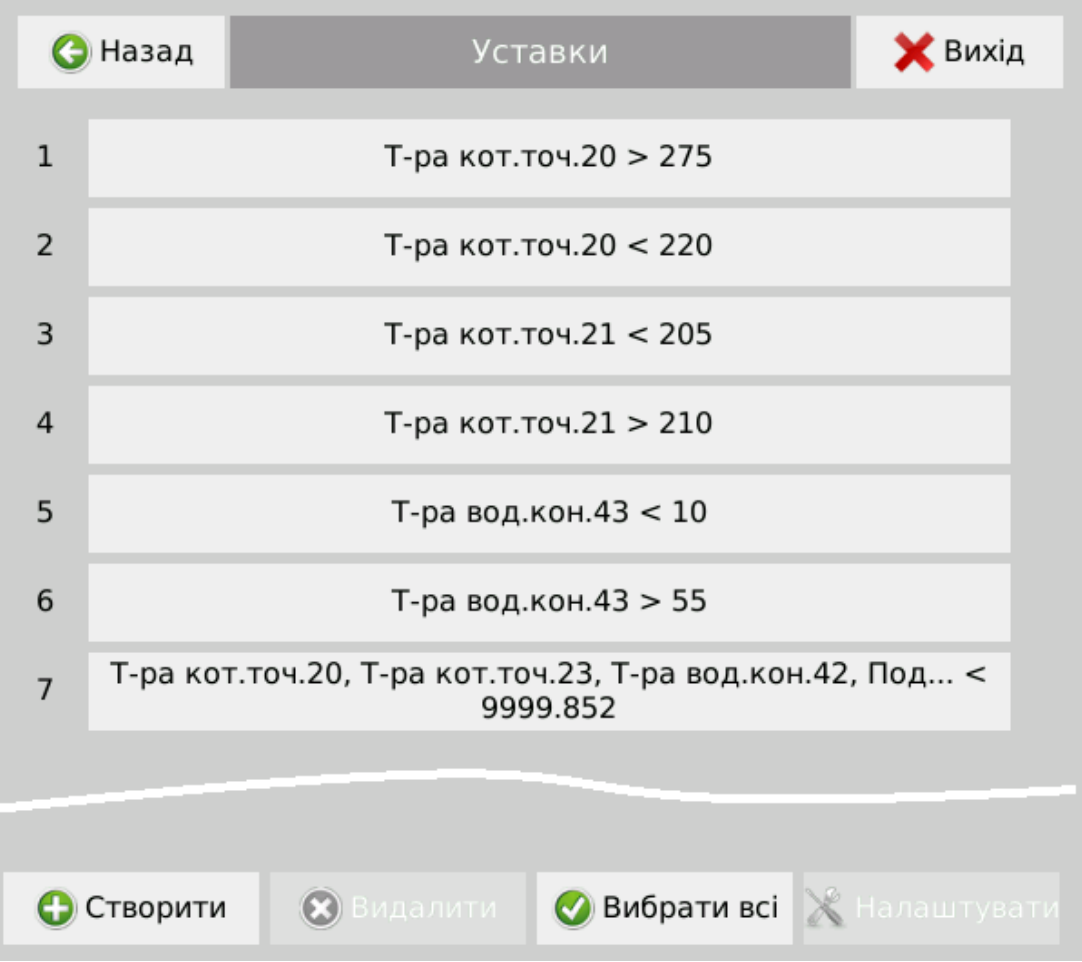

Уставки настраиваются на каналы аналоговых входов, математические каналы и счетчики. Их значение устанавливается в единицах измерения выбранного канала.

Настраиваются уставки индивидуально или группами в следующем меню.

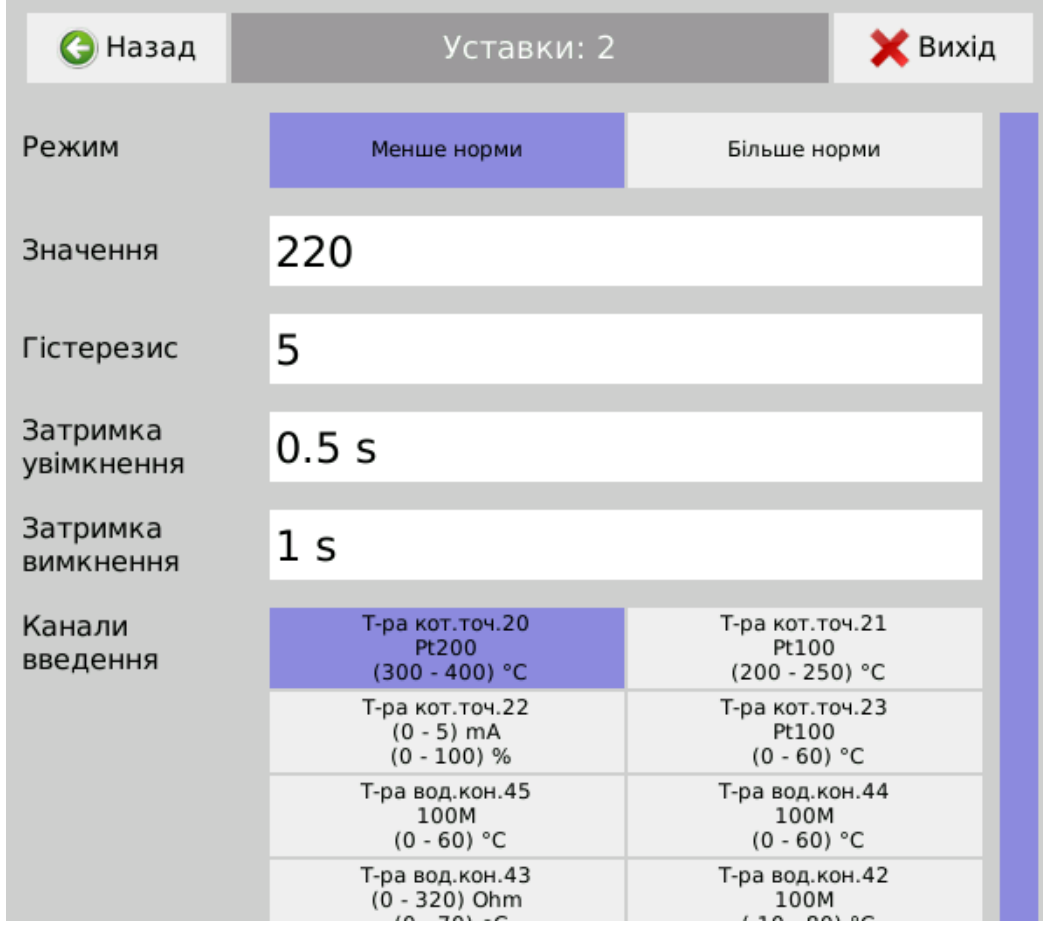

Параметры настройки уставок, их назначение и возможные значения приве-

### дены в таблице.

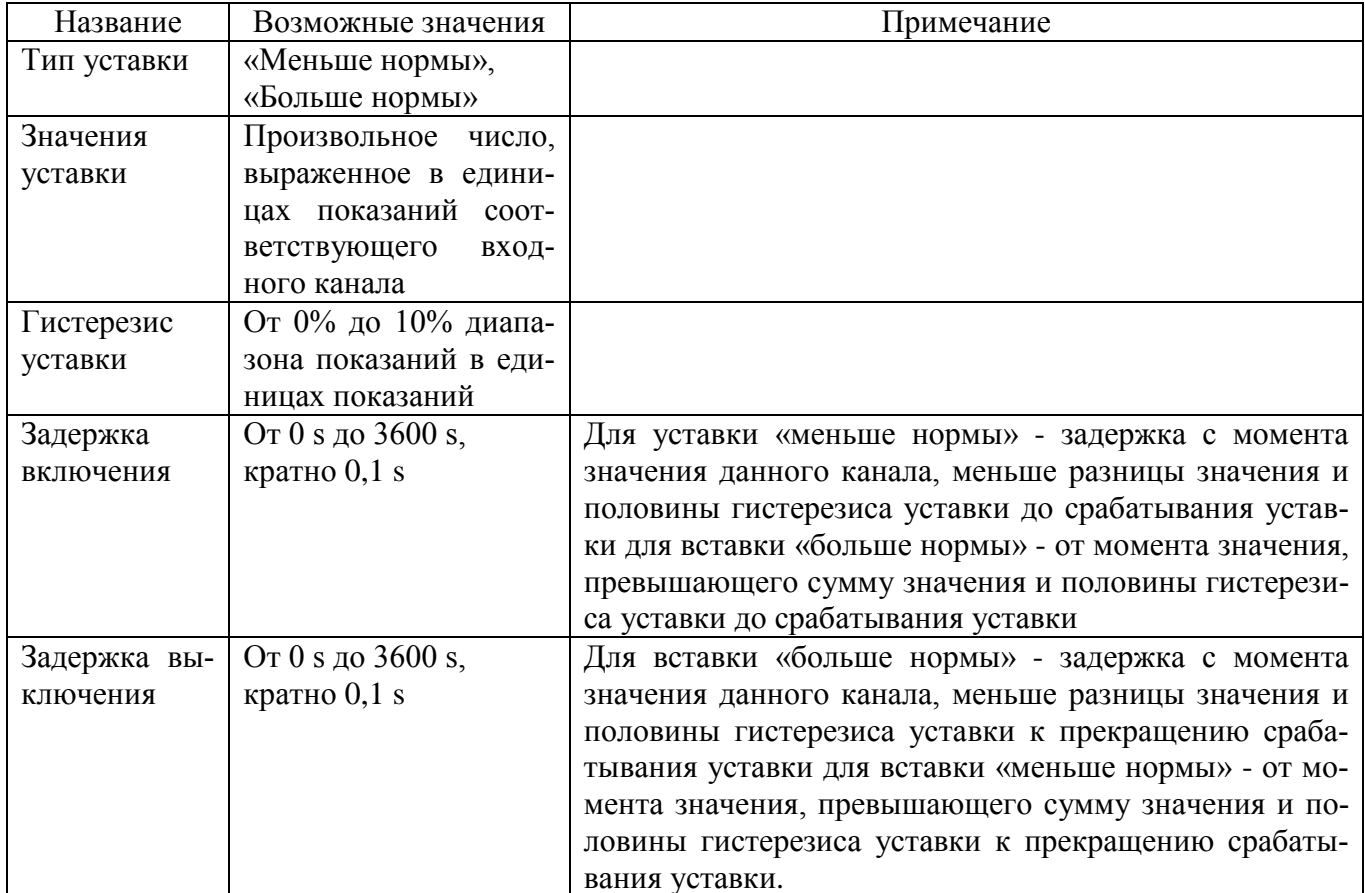

2.3.7.11 В меню «ПИД-регуляторы» создаются и выбираются для настройки ПИД-регуляторы.

ПИД-регулятор формирует пропорциональный интегральнодифференциальный канал регулирования по полученным данным из входного канала по заданным параметрам. Данные этого канала могут быть использованы для управления исполнительными элементами при подключении его к каналу универсальных аналоговых выходов.

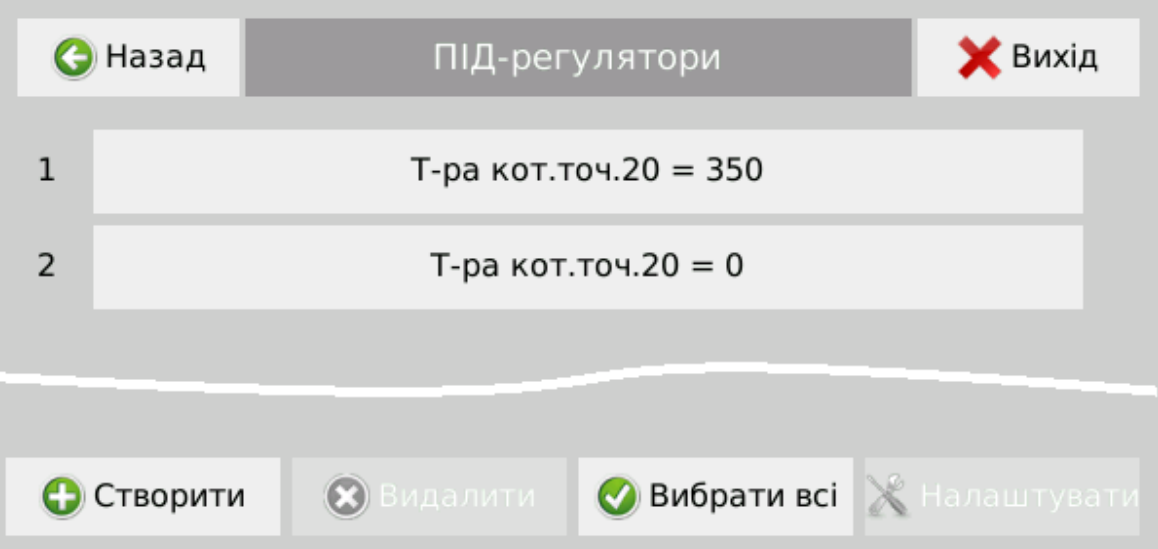

При создании ПИД-регуляторов, или выборе и нажатии кнопки «Настройки», открывается меню настроек параметров ПИД-регуляторов и выбора канала ввода исходных данных для ПИД-регулирования.

ПИД-регулирование может происходить по законам «Нагрев» и «Охлаждение».

Для каждого из них задаются параметры: уставка, зона нечувствительности, коэффициент пропорциональности, постоянные времени интегрирования и дифференцирования, максимальная и минимальная мощность.

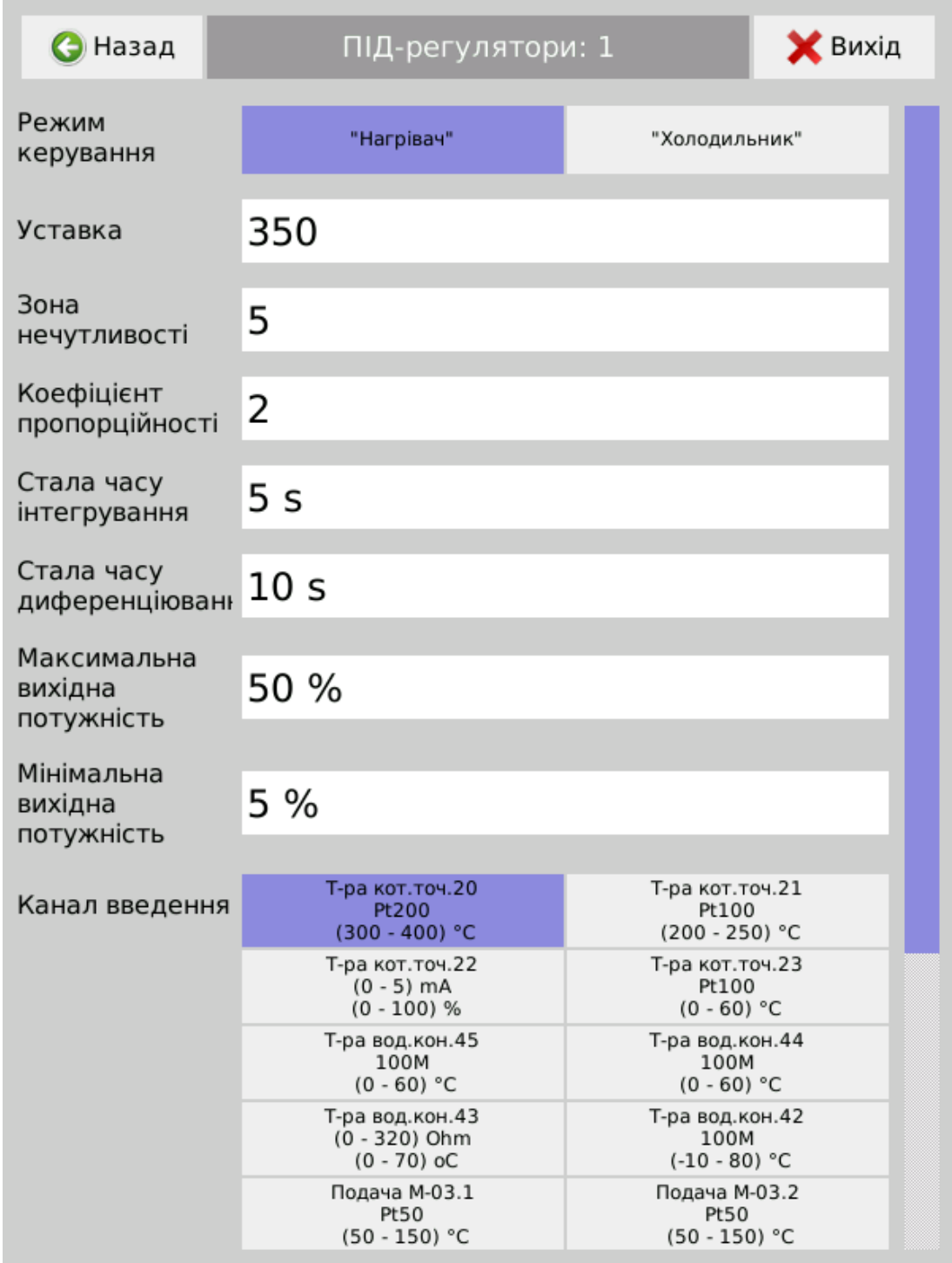

2.3.7.12 Меню «Экранные формы».

Пользователь может создать до 10 экранных форм и присвоить им имена, которые будут отображаться на дисплее при отображении выбранной экранной формы.

Экранные формы создаются для удобного отображения определенных групп каналов измерения, вычисления и сигнализации и могут отображать различные группы каналов при различных настройках отображения.

Количество каналов в экранной форме ограничено 32 каналами.

Настройка параметров экранных форм производится после их выбора и нажатия кнопки «Настройки» в меню «Экранные формы».

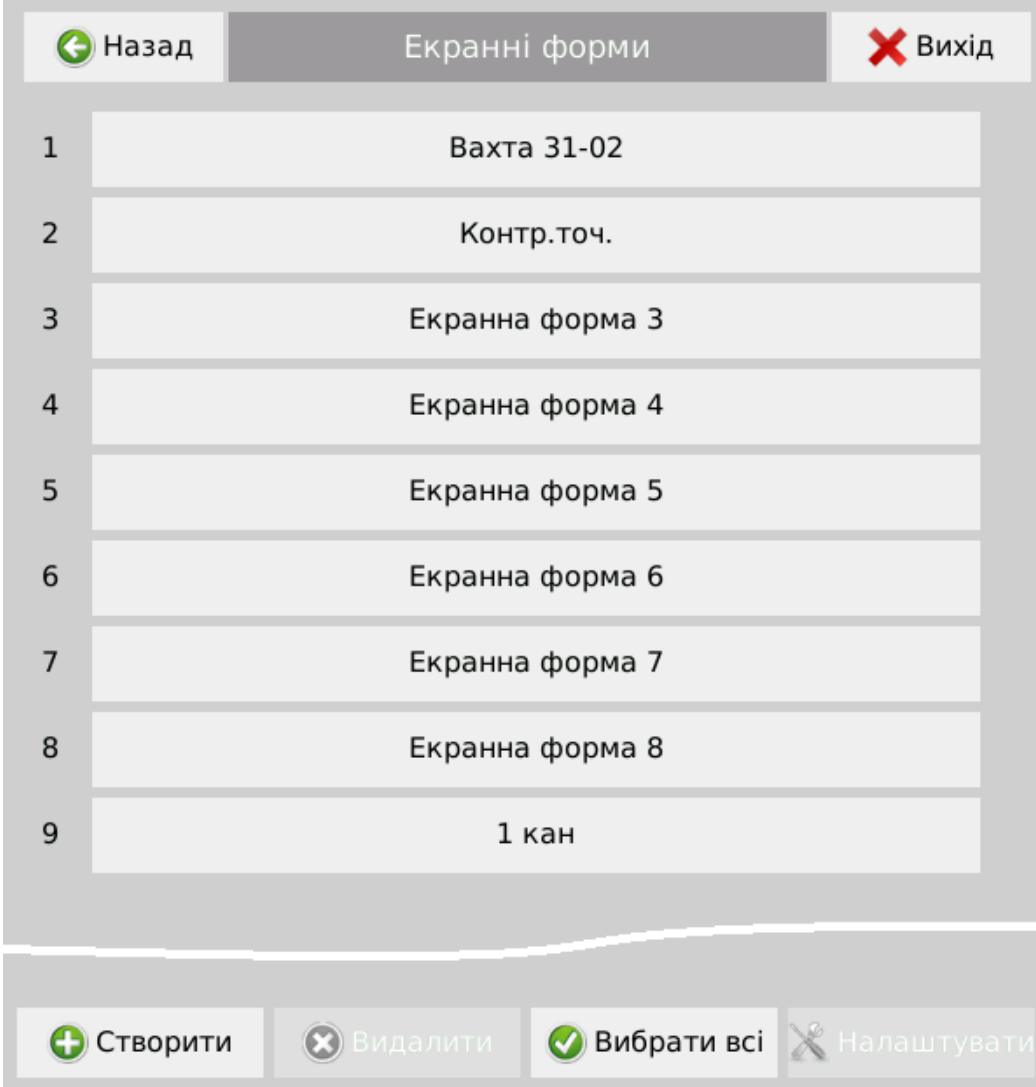

Для каждой экранной формы можно отдельно настроить следующие параметры:

- Изображение индикаторов: цифровые, вертикальные или горизонтальные гистограммы:
- Скорость движения диаграммной ленты;
- Набор каналов отображения, до 32-х;
- Набор линий уставок для отображения;
- Толщину линий отображения значений на графике.

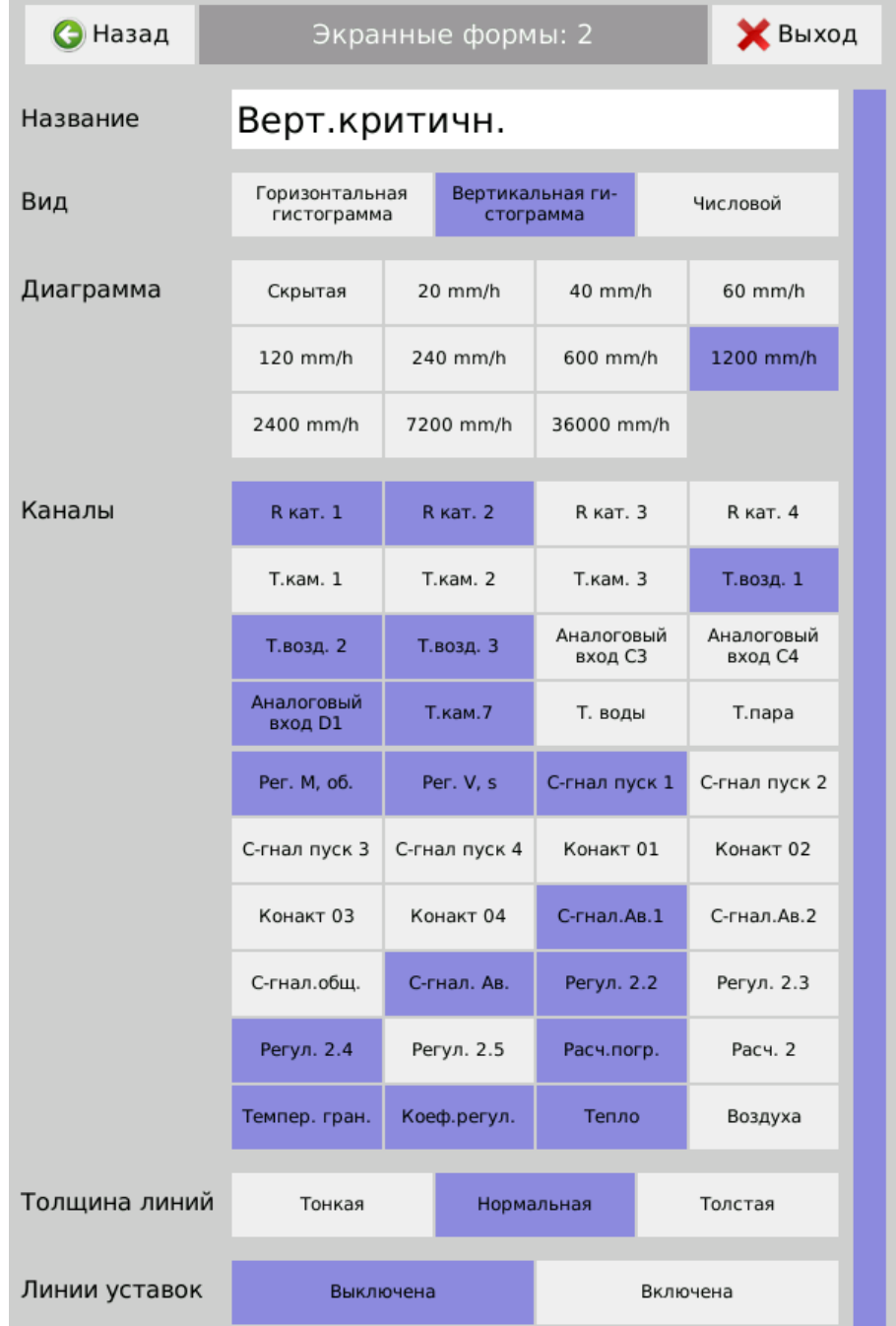

2.3.7.13 Меню Интернет «RS485».

В этом меню настраиваются параметры соединения Регистратора с сетевыми устройствами для передачи данных измерения.

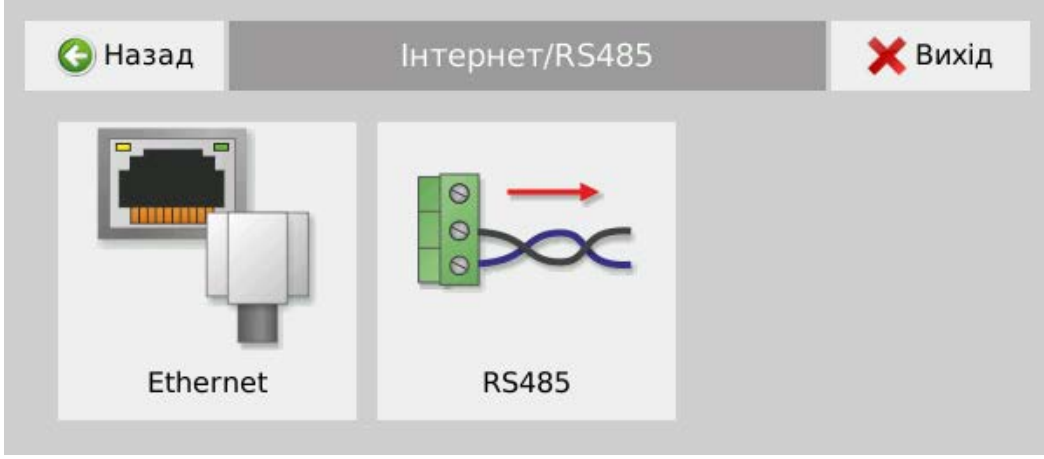

В меню RS485осуществляется настройка передачи данных по интерфейсу RS485 по протоколу ModbusRTU.

Это меню позволяет установить:

- − номер устройства на шине (от 1 до 253)
- − скорость передачи данных (9600, 19200, 38400, 115200 кбит / с);
- − режим контроля четности (выключен, парный, нечетный).

Перечень регистров протокола Modbus приведен в Приложении Б.

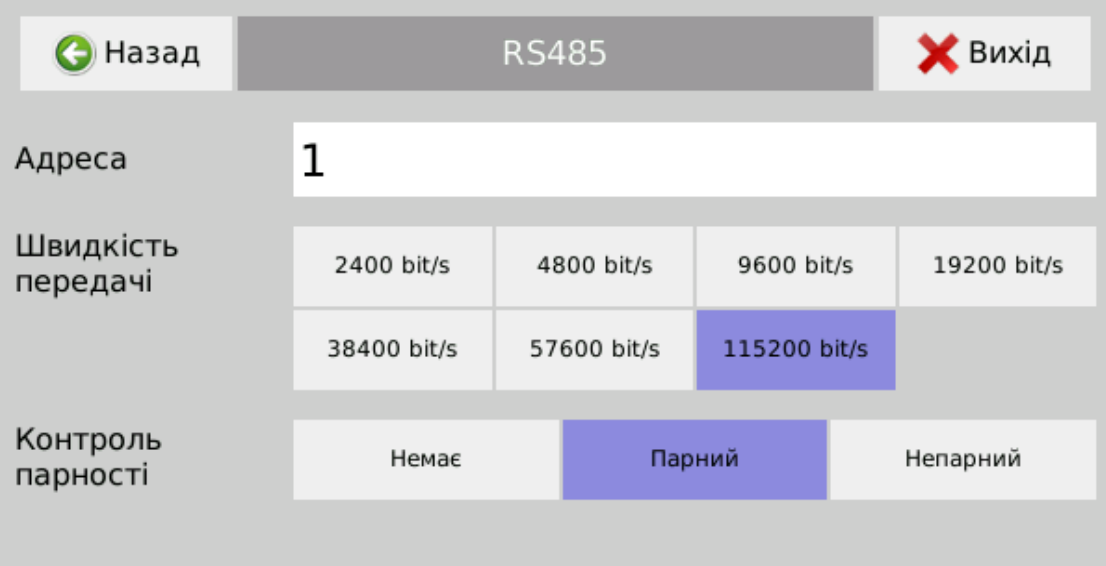

2.3.7.14 В меню «Ethernet» осуществляются настройки передачи данных по сети Ethernet. Это меню позволяет установить:

- $-$  IP-адрес;
- маску подсети
- основной шлюз.

Каждый из перечисленных параметров состоит из четырех полей, принимающих целые числа от 0 до 255.

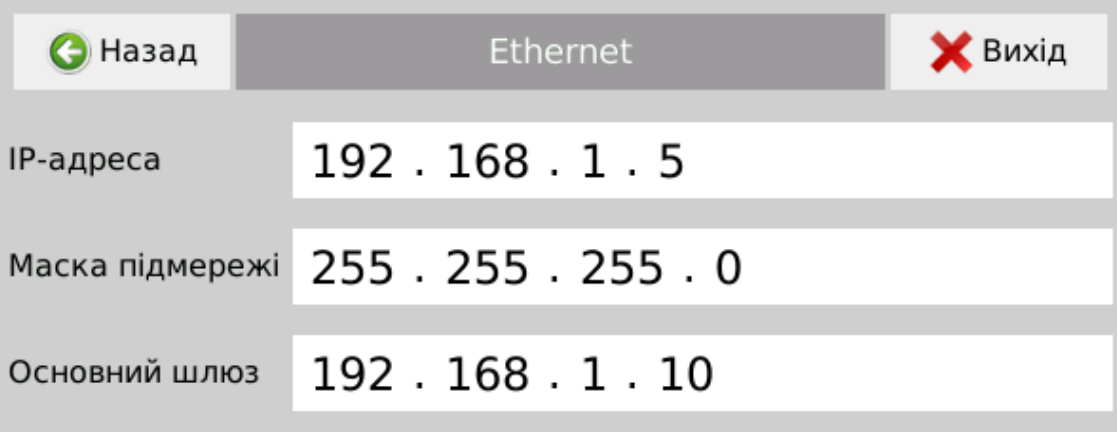

По протоколу Modbus TCP / IP осуществляется передача текущих данных.

Кроме этого при подключении к Регистратору по сети Ethernet реализована работу web-сервера. Веб-интерфейс обеспечивает отображение текущих значений и загрузки на ПК файла архива данных регистрации по протоколу НТТР / 1.1 согласно IETF RFC 7231, формат выдачи веб-интерфейса - HTML в соответствии с ISO / IEC 15445: 2000 с использованием скриптов ECMAScript в соответствии с ISO / IEC 16262: 2011 и реализует:

- просмотр бегущих данных по всем каналам с периодом обновления 1 с;

- частичное или полное копирование архива.

Для просмотра бегущих данных на ПК необходимо ввести IP-адрес Регистратора. При этом открывается окно с отображением текущих данных по всем каналам регистрации, исчисления и сигнализации.

 $\equiv$ 

# R<sub>10</sub> H<sub>010001</sub>

#### 2019-07-08 11:16:52

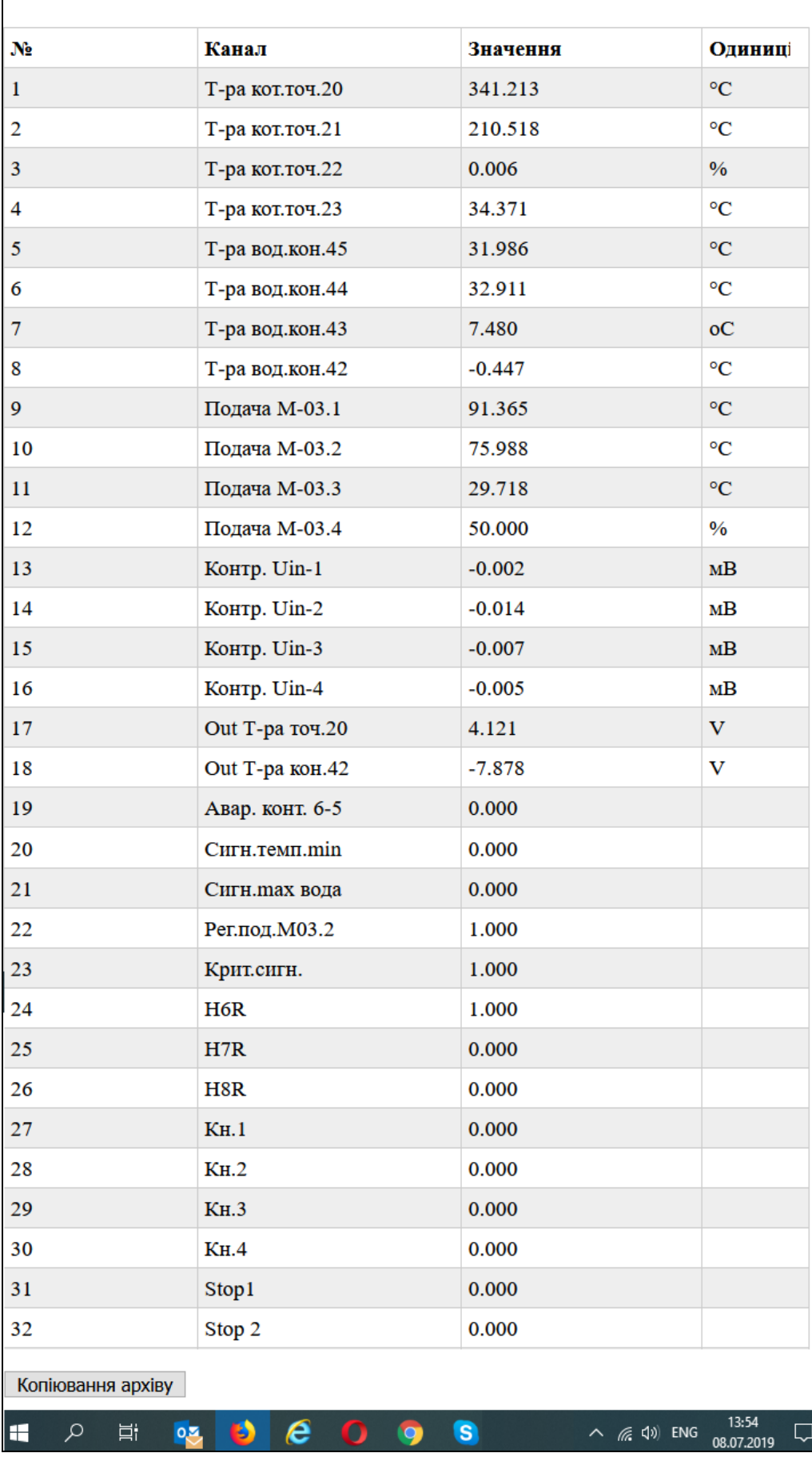

Под списком каналов находится кнопка «Копирование архива». При ее нажа-

тии открывается второе окно с меню выбора режимов копирования.

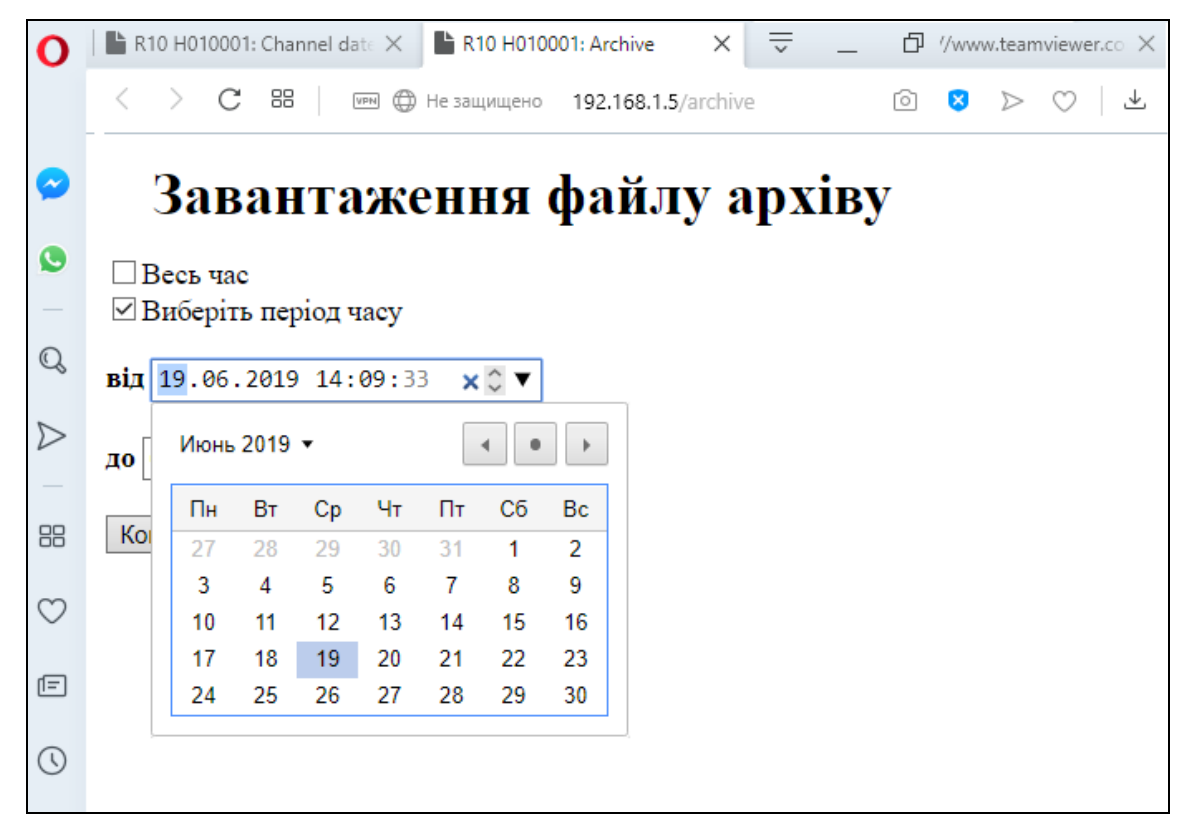

Для копирования можно выбрать режимы «Весь период» или «Выбранный период». Для режима «Выбранный» активируется окно выбора времени, соответствующий размерам архива данных Регистратора.

# *Примечание: web-интерфейс в данной версии ПО корректно работает с браузерами Chrome, Opera и Firefox. Internet Explorer - не поддерживается.*

Для удаленного подключения из внешней сети необходимо на роутерешлюзе предприятия установить перенаправление портов на конкретный IP-адрес Регистратора R10 по протоколу TCP:

 $\langle$ WAN адрес>:  $\langle$ Внешний порт> на  $\langle$ LAN адрес> 80, где:

«WAN адрес» - «Белый» IP адрес предприятия;

«Внешний порт» - не занят порт на роутере-шлюзе (выбор администратора) различен для каждого регистратора;

«LAN адрес» - внутренний IP адрес конкретного регистратора R10.

2.3.7.15 Меню «Регистрация».

В поле «Имя устройства» Регистратору может быть присвоено уникальное имя, которое будет отображается при сохранении и распечатке архива данных (по умолчанию установлен заводской номер).

Здесь же предусмотрена возможность отключения регистрации всех каналов Регистратора, например, при введении настроек или при регламентных работах.

В поле «Дата и время» вводятся текущие значения времени и даты.

*Примечание: Здесь, как и во всех других пунктах меню значения только вводятся, отсчет начинается в момент нажатия кнопки «Установить», но применяться в системе регистрации измененные данные начинают только после сохранения внесенных изменений в момент выхода из меню настроек при подтверждении внесенных изменений.*

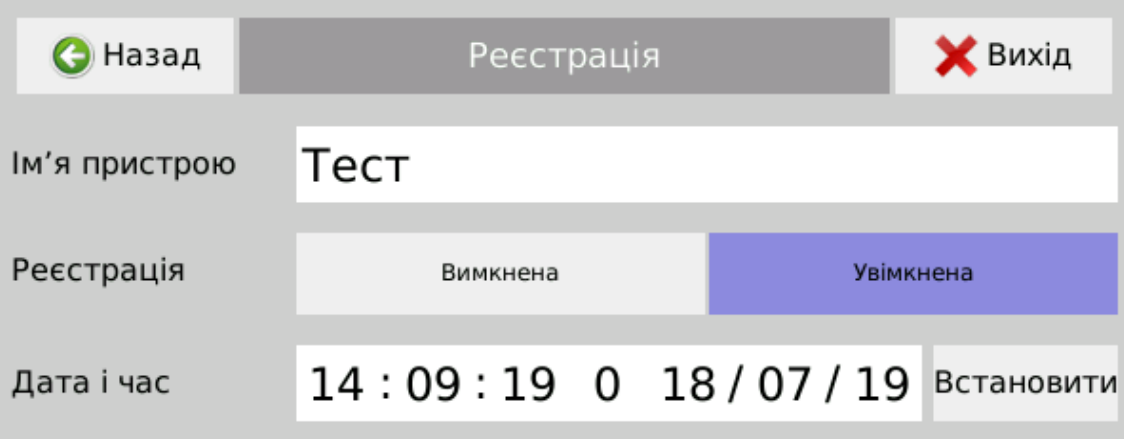
#### 2.3.7.16 Меню «Дисплей»:

В меню «Дисплей» настраиваются следующие параметры:

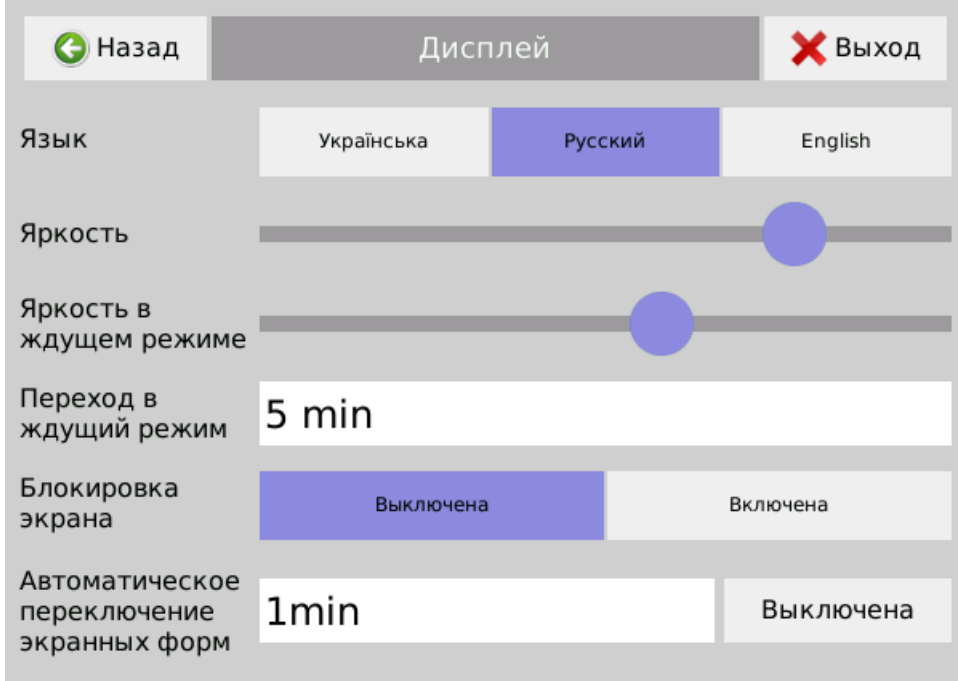

− язык интерфейса;

− яркость дисплея в активном режиме (просмотр данных на дисплее, введение настроек) и режиме ожидания (основная работа без участия оператора), переключаться между этими режимами можно в любой момент времени при кратковременном нажатии кнопки *(примечание: не рекомендуется уменьшать яркость до минимума из-за сложностей работы дисплея в таком режиме );*

− время перехода из активного режима в режим ожидания после прекращения работы с сенсорным экраном Регистратора *(примечание: для быстрого переключения режимов яркости достаточно кратковременно нажать на кнопку )*;

− режим блокировки экрана от любых действий и внесения изменений; при установке этого режима доступ к любым изменениям экранных форм может осуществить только персонал с правами доступа на изменение системных настроек;

− период автоматического переключения экранных форм *(Примечание: при установке периода переключения менее 1 мин. График и диаграммная лента не отображаются)*.

2.3.7.17 Меню «Доступ».

Регистратор защищен от несанкционированного вмешательства и изменения настроек системой ограничения доступа.

По заводским настройкам созданы пользователи «admin» (пароль «123456») и «Свободный доступ».

Пользователь «Свободный доступ» используется для ознакомления с функциями и быстрой настройки Регистратора. Ему по умолчанию предоставлены все привилегии, кроме создания и удаления пользователей. Вход осуществляется без ввода пароля, нажатием кнопки «Отмена». После настроек регистратора необходимо принять меры по защите настроек для пользователя «Свободный доступ».

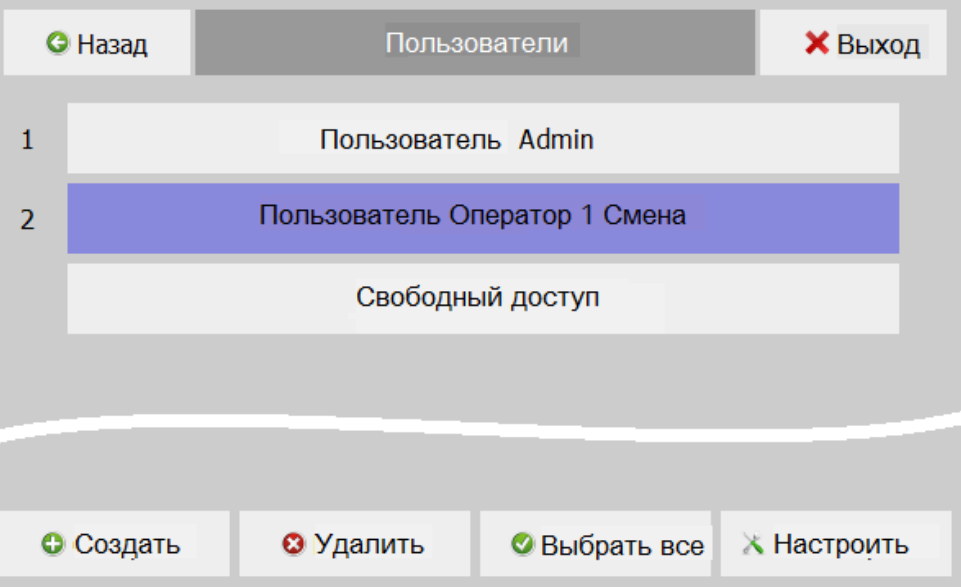

Администратор системы, «admin», может назначать до 12 пользователей с различными правами доступа к изменению настроек.

Для каждого нового пользователя администратором делегируются определенные права доступа к изменению настроек и управлению работой Регистратора.

*Внимание: в случае изменения пароля пользователя «Admin», примите максимальные меры по сохранению пароля пользователя. В случае потери этих данных восстановление доступа возможно только заводомизготовителем.*

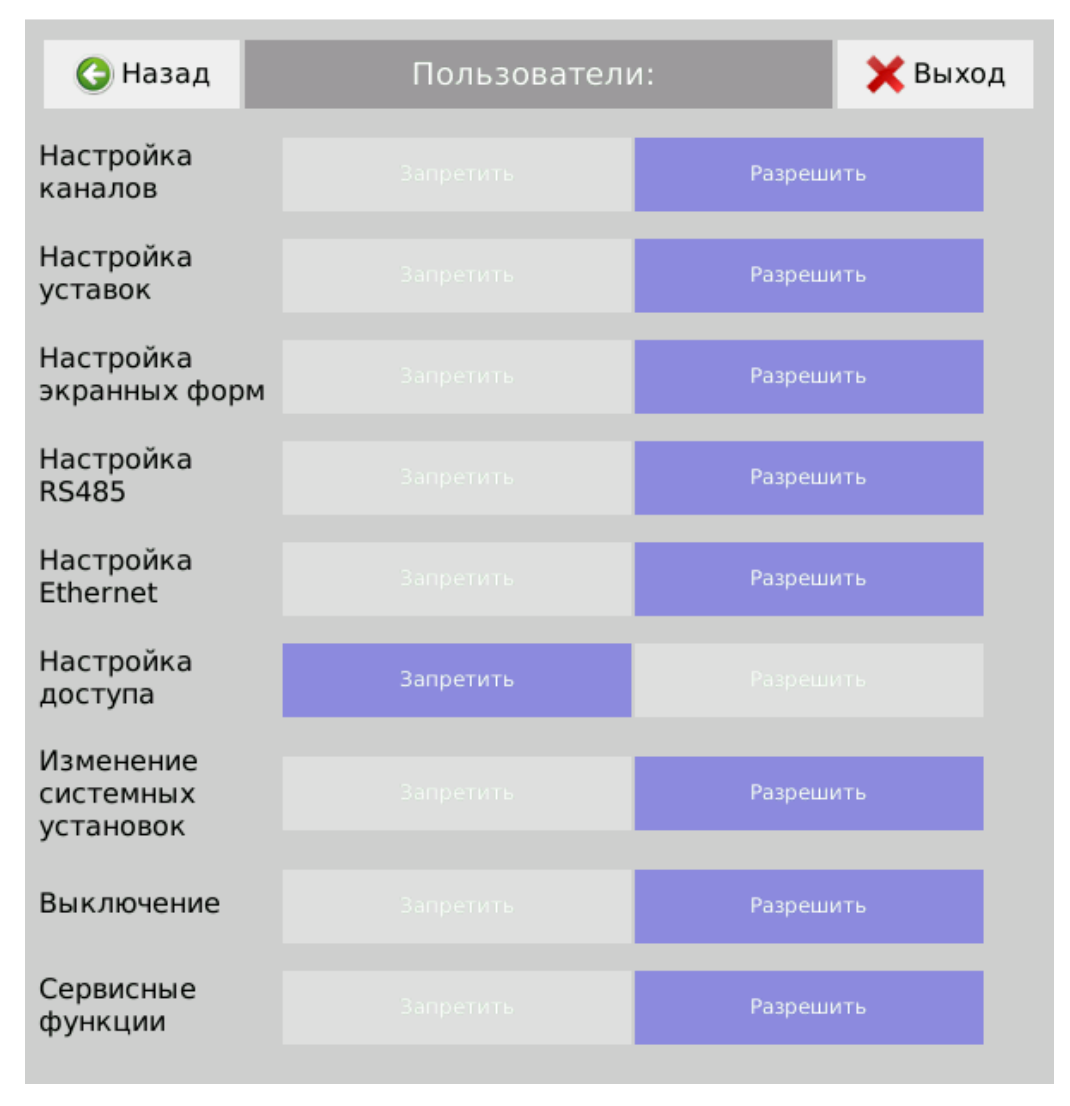

### 2.3.7.18 Меню «Конфигурация»

Это меню дает возможность сохранить текущую конфигурацию настроек регистратора на USB флэш-накопитель накопитель и SD / MMC-карту памяти с заданным пользователем именем файла или загрузить другую конфигурацию из файла, сохраненного на USB флэш-накопители или MMC / SD карт.

Для копирования с Регистратора файла настроек необходимо вставить в соответствующий разъем USB флэш-накопитель или MMC / SD-карту, ввести имя файла конфигурации, который будет создан, и нажать кнопку «Копировать».

Для загрузки в Регистратор сохраненного файла настроек необходимо вставить в соответствующий разъем USB флэш-накопитель или MMC / SD-карту с файлом конфигурации, который необходимо применить, выбрать его из перечня имеющихся на сменном носителе файлов и нажать кнопку «Загрузить».

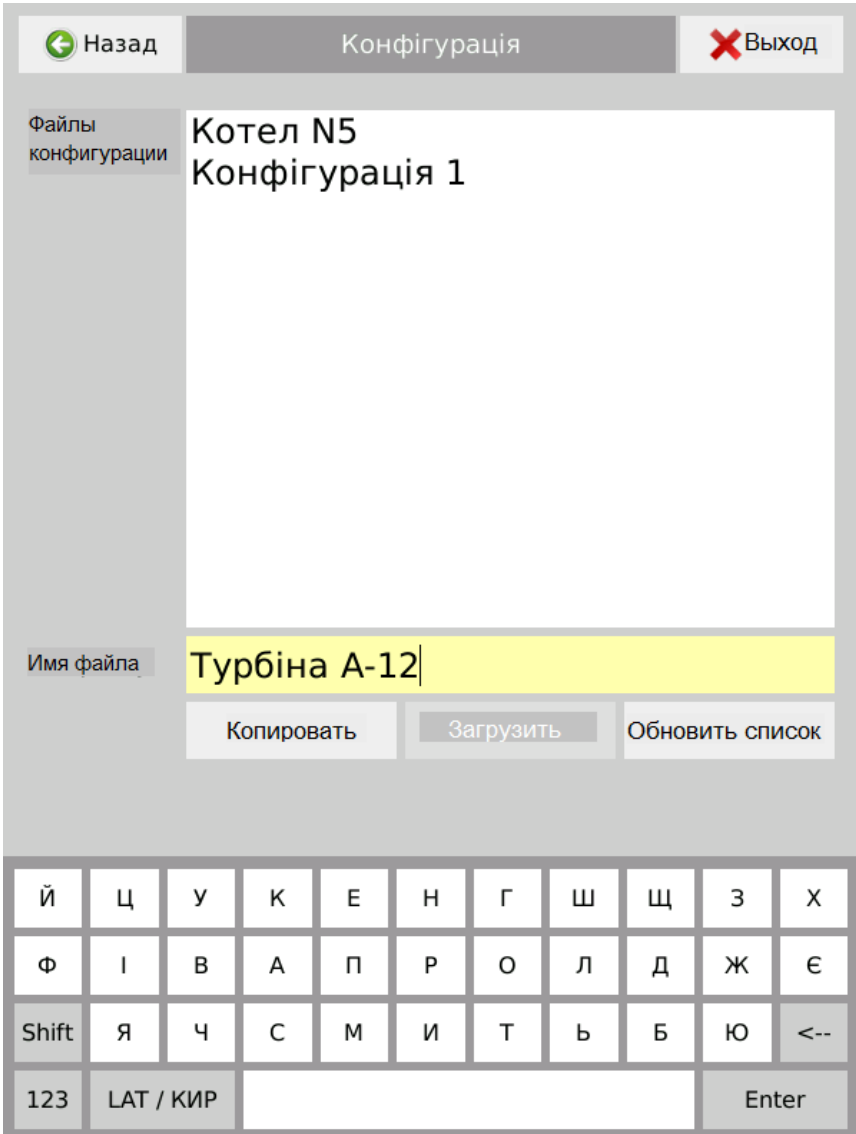

2.3.7.19 В меню «Сервис» содержатся подменю функций «Информация», «Калибровка экрана» и «Тест реле»:

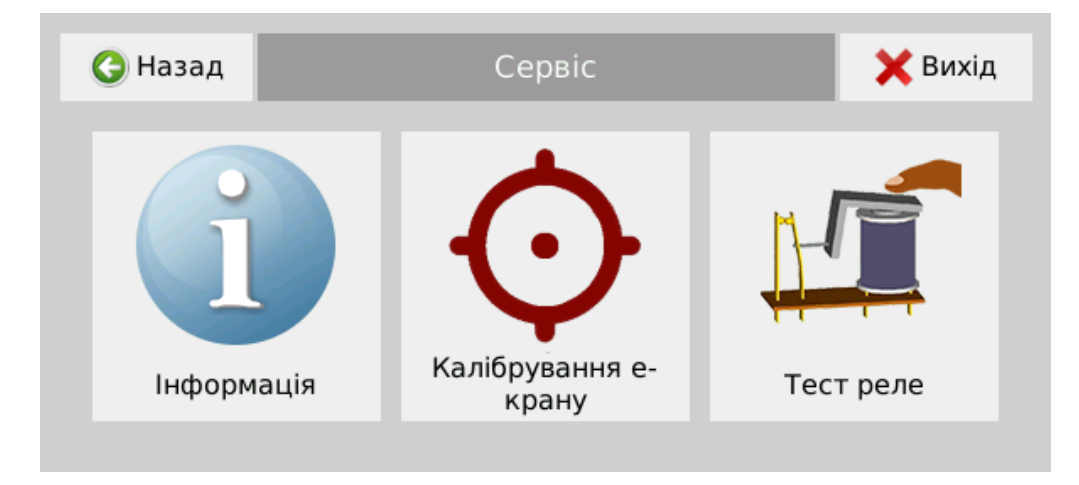

2.3.7.19.1 В подменю «Информация» содержится информация о Регистраторе, а именно: тип, заводской номер, дата изготовления, предприятиеизготовитель, версия программного обеспечения и перечень модулей, установленных в слоты.

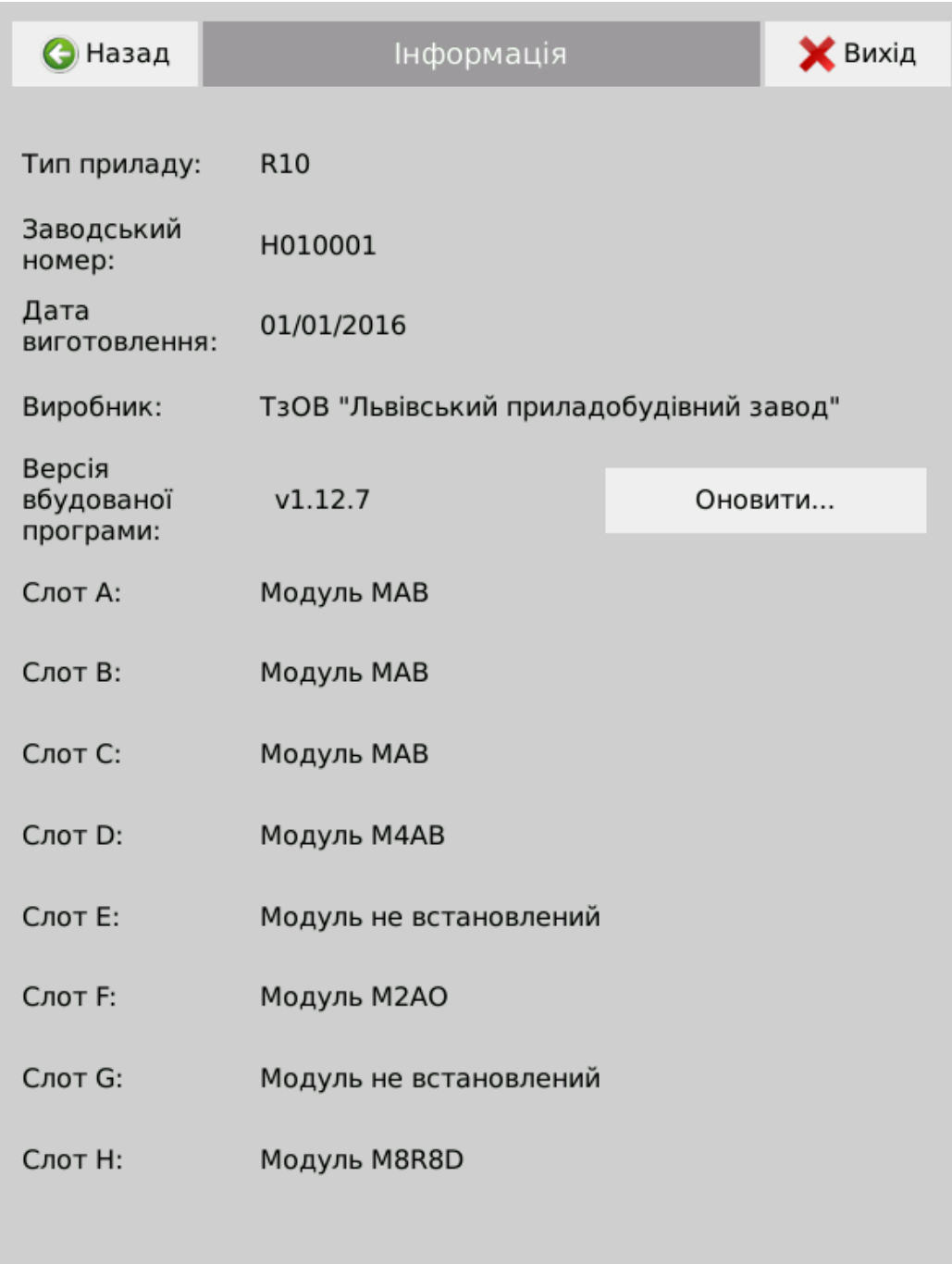

Напротив версии встроенной программы размещена кнопка «Обновить». Она активируется при входе пользователя с правами «admin». Для обновления встроенной программы необходимо войти в меню как пользователь «admin», вставить USB флэш-накопитель с файлами обновления встроенной программы в корневой папке, в меню «Информация» нажать на активную кнопку «Обновить ...» и подтвердить обновление программы. После обновления встроенной программы Регистратор перезапускается.

*Примечание: при обновлении совместимых с настройками версий программного обеспечения все настройки регистратора сохраняются, но при обновлении с более старых версий до версии в которой добавляются новые функции, или меняется алгоритм работы действующих, необходимо повторно ввести настройки***.** 

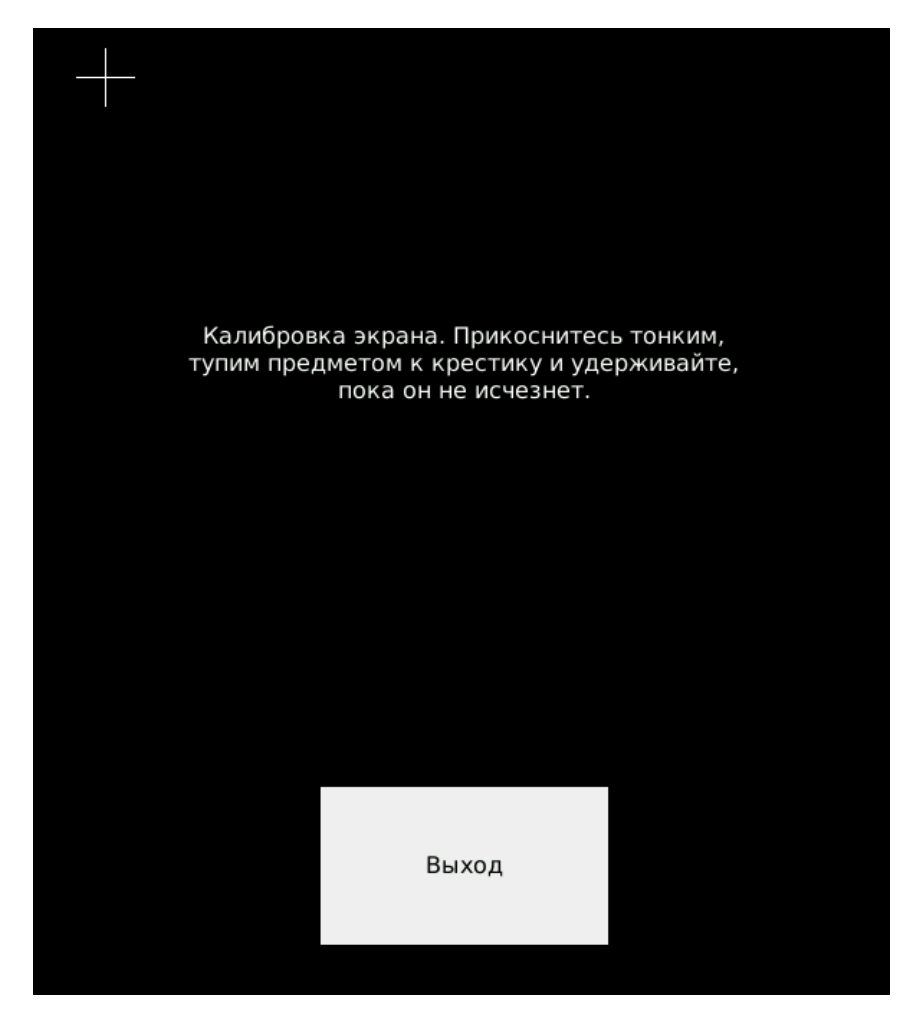

2.3.7.19.2 Подменю «Калибровка экрана».

Войдя в подменю «Калибровка экрана» можно провести калибровку сенсорной панели (тач-скрин) в случае замены модуля процессора и в случае значительного отклонения точки нажатия на сенсорную панель и точки реакции дисплея. Для этого следует выбрать пункт «Калибровка экрана» и следовать командам на экране.

После калибровки будет проведен тест на качество калибровки. В случае ошибки калибровку следует повторить.

2.3.7.19.3 Подменю «Тест реле» позволяет оперативному персоналу проверить исправность цепей релейной сигнализации. Для этого в окне отображаются все имеющиеся реле с присвоенными им именами. Кнопки «Вкл.» и «Выкл.» управляют положением каждого реле.

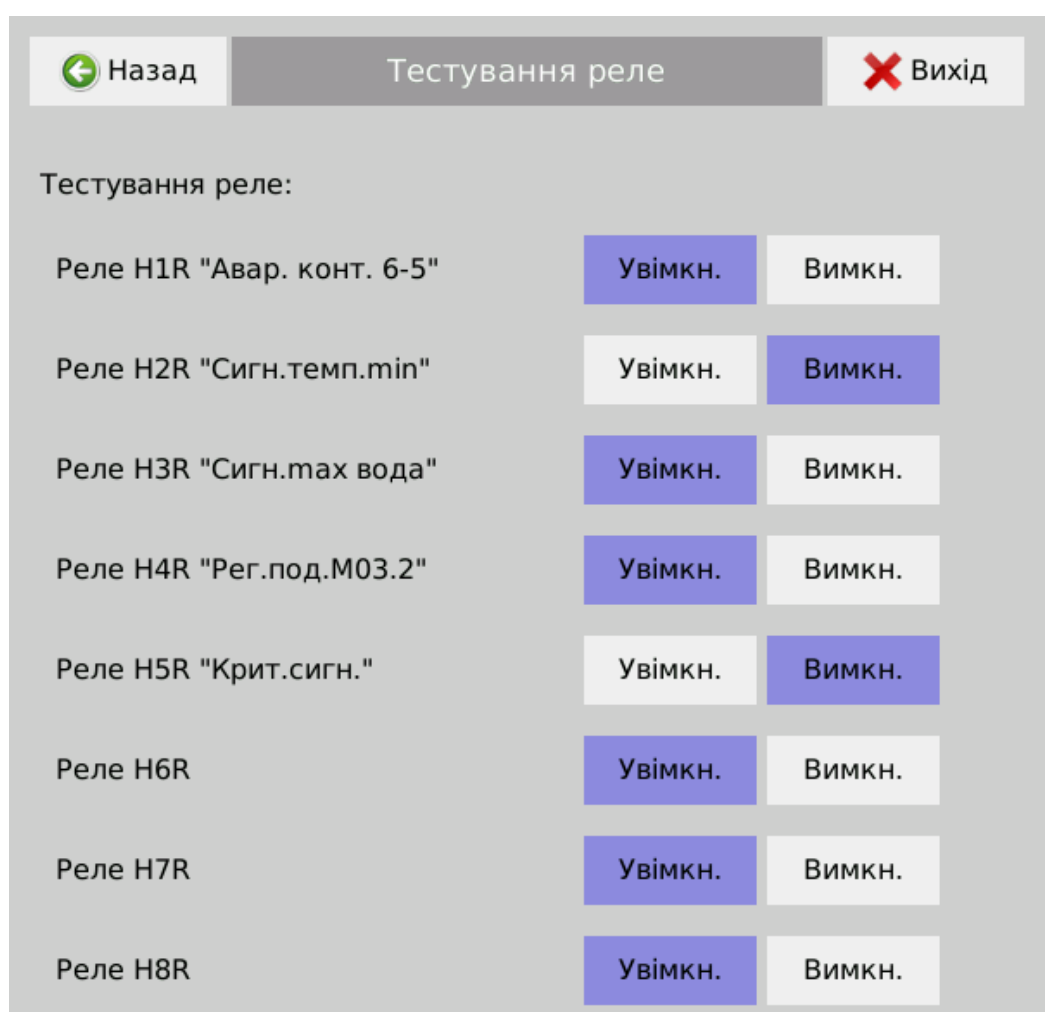

*Внимание!: на время тестирования реле функция управления реле с основной программы снимается и передается оператору. Соответственно, в это время срабатывания реле в случае выхода параметра за пределы установленной уставки НЕ БУДЕТ.*

При включенной функции регистрации состояния реле, в архиве будут регистрироваться все изменения состояния реле, вызванные действиями оператора.

2.3.7.20 Меню «Архив».

Просмотр и копирование данных, зарегистрированных Регистратором происходит без прерывания процесса измерения, вычисления, сигнализации и управления и осуществляется при нажатии кнопок "Меню - Архив».

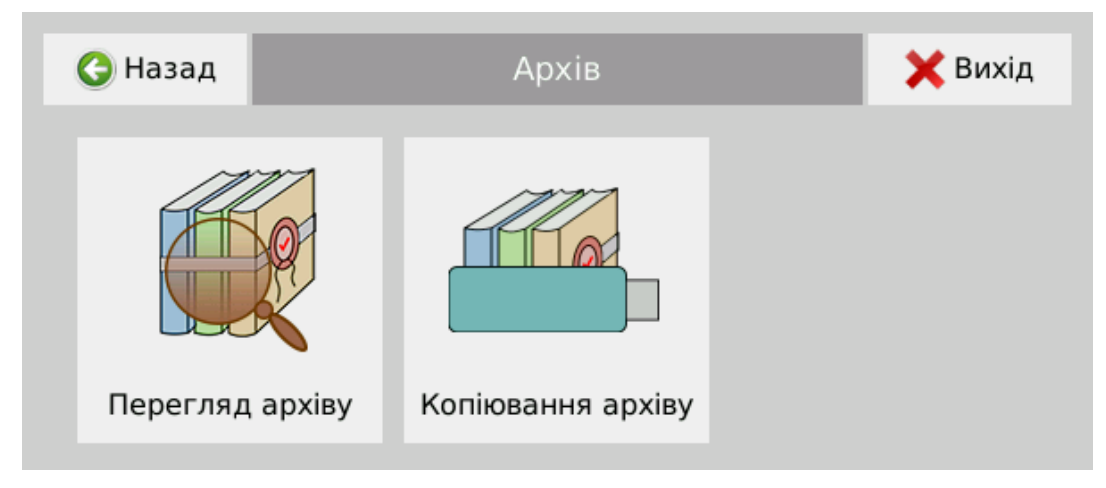

2.3.7.21 Меню «Просмотр архива».

В подменю «Просмотр архива» открывается окно «Просмотр архива»:

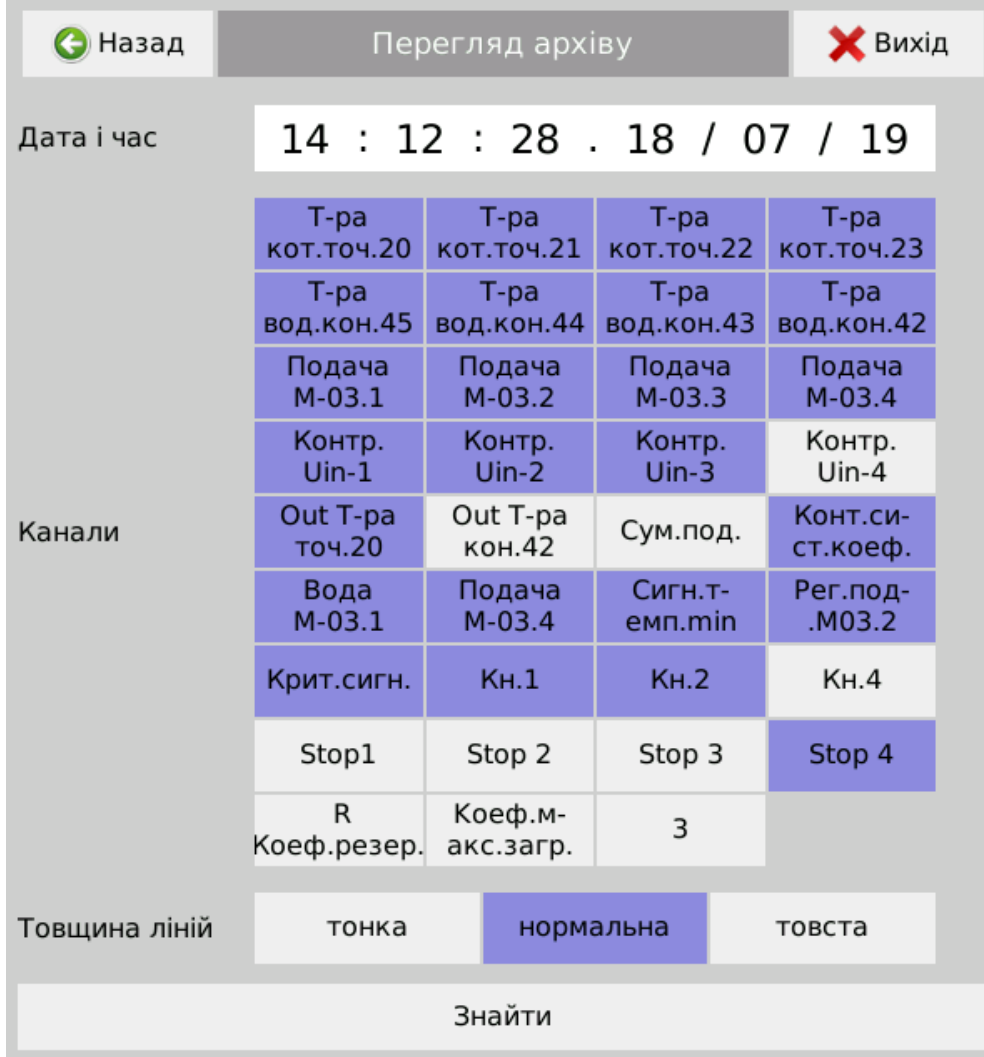

В этом окне выбирают время за которое необходимо пересмотреть данные и необходимые каналы. Количество одновременно просмотренных каналов не может быть больше 32.

После нажатия кнопки «Найти» на экране регистратора отражаются данные в виде графика и цифровых индикаторов. В цифровых индикаторах отображаются точные значения параметров для каждого канала в заданный момент времени (без закруглений). Этот момент времени обозначается на диаграммной ленте горизонтальной красной линией. Коротким прикосновением в нужной точке диаграммной ленты можно установить линию времени в произвольной точке. Долгим прикосновением с перемещением по дисплею перемещается диаграммная лента.

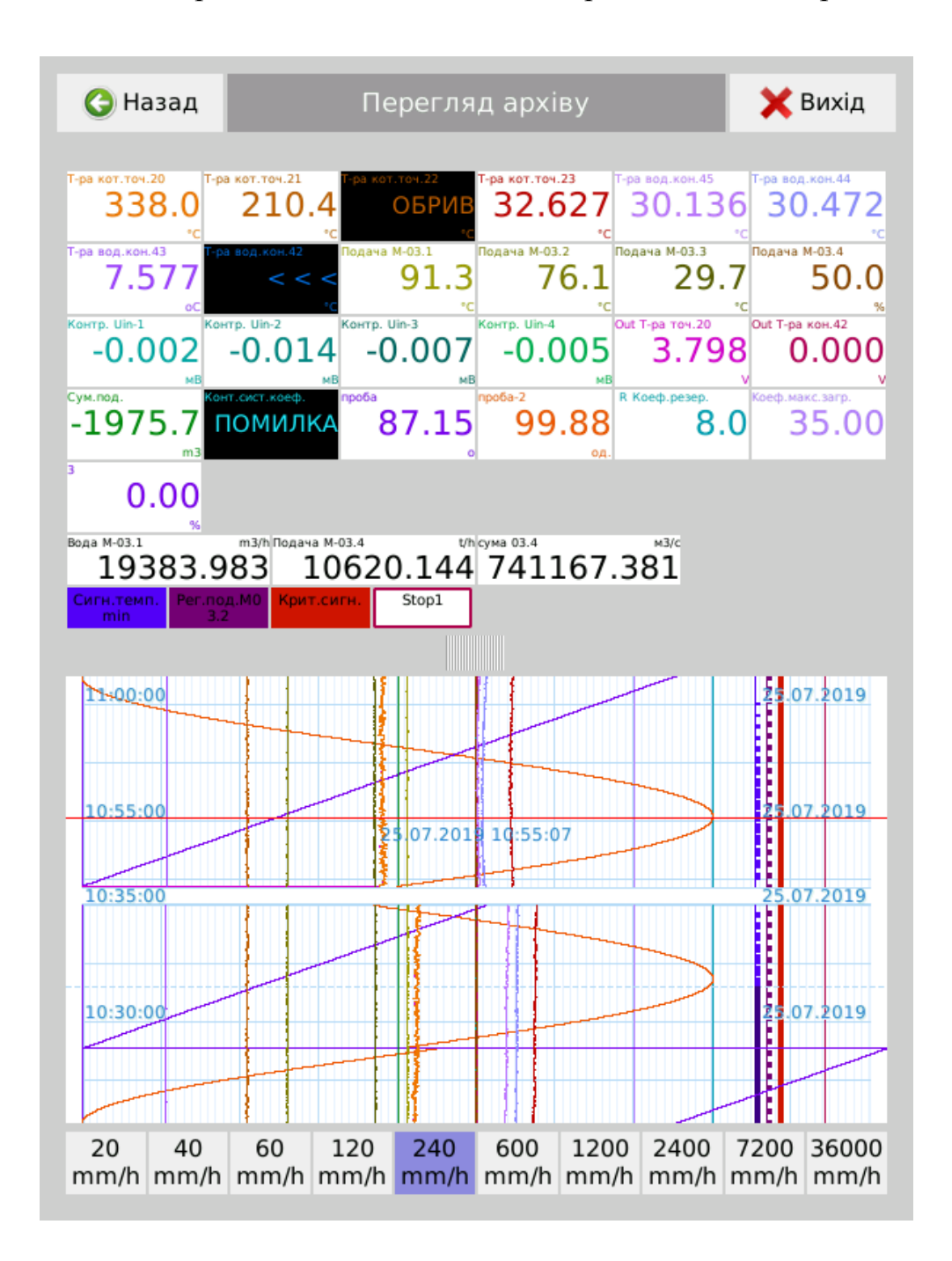

2.3.7.22 Копирование архива.

Для копирования архива выбирают кнопку «Меню-Архив-Копирование архива»Для копирования архива используется USB флэш-накопитель или SD / MMC-карты. Накопитель должен быть отформатирован в файловой системе FAT32. Для копирования всех данных необходимо не менее 200 Mb свободного места.

Копирование архива может быть «Весь архив», «Новые данные» или «Выбранный», при этом можно копировать данные по всем или избранным каналах регистрации:

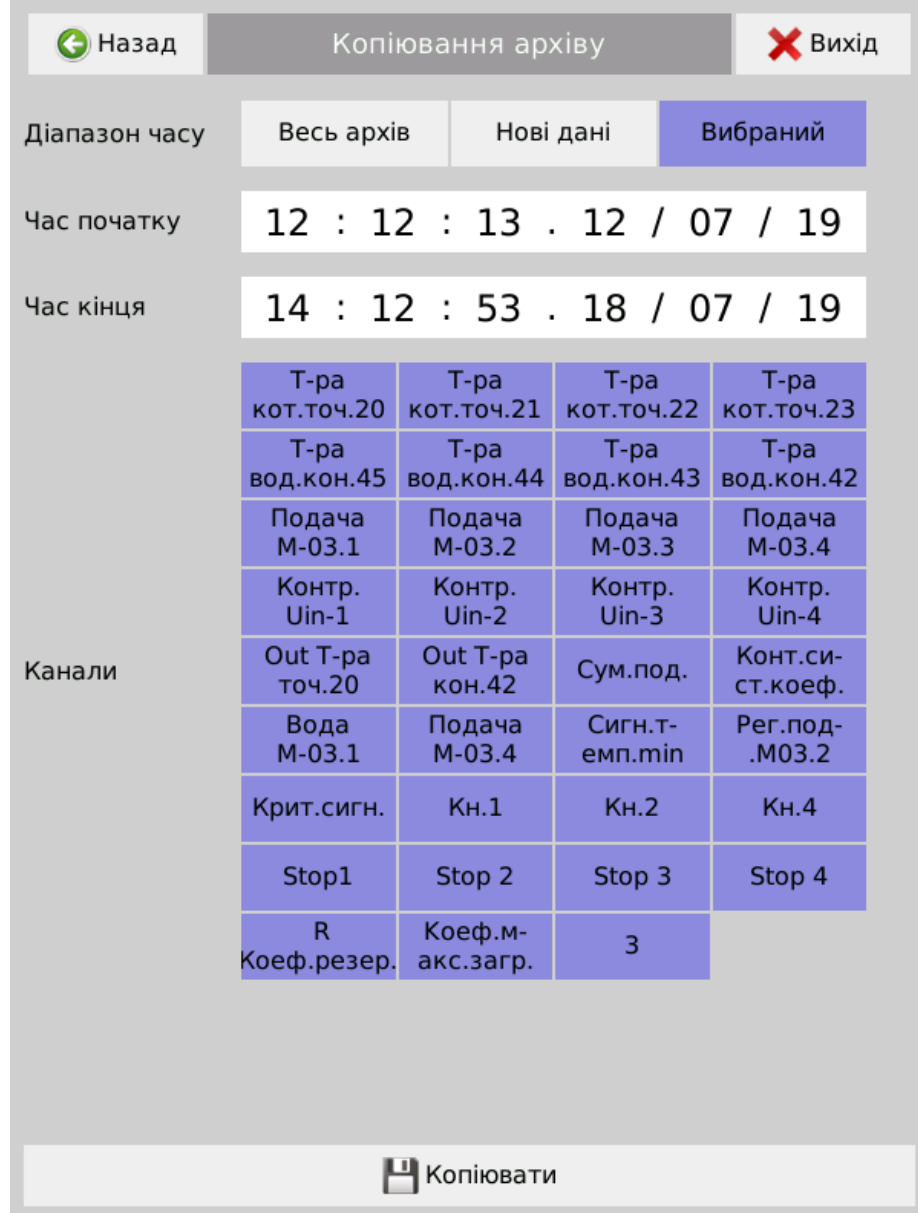

При выборе режима копирования «Новые данные» на внешний носитель будут скопированы данные, сохраненные в регистраторе после последнего копирования.

При выборе режима «Выборочный» активируется меню выбора времени начала и конца архива для копирования.

После копирования появляется окно с сообщением об успешном копировании, после чего флэш-накопитель можно вынуть из соответствующего слота:

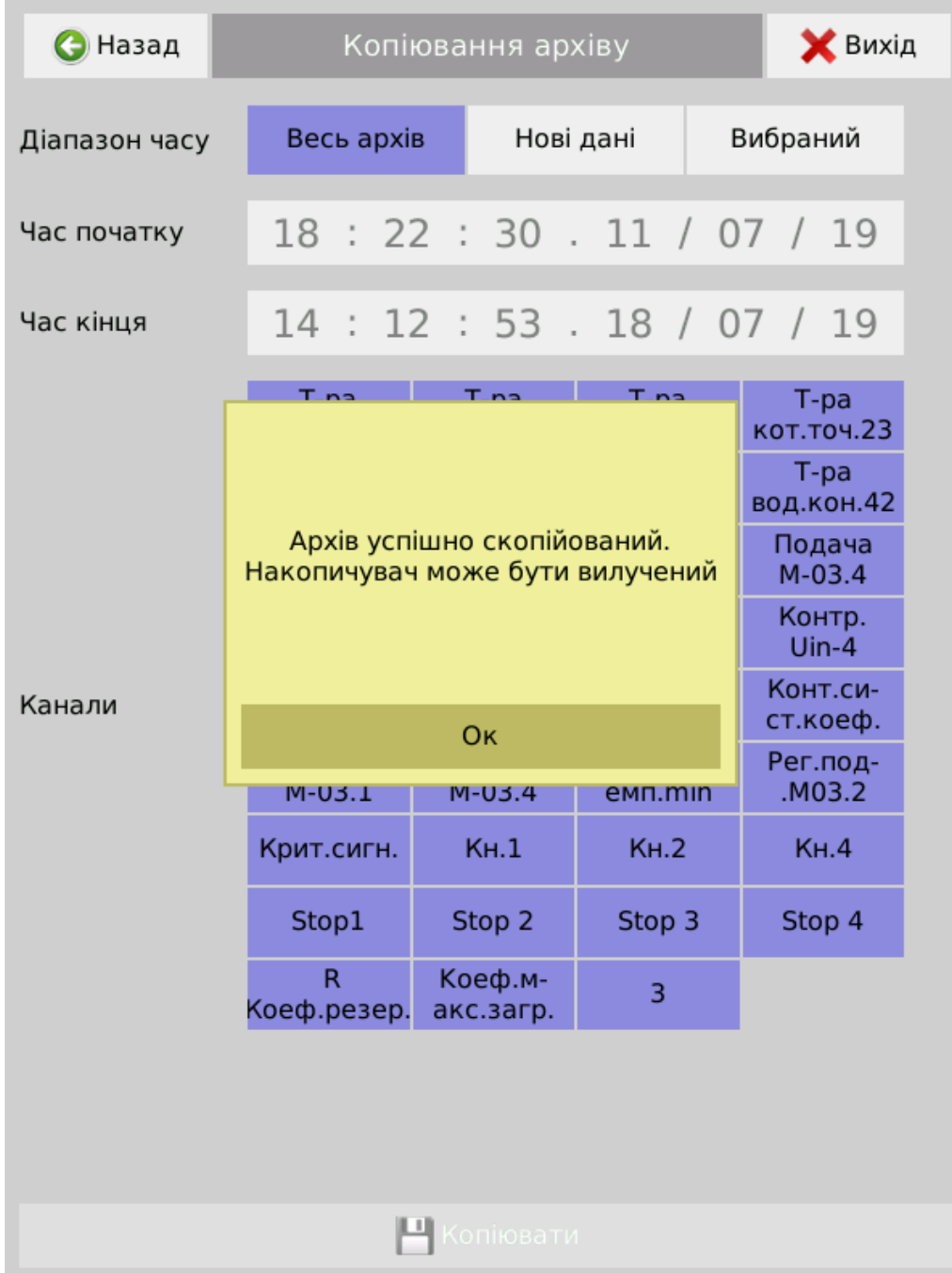

*Окно отображения состояния копирования архива.*

*Примечание: при копировании для выбора отображаются все каналы, данные которых зафиксированы в архиве в течение выбранного для копирования времени.*

#### **3 ТЕХНИЧЕСКОЕ ОБСЛУЖИВАНИЕ**

3.1 Техническое обслуживание Регистратора сводится к соблюдению правил его эксплуатации, хранения и транспортировки, изложенных в данном руководстве, а также профилактических осмотров, замене встроенного элемента питания часов, периодической поверке.

3.2 Профилактические осмотры включают:

внешний осмотр;

проверку надежности подключения линий связи с первичными преобразователями, заземляющего провода, а также крепления регистратора;

проверку работоспособности Регистратора.

3.3 Регистратор считают работоспособным, если выполняются все функции, описанные в п. 2.3 данной инструкции по эксплуатации.

3.4 Замену элемента питания (батарейка CR2032) проводят один раз в два года. Для его замены следует установить новый элемент питания типа CR2032 в модуле процессора МПР при выключенном питании Регистратора.

3.5 Периодическую поверку проводят не реже одного раза в три года в соответствии с требованиями инструкции по поверке ААШВ.411182.001 ИС1.

3.6 Регистратор с неисправностями, не подлежащих устранению при профилактическом осмотре, или не прошедшего периодическую поверку, подлежит ремонту. Ремонт Регистратора осуществляется на предприятии-изготовителе.

3.7 Перечень возможных неисправностей и рекомендации по их устранению приведены в таблице.

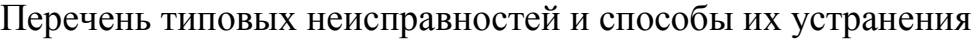

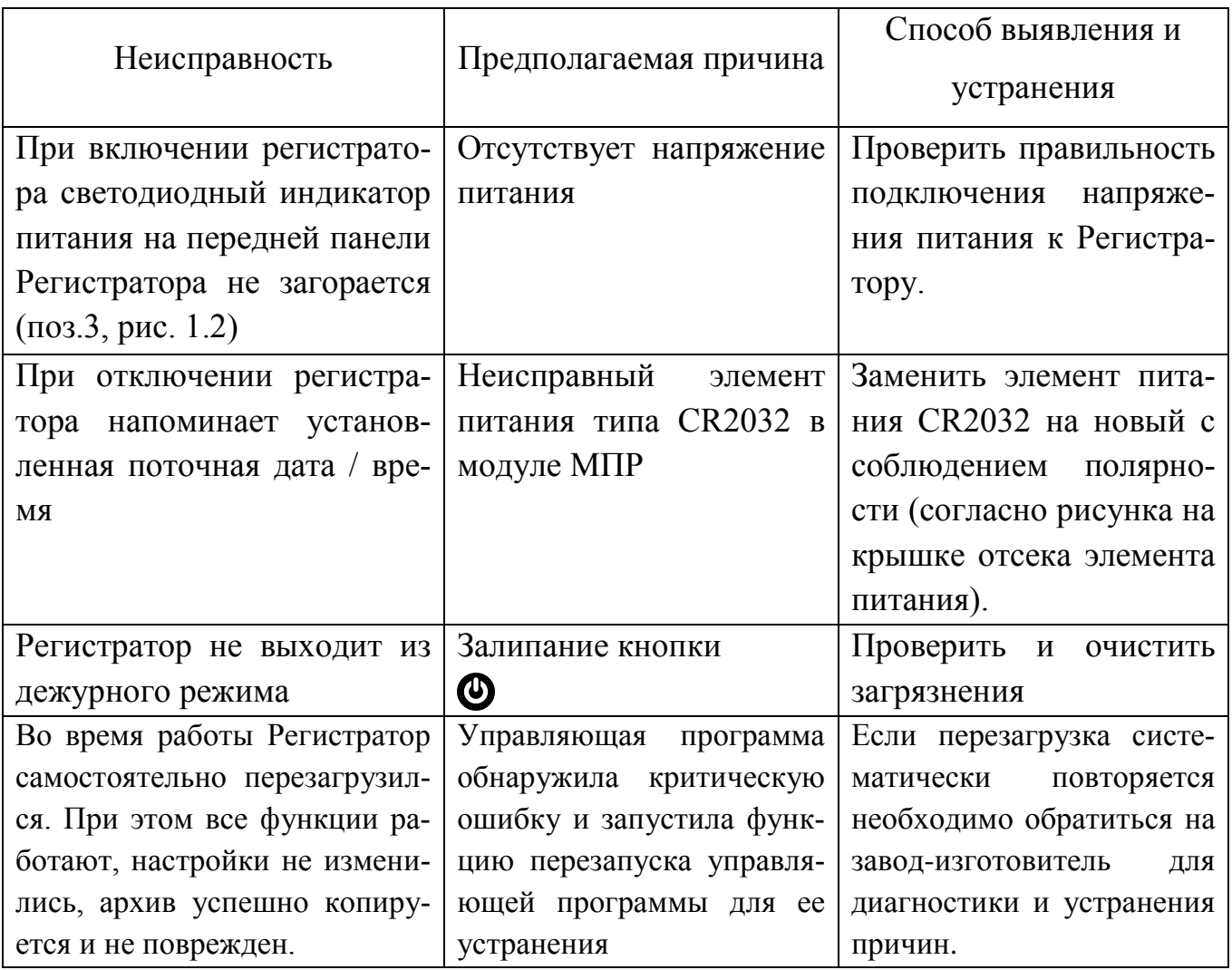

### **4 ХРАНЕНИЕ**

4.1 Условия хранения Регистратора в транспортной таре на складе должны соответствовать условиям 1 по ГОСТ 15150-69 за исключением нижнего значения температуры воздуха минус 30 ° С. В воздухе не должно быть агрессивных примесей.

4.2 Хранение Регистраторов должно соответствовать условиям 1 по ГОСТ 15150-69 за исключением нижнего значения температуры воздуха минус 30 °С.

Регистраторы должны храниться на складах поставщика (потребителя) в потребительской таре. Допускается хранение Регистраторов в складах на стеллажах в транспортной таре.

Расстояние между стенами, полом складского помещения и Регистратором не менее 1 m, расстояние от Регистратора до отопительных приборов склада не менее 0,5 m.

### **5 ТРАНСПОРТИВАНИЕ**

5.1 Регистратор транспортируется всеми видами транспорта в крытых транспортных средствах (воздушным транспортом - в герметичных отсеках) в соответствии с ГОСТ 12997-84.

5.2 Транспортировать Регистраторы следует в транспортной таре.

5.3 Крепление тары в транспортных средствах должно осуществляться в соответствии с правилами, действующими на соответствующих видах транспорта.

5.4 Условия транспортировки Регистратора должны соответствовать условиям 5 по ГОСТ 15150-69 за исключением нижнего значения температуры воздуха минус 30 °С с соблюдением мер защиты от ударов и вибраций.

### **6 УТИЛІЗАЦИЯ**

6.1 Регистратор не содержит вредных материалов или веществ, требующих специальных методов утилизации.

6.2 После завершения срока службы Регистратор подвергается мерам по подготовке и отправки на утилизацию. При этом следует руководствоваться нормативными документами по утилизации, принятыми в эксплуатирующей организации.

## **ПРИЛОЖЕНИЕ А**

(обязательный)

## **МОНТАЖНЫЙ ЧЕРТЕЖ**

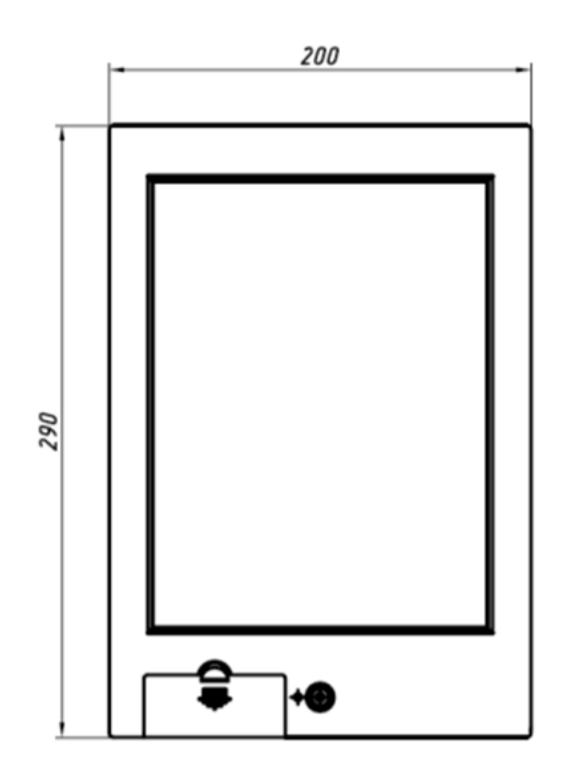

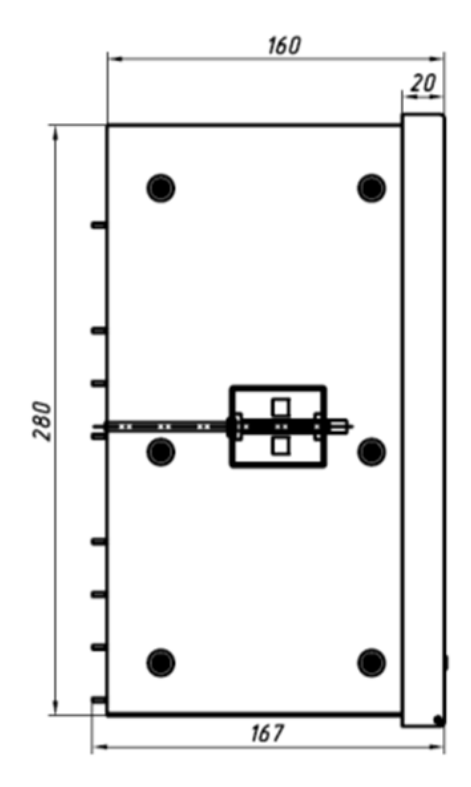

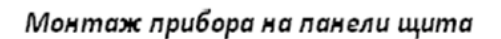

Размещение отверстий на панели щита

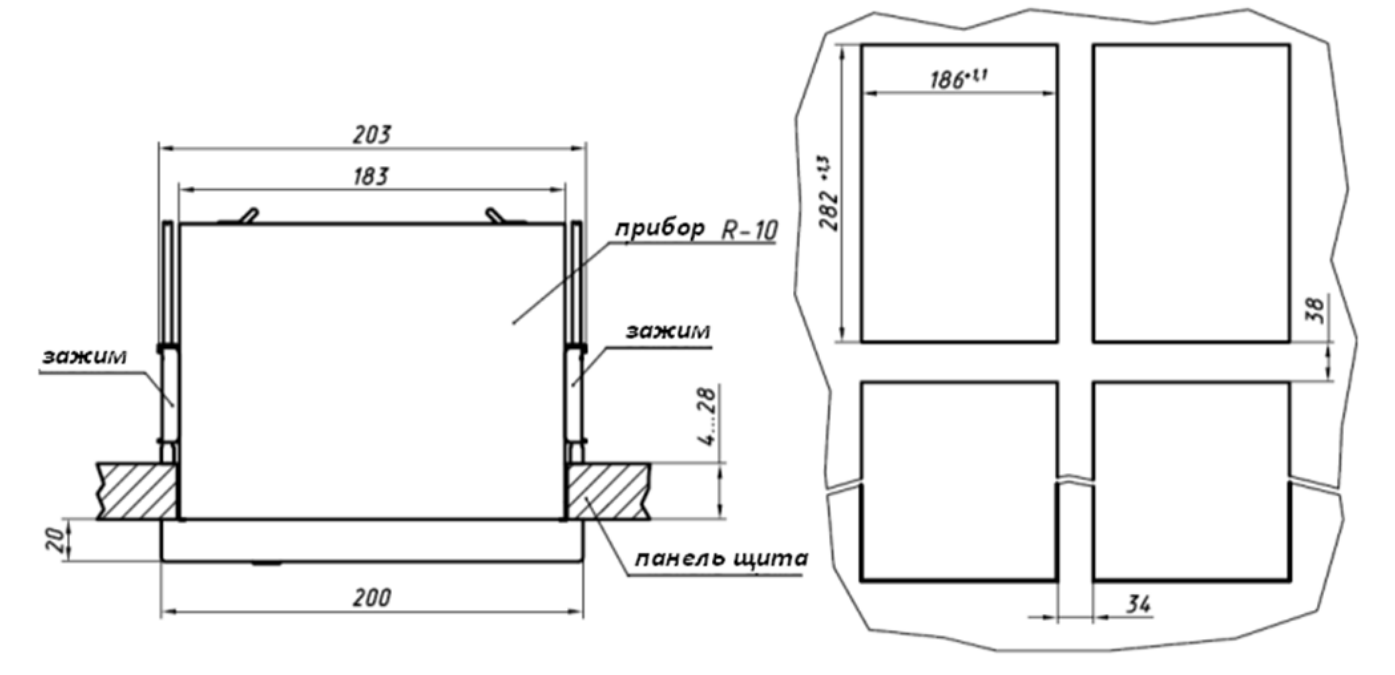

### **ПРИЛОЖЕНИЕ Б**

(обязательное)

#### **Перечень регистров протокола Modbus**

Содержание регистров может быть прочитано командами 03h и 04h соответственно со спецификациями протоколов ModbusRTU та ModbusTCP.

Адреса регистров текущих значений в форматах с плавающей (Float) и фиксированной (Integer) запятой, а также адреса регистров состояния для каналов аналоговых входов, счетчиков, дискретных входов, дискретных (релейных) выходов и математических каналов, представлены в таблицах Б.1 - Б. 5 соответственно, в десятичной (DEC) и шестнадцатеричной (HEX) системах счисления.

Хранение 32-битных значений осуществляется в двух последовательных 16 битных регистрах: первый регистр хранит старше 16 бит, второй регистр - младшие 16 бит 32-битного числа.

Значение в формате с фиксированной запятой (integer) хранится в 32-битном формате, как целое число со знаком в дополняющем коде, которое соответствует результату измерения, умноженному на 1000 Например, для результата измерения 123,45 ° С передается число 123450. При отсутствующем значении (обрыв, перегрузка, занятый канал и т.д.) передается значение минус 2147483774.

Значение в формате с плавающей запятой (float) хранится в 32-битном формате с плавающей запятой одинарной точности single согласно IEEE 754-2008 (IEC 60559). При отсутствующем значении (обрыв, перегрузка, занятый канал и т.д.) передается число NAN.

Состояние канала сохраняется как 16-битное число, которое принимает следующие значения:

0 — канал работает;

1 — перегрузка в "+";

2 — перегрузка в "-";

3 — обрыв линии подключения датчика;

4 — канал занят (применяется настройка);

5 — ошибка при обработке значения;

6 — отказ (неисправность) канала (отсутствует или неверный ответ модуля).

При обращении к регистру отсутствующего канала возвращается код ошибки 02h.

90

|                | $1.44$ pour portrol polynomial $1.64$ pro $1.64$<br>Адрес Integer<br>Адрес Float |                |                 | Адрес состояния |                  |                |
|----------------|----------------------------------------------------------------------------------|----------------|-----------------|-----------------|------------------|----------------|
| Адрес          |                                                                                  | (фикс.запятая) | (плав. запятая) |                 | канала           |                |
| канала         | <b>DEC</b>                                                                       | <b>HEX</b>     | <b>DEC</b>      | <b>HEX</b>      | <b>DEC</b>       | <b>HEX</b>     |
|                | $(10 - H\alpha)$                                                                 | $(16-Haπ)$     | $(10$ -ная)     | $(16 - H)$      | $(10 - H\alpha)$ | $(16$ -ная $)$ |
| A <sub>1</sub> | 4096                                                                             | 1000           | 8192            | 2000            | 12288            | 3000           |
| A2             | 4098                                                                             | 1002           | 8194            | 2002            | 12290            | 3002           |
| A <sub>3</sub> | 4100                                                                             | 1004           | 8196            | 2004            | 12292            | 3004           |
| A4             | 4102                                                                             | 1006           | 8198            | 2006            | 12294            | 3006           |
| B1             | 4352                                                                             | 1100           | 8448            | 2100            | 12544            | 3100           |
| B2             | 4354                                                                             | 1102           | 8450            | 2102            | 12546            | 3102           |
| B <sub>3</sub> | 4356                                                                             | 1104           | 8452            | 2104            | 12548            | 3104           |
| <b>B4</b>      | 4358                                                                             | 1106           | 8454            | 2106            | 12550            | 3106           |
| C <sub>1</sub> | 4608                                                                             | 1200           | 8704            | 2200            | 12800            | 3200           |
| C <sub>2</sub> | 4610                                                                             | 1202           | 8706            | 2202            | 12802            | 3202           |
| C <sub>3</sub> | 4612                                                                             | 1204           | 8708            | 2204            | 12804            | 3204           |
| C <sub>4</sub> | 4614                                                                             | 1206           | 8710            | 2206            | 12806            | 3206           |
| D1             | 4864                                                                             | 1300           | 8960            | 2300            | 13056            | 3300           |
| D <sub>2</sub> | 4866                                                                             | 1302           | 8962            | 2302            | 13058            | 3302           |
| D <sub>3</sub> | 4868                                                                             | 1304           | 8964            | 2304            | 13060            | 3304           |
| D <sub>4</sub> | 4870                                                                             | 1306           | 8966            | 2306            | 13062            | 3306           |
| E1             | 5120                                                                             | 1400           | 9216            | 2400            | 13312            | 3400           |
| E2             | 5122                                                                             | 1402           | 9218            | 2402            | 13314            | 3402           |
| E <sub>3</sub> | 5124                                                                             | 1404           | 9220            | 2404            | 13316            | 3404           |
| E <sub>4</sub> | 5126                                                                             | 1406           | 9222            | 2406            | 13318            | 3406           |
| F1             | 5376                                                                             | 1500           | 9472            | 2500            | 13568            | 3500           |
| F2             | 5378                                                                             | 1502           | 9474            | 2502            | 13570            | 3502           |
| F <sub>3</sub> | 5380                                                                             | 1504           | 9476            | 2504            | 13572            | 3504           |
| F4             | 5382                                                                             | 1506           | 9478            | 2506            | 13574            | 3506           |
| G1             | 5632                                                                             | 1600           | 9728            | 2600            | 13824            | 3600           |
| G2             | 5634                                                                             | 1602           | 9730            | 2602            | 13826            | 3602           |
| G <sub>3</sub> | 5636                                                                             | 1604           | 9732            | 2604            | 13828            | 3604           |
| G4             | 5638                                                                             | 1606           | 9734            | 2606            | 13830            | 3606           |
| H1             | 5888                                                                             | 1700           | 9984            | 2700            | 14080            | 3700           |
| H2             | 5890                                                                             | 1702           | 9986            | 2702            | 14082            | 3702           |
| H <sub>3</sub> | 5892                                                                             | 1704           | 9988            | 2704            | 14084            | 3704           |
| H <sub>4</sub> | 5894                                                                             | 1706           | 9990            | 2706            | 14086            | 3706           |

Адреса регистров аналоговых входов

|                |                  | Адрес Integer  | Адрес Float     |             | Адрес состояния |                |
|----------------|------------------|----------------|-----------------|-------------|-----------------|----------------|
| Номер          |                  | (фикс.запятая) | (плав. запятая) |             | канала          |                |
| счетчика       | <b>DEC</b>       | <b>HEX</b>     | <b>DEC</b>      | <b>HEX</b>  | <b>DEC</b>      | <b>HEX</b>     |
|                | $(10 - H\alpha)$ | $(16$ -ная $)$ | $(10$ -ная)     | $(16$ -ная) | $(10$ -ная)     | $(16$ -ная $)$ |
| $\mathbf{1}$   | 6400             | 1900           | 10496           | 2900        | 14592           | 3900           |
| $\overline{2}$ | 6402             | 1902           | 10498           | 2902        | 14594           | 3902           |
| 3              | 6404             | 1904           | 10500           | 2904        | 14596           | 3904           |
| $\overline{4}$ | 6406             | 1906           | 10502           | 2906        | 14598           | 3906           |
| $\overline{5}$ | 6408             | 1908           | 10504           | 2908        | 14600           | 3908           |
| 6              | 6410             | 190A           | 10506           | 290A        | 14602           | 390A           |
| $\overline{7}$ | 6412             | 190C           | 10508           | 290C        | 14604           | 390C           |
| 8              | 6414             | 190E           | 10510           | 290E        | 14606           | 390E           |
| 9              | 6416             | 1910           | 10512           | 2910        | 14608           | 3910           |
| 10             | 6418             | 1912           | 10514           | 2912        | 14610           | 3912           |
| 11             | 6420             | 1914           | 10516           | 2914        | 14612           | 3914           |
| 12             | 6422             | 1916           | 10518           | 2916        | 14614           | 3916           |
| 13             | 6424             | 1918           | 10520           | 2918        | 14616           | 3918           |
| 14             | 6426             | 191A           | 10522           | 291A        | 14618           | 391A           |
| 15             | 6428             | 191C           | 10524           | 291C        | 14620           | 391C           |
| 16             | 6430             | 191E           | 10526           | 291E        | 14622           | 391E           |
| 17             | 6432             | 1920           | 10528           | 2920        | 14624           | 3920           |
| 18             | 6434             | 1922           | 10530           | 2922        | 14626           | 3922           |
| 19             | 6436             | 1924           | 10532           | 2924        | 14628           | 3924           |
| 20             | 6438             | 1926           | 10534           | 2926        | 14630           | 3926           |
| 21             | 6440             | 1928           | 10536           | 2928        | 14632           | 3928           |
| 22             | 6442             | 192A           | 10538           | 292A        | 14634           | 392A           |
| 23             | 6444             | 192C           | 10540           | 292C        | 14636           | 392C           |
| 24             | 6446             | 192E           | 10542           | 292E        | 14638           | 392E           |
| 25             | 6448             | 1930           | 10544           | 2930        | 14640           | 3930           |
| 26             | 6450             | 1932           | 10546           | 2932        | 14642           | 3932           |
| 27             | 6452             | 1934           | 10548           | 2934        | 14644           | 3934           |
| 28             | 6454             | 1936           | 10550           | 2936        | 14646           | 3936           |
| 29             | 6456             | 1938           | 10552           | 2938        | 14648           | 3938           |
| 30             | 6458             | 193A           | 10554           | 293A        | 14650           | 393A           |
| 31             | 6460             | 193C           | 10556           | 293C        | 14652           | 393C           |
| 32             | 6462             | 193E           | 10558           | 293E        | 14654           | 393E           |

Алреса регистров счетчиков

| Адрес            | Адрес Integer (фикс.запятая) |                     | Адрес состояния канала |                     |  |
|------------------|------------------------------|---------------------|------------------------|---------------------|--|
| канала           | <b>DEC</b> (10-ная)          | <b>НЕХ</b> (16-ная) | <b>DEC</b> (10-ная)    | <b>НЕХ</b> (16-ная) |  |
| A1D              | 4288                         | 10C0                | 12480                  | 30C0                |  |
| A2D              | 4290                         | 10C <sub>2</sub>    | 12482                  | 30C <sub>2</sub>    |  |
| A3D              | 4292                         | 10C4                | 12484                  | 30C4                |  |
| A <sub>4</sub> D | 4294                         | 10C6                | 12486                  | 30C6                |  |
| A5D              | 4296                         | 10C8                | 12488                  | 30C8                |  |
| A6D              | 4298                         | 10CA                | 12490                  | 30CA                |  |
| A7D              | 4300                         | 10CC                | 12492                  | 30CC                |  |
| A8D              | 4302                         | 10CE                | 12494                  | 30CE                |  |
| B <sub>1</sub> D | 4544                         | 11C0                | 12736                  | 31C0                |  |
| B <sub>2</sub> D | 4546                         | 11C2                | 12738                  | 31C <sub>2</sub>    |  |
| B <sub>3</sub> D | 4548                         | 11C4                | 12740                  | 31C4                |  |
| B <sub>4</sub> D | 4550                         | 11C6                | 12742                  | 31C6                |  |
| B <sub>5</sub> D | 4552                         | 11C8                | 12744                  | 31C8                |  |
| B <sub>6</sub> D | 4554                         | 11CA                | 12746                  | 31CA                |  |
| B <sub>7</sub> D | 4556                         | 11CC                | 12748                  | 31CC                |  |
| B <sub>8</sub> D | 4558                         | 11CE                | 12750                  | 31CE                |  |
| C1D              | 4800                         | 12C0                | 12992                  | 32C0                |  |
| C2D              | 4802                         | 12C2                | 12994                  | 32C <sub>2</sub>    |  |
| C3D              | 4804                         | 12C4                | 12996                  | 32C4                |  |
| C4D              | 4806                         | 12C6                | 12998                  | 32C6                |  |
| C5D              | 4808                         | 12C8                | 13000                  | 32C8                |  |
| C6D              | 4810                         | 12CA                | 13002                  | 32CA                |  |
| C <sub>7</sub> D | 4812                         | 12CC                | 13004                  | 32CC                |  |
| C8D              | 4814                         | 12CE                | 13006                  | 32CE                |  |
| D <sub>1</sub> D | 5056                         | 13C0                | 13248                  | 33C0                |  |
| D <sub>2</sub> D | 5058                         | 13C2                | 13250                  | 33C <sub>2</sub>    |  |
| D <sub>3</sub> D | 5060                         | 13C4                | 13252                  | 33C4                |  |
| D <sub>4</sub> D | 5062                         | 13C6                | 13254                  | 33C6                |  |
| D <sub>5</sub> D | 5064                         | 13C8                | 13256                  | 33C8                |  |
| D <sub>6</sub> D | 5066                         | 13CA                | 13258                  | 33CA                |  |
| D <sub>7</sub> D | 5068                         | 13CC                | 13260                  | 33CC                |  |
| D <sub>8</sub> D | 5070                         | 13CE                | 13262                  | 33CE                |  |
| E1D              | 5312                         | 14C0                | 13504                  | 34C0                |  |
| E <sub>2</sub> D | 5314                         | 14C2                | 13506                  | 34C2                |  |
| E3D              | 5316                         | 14C4                | 13508                  | 34C4                |  |
| E4D              | 5318                         | 14C6                | 13510                  | 34C6                |  |
| E5D              | 5320                         | 14C8                | 13512                  | 34C8                |  |
| E <sub>6</sub> D | 5322                         | 14CA                | 13514                  | 34CA                |  |
| E7D              | 5324                         | 14CC                | 13516                  | 34CC                |  |
| E8D              | 5326                         | 14CE                | 13518                  | <b>34CE</b>         |  |
| F1D              | 5568                         | 15C0                | 13760                  | 35C0                |  |
| F <sub>2</sub> D | 5570                         | 15C <sub>2</sub>    | 13762                  | 35C <sub>2</sub>    |  |
| F <sub>3</sub> D | 5572                         | 15C4                | 13764                  | 35C4                |  |
| F <sub>4</sub> D | 5574                         | 15C6                | 13766                  | 35C6                |  |

Адреса регистров дискретных входов

Продолжение таблицы Б.3

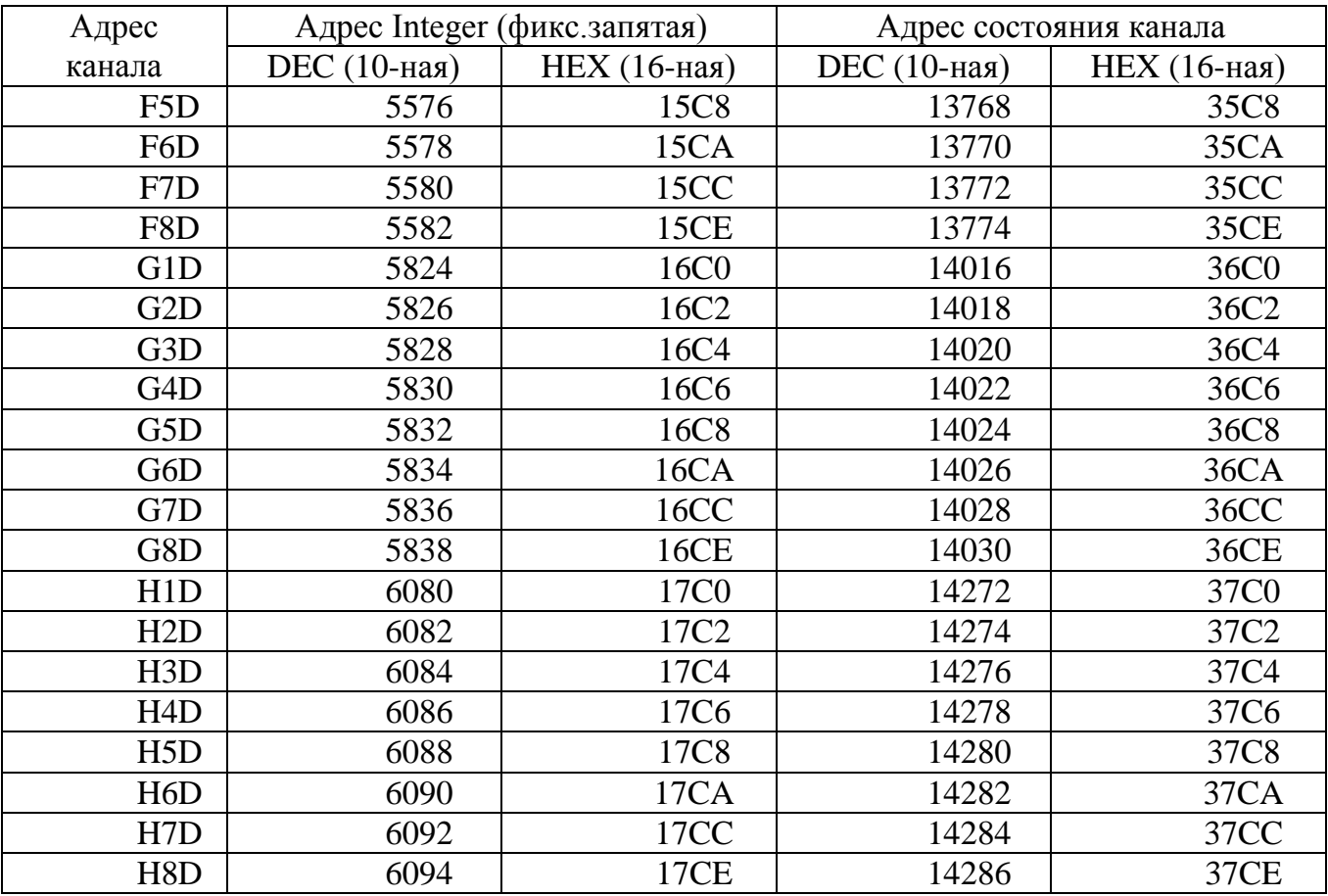

## Таблица Б.4

## Адреса регистров дискретных (релейных) выходов

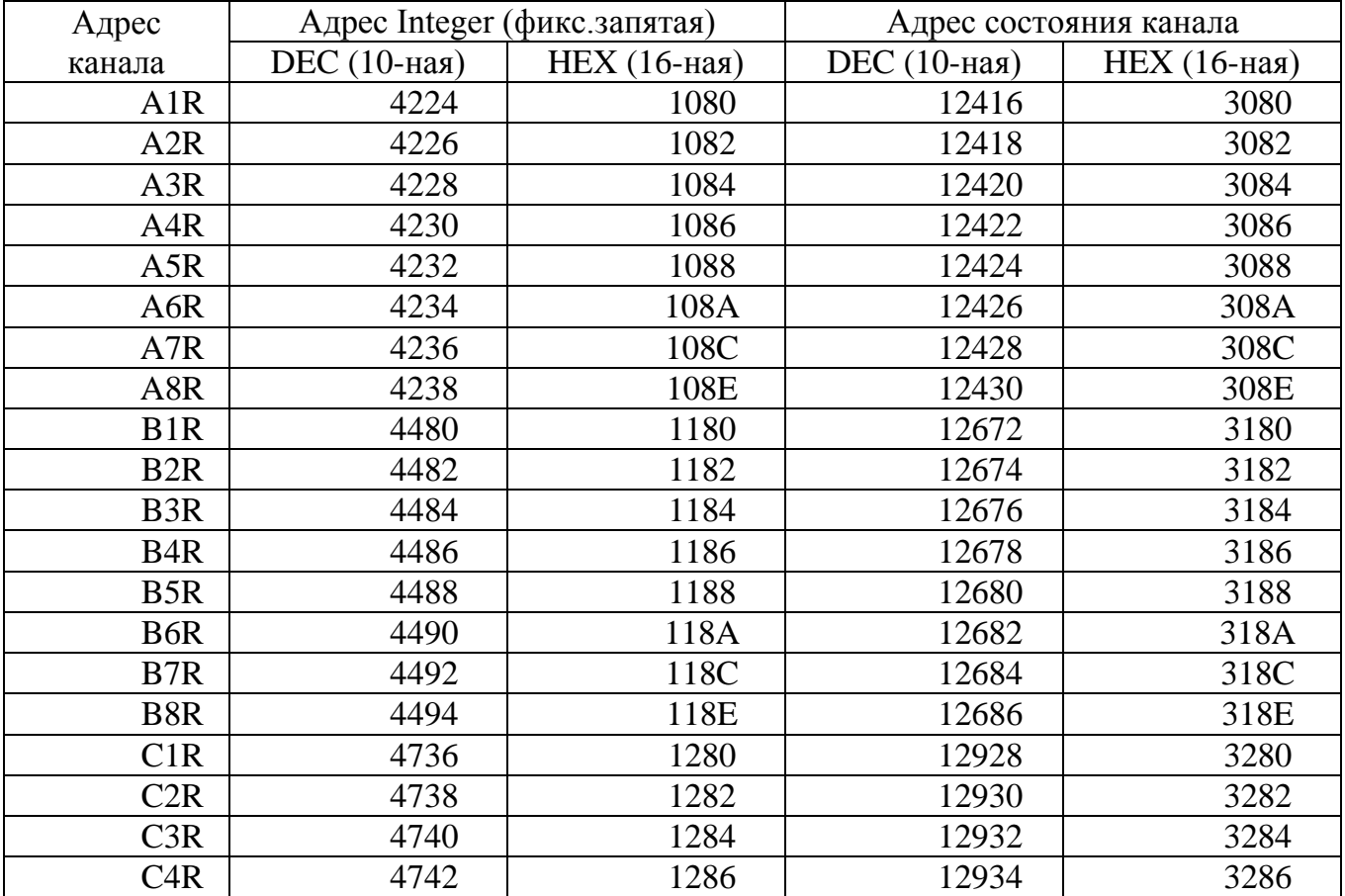

# Продолжение таблицы Б.4

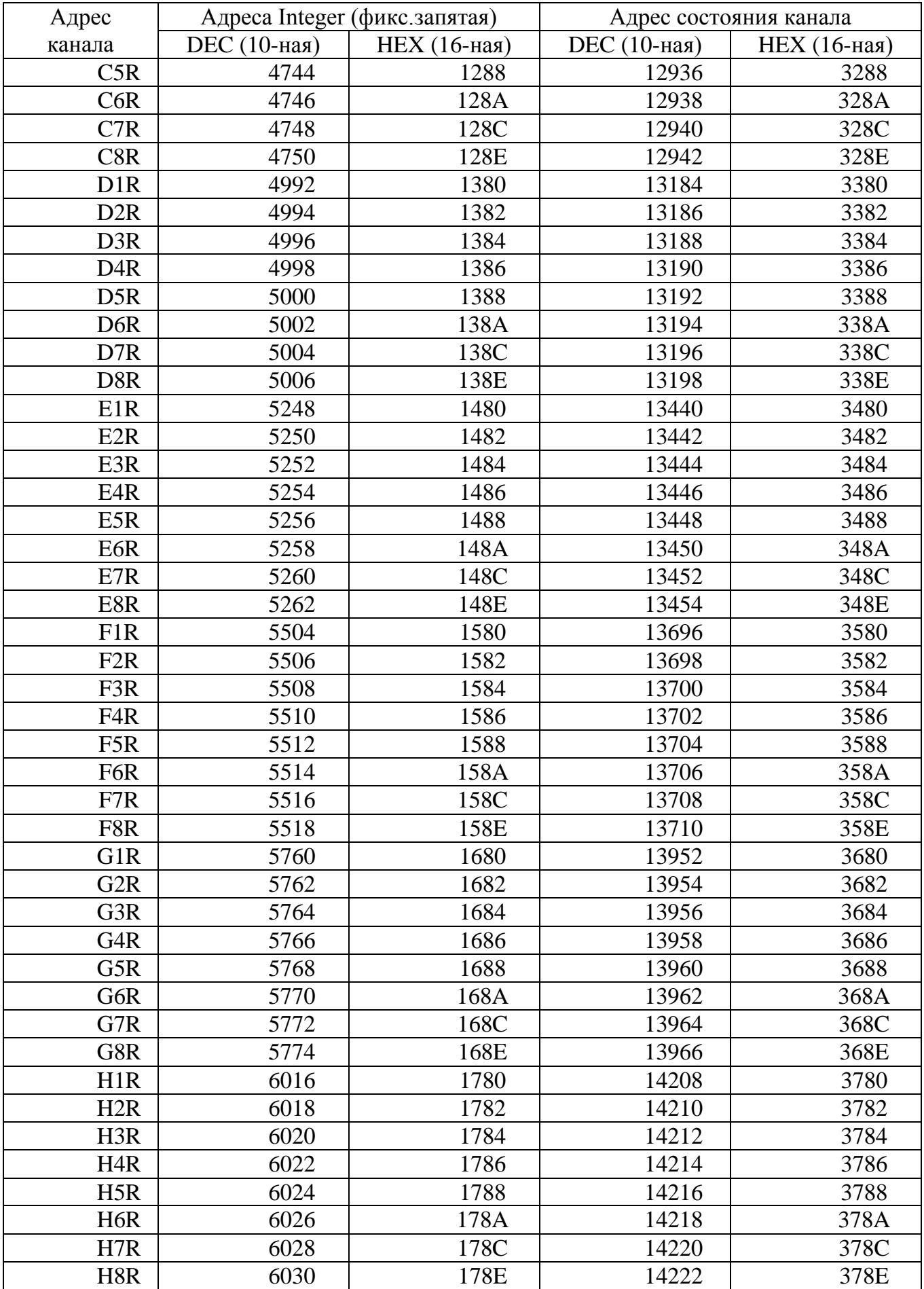

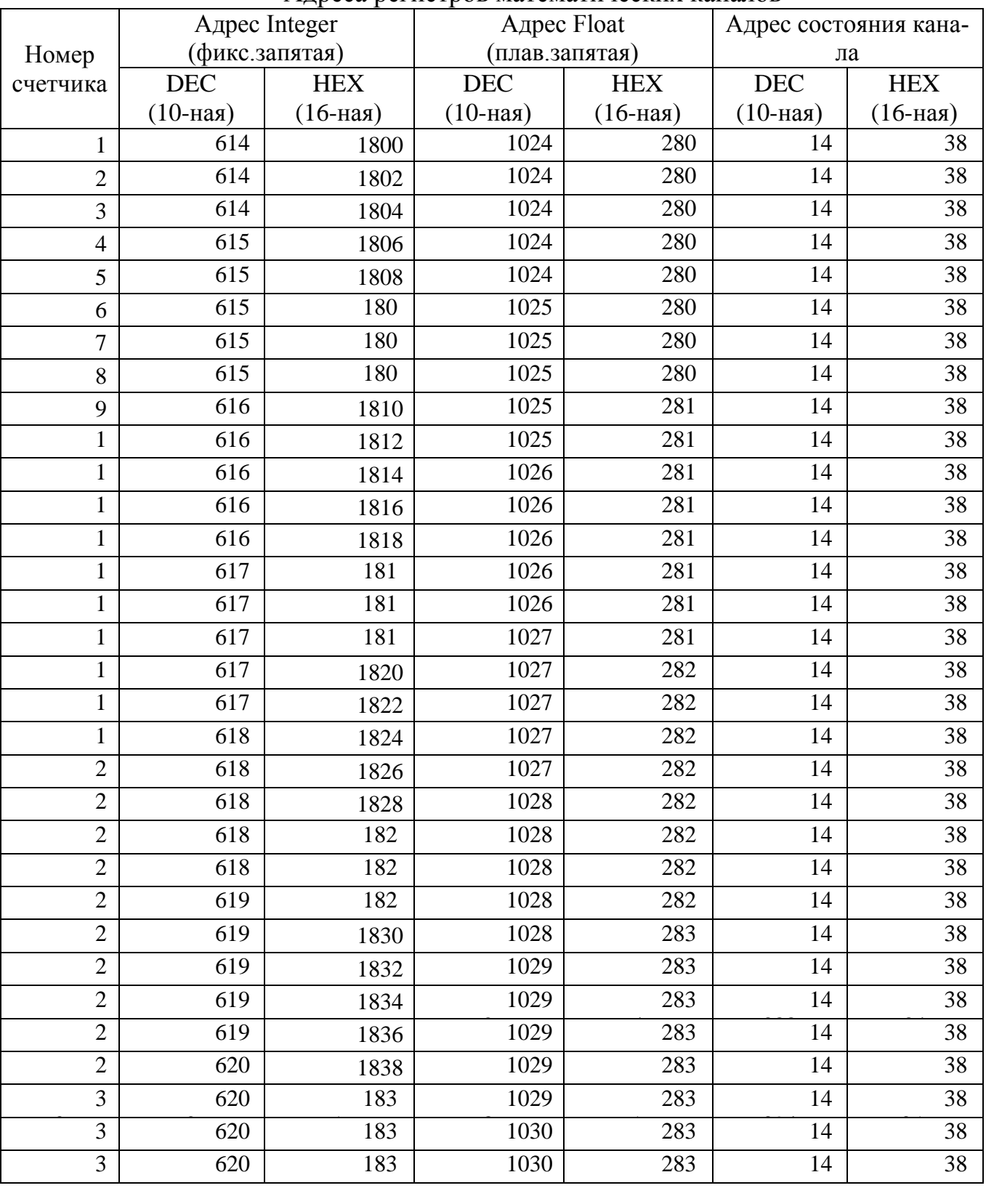

#### Адреса регистров математических каналов

| Номер           | Адрес Integer  |                  | Адрес Float    |                  | Адрес состояния ка- |                   |
|-----------------|----------------|------------------|----------------|------------------|---------------------|-------------------|
|                 | (фикс.запятая) |                  | (плав.запятая) |                  | нала                |                   |
| канала<br>ввода | <b>DEC</b>     | <b>HEX</b>       | <b>DEC</b>     | <b>HEX</b>       | <b>DEC</b>          | <b>HEX</b>        |
|                 | $(10$ -ная $)$ | (16-ная)         | $(10$ -ная $)$ | $(16 - Ha)$      | $(10 - HaA)$        | $(16 - Ha)$       |
| $\mathbf{1}$    | 7168           | 1C00             | 11 264         | 2C00             | 15 360              | 3C00              |
| $\overline{2}$  | 7170           | 1C02             | 11 266         | 2C02             | 15 362              | 3C02              |
| 3               | 7172           | 1C04             | 11 268         | 2C04             | 15 3 64             | 3C04              |
| $\overline{4}$  | 7174           | 1C06             | 11 270         | 2C06             | 15 36 6             | 3C06              |
| 5               | 7176           | 1C08             | 11 272         | 2C08             | 15 3 68             | 3C08              |
| 6               | 7178           | 1C0A             | 11 274         | 2COA             | 15 370              | 3C0A              |
| $\overline{7}$  | 7180           | 1C0C             | 11 276         | 2C0C             | 15 372              | 3C <sub>0</sub> C |
| 8               | 7182           | 1C0E             | 11 278         | 2COE             | 15 374              | 3C0E              |
| 9               | 7184           | 1C10             | 11 280         | 2C10             | 15 376              | 3C10              |
| 10              | 7186           | 1C12             | 11 282         | 2C12             | 15 378              | 3C12              |
| 11              | 7188           | 1C14             | 11 284         | 2C14             | 15 380              | 3C14              |
| 12              | 7190           | 1C16             | 11 28 6        | 2C16             | 15 3 8 2            | 3C16              |
| 13              | 7192           | 1C18             | 11 288         | 2C18             | 15 3 8 4            | 3C18              |
| 14              | 7194           | 1C1A             | 11 290         | 2C1A             | 15 3 8 6            | 3C1A              |
| 15              | 7196           | 1C1C             | 11 292         | 2C1C             | 15 3 8 8            | 3C1C              |
| 16              | 7198           | 1C1E             | 11 294         | 2C1E             | 15 390              | 3C1E              |
| 17              | 7200           | 1C <sub>20</sub> | 11 29 6        | 2C20             | 15 392              | 3C <sub>20</sub>  |
| 18              | 7202           | 1C22             | 11 298         | 2C22             | 15 3 94             | 3C22              |
| 19              | 7204           | 1C24             | 11 300         | 2C24             | 15 39 6             | 3C24              |
| 20              | 7206           | 1C <sub>26</sub> | 11 302         | 2C <sub>26</sub> | 15 3 98             | 3C <sub>26</sub>  |
| 21              | 7208           | 1C28             | 11 304         | 2C28             | 15 400              | 3C28              |
| 22              | 7210           | 1C2A             | 11 30 6        | 2C2A             | 15 402              | 3C2A              |
| 23              | 7212           | 1C2C             | 11 308         | 2C2C             | 15 404              | 3C2C              |
| 24              | 7214           | 1C2E             | 11 310         | 2C2E             | 15 4 06             | 3C2E              |
| 25              | 7216           | 1C30             | 11 312         | 2C30             | 15 4 08             | 3C30              |
| 26              | 7218           | 1C32             | 11 3 14        | 2C32             | 15 4 10             | 3C32              |
| 27              | 7220           | 1C34             | 11 316         | 2C34             | 15 4 12             | 3C34              |
| 28              | 7222           | 1C36             | 11 318         | 2C36             | 15 4 14             | 3C36              |
| 29              | 7224           | 1C38             | 11 320         | 2C38             | 15416               | 3C38              |
| 30              | 7226           | 1C3A             | 11 322         | 2C3A             | 15 4 18             | 3C3A              |
| 31              | 7228           | 1C3C             | 11 324         | 2C3C             | 15 4 20             | 3C3C              |
| 32              | 7230           | 1C3E             | 11 326         | 2C3E             | 15 4 22             | 3C3E              |

Таблица Б.6 – Адреса регистров каналов ввода

### **ПРИЛОЖЕНИЕ В**

(справочное)

### **ФОРМА ЗАКАЗА**

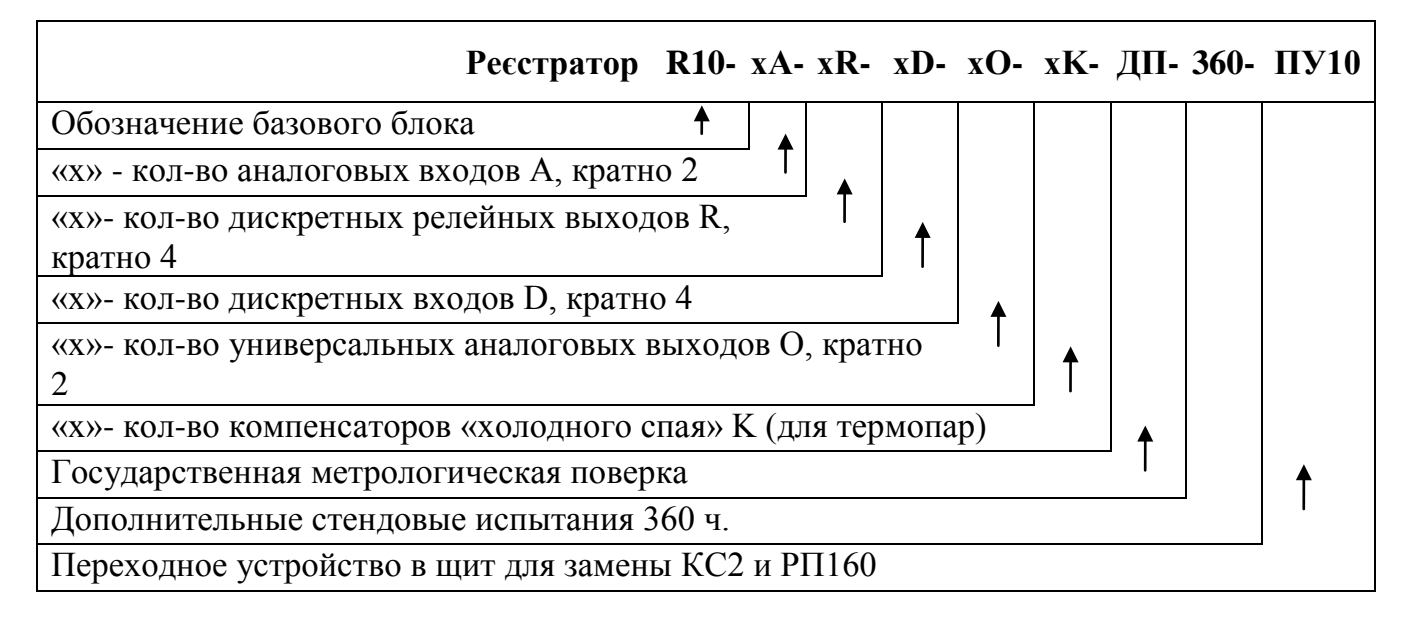

### Примечания:

- 1. Максимальное количество модулей 8 шт.
- 2. Количество каналов:

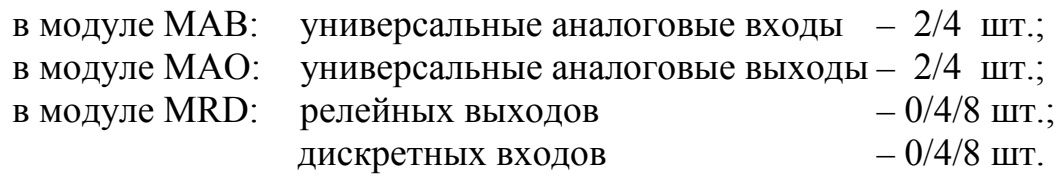

Примеры полной (1) и сокращенной (2) записи при заказе:

### **«Регистратор видеографический технологический**

### **R10-12A-24R-8О-360-ПУ10, ТУ У 26.5-33964057-001:2015»**

в составе:

- 12 аналоговых входных каналов;
- 24 выходных каналов релейной сигнализации;
	- 8 универсальных аналоговых выхода;
		- дополнительные стендовые испытания 360 ч.;
	- с переходным устройством ПУ10.

### **«Регистратор видеографический R10-8A-12R-4D-6К»**

### в составе

- 8 входных универсальных аналоговых каналов;
- 12 выходных каналов релейной сигнализации;
- 4 входных канала дискретных сигналов;
- 6 компенсаторов температуры «холодного спая».

### **ПРИЛОЖЕНИЕ Г**

(рекомендованное)

## **Заказное письмо на Регистратор R10**

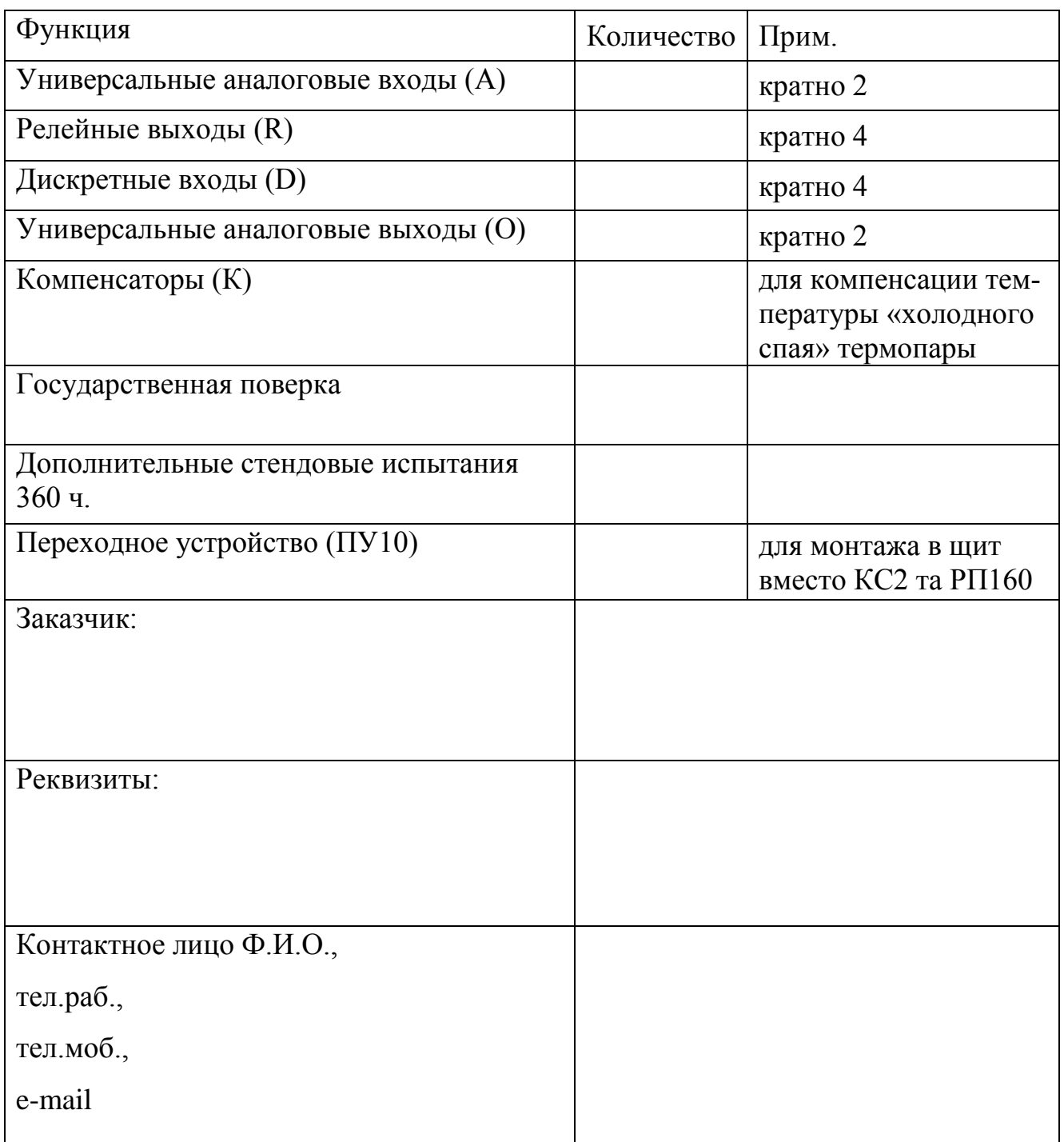

Заказ отправить:

факс +38 (032) 297-73-45

e-mail [office@lpz.com.ua](mailto:office@lpz.com.ua)

адрес 79040, г. Львов, ул. Курмановича, 9

ООО «Львовский приборостроительный завод»